# <span id="page-0-0"></span>**SISTEM INFORMASI MANAJEMEN INVENTARIS BERBASIS WEBSITE (STUDI KASUS DI KANTOR KECAMATAN KAMPAR)**

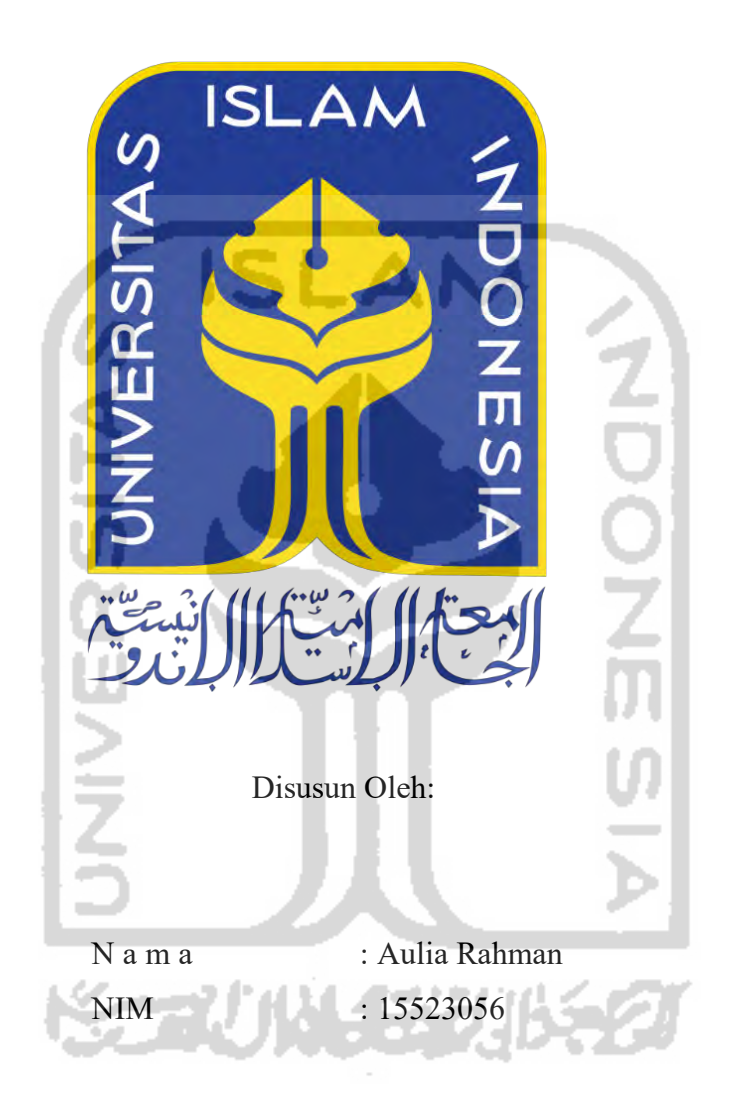

# **PROGRAM STUDI INFORMATIKA – PROGRAM SARJANA FAKULTAS TEKNOLOGI INDUSTRI UNIVERSITAS ISLAM INDONESIA**

### **HALAMAN PENGESAHAN DOSEN PENGUJI**

# <span id="page-1-0"></span>**SISTEM INFORMASI MANAJEMEN INVENTARIS BERBASIS WEBSITE (STUDI KASUS DI KANTOR KECAMATAN KAMPAR)**

### **TUGAS AKHIR**

Telah dipertahankan di depan sidang penguji sebagai salah satu syarat untuk memperoleh gelar Sarjana Komputer dari Progrum Studa Informatika di Fakultas Teknologi Industri Universitas Islam Indonesia

Yogyakarta, 11 Juni 2020

Tim Penguji

Lizda Iswan, S.T., M.Sc.

Tim Penguji

Anggota 1

Hamon Prihantoro Putro, S.T., M.T.

 $\sum_{i=1}^{n}$ 

Erika Ramadhani, S.T., M.Eng.

Fakultas Teknologi Industrial Ketua Program Studi Informatika -- Program Sarjana

Mengetahui,

 $K$  Ketua Program Studi Informatika – Program Sarjana  $K$ 

Fakultan Teknologi Industri

Universitas Islam Indonesia

 $C$  ISLAM  $\int_{\Omega}$   $\int_{\Omega}$   $\int_{\Omega}$   $\int_{\Omega}$ TUTAS TEKNOLOG Teduh Dirgahayu, S.T., M.Sc.) H. Pol

## **HALAMAN PENGESAHAN DOSEN PEMBIMBING**

# <span id="page-2-0"></span>**SISTEM INFORMASI MANAJEMEN INVENTARIS BERBASIS WEBSITE (STUDI KASUS DI KANTOR KECAMATAN KAMPAR)**

**TUGAS AKHIR** 

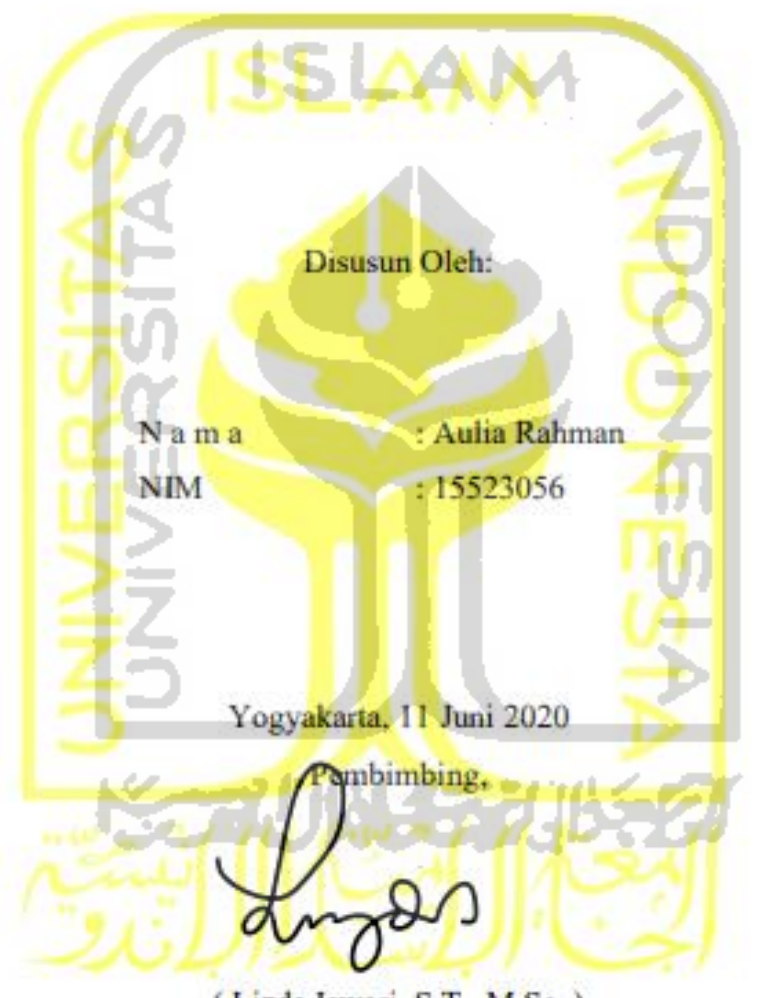

(Lizda Iswari, S.T., M.Sc.)

### HALAMAN PERNYATAAN KEASLIAN TUGAS AKHIR

<span id="page-3-0"></span>Yang bertanda tangan di bawah ini:

Nama: Aulia Rahman 15523056  $NIM$ :

Tugas akhir dengan judul:

# **SISTEM INFORMASI MANAJEMEN INVENTARIS BERBASIS WEBSITE** (STUDI KASUS DI KANTOR KECAMATAN KAMPAR)

Menyatakan bahwa seluruh komponen dan isi dalam tugas akhir ini adalah hasil karya saya

Menyatakan bahwa seluruh komponen dan isi dalam tugas akhir ini adalah hasil karya saya sendiri. Apabila dikemudian hari terbukti ada beberapa bagian dari karya ini adalah bukan hasil karya sendiri, tugas akhir yang diajukan sebagai hasil karya sendiri ini siap ditarik kembali dan siap menanggung resiko dan konsekuensi apapun.

Demikian surat pernyataan ini dibuat, semoga dapat dipergunakan sebagaimana Yogyakarta, 11 Juni 2020 mestinya.

NH Yogyakarta, 11 Juni 2020  $\frac{1}{\sqrt{2}}$ (Aulia Rahman)

### **HALAMAN PERSEMBAHAN**

<span id="page-4-0"></span>*Rasa syukur kehadirat Allah SWT atas Berkah dan Inayah-Nya. Segala puji bagi Baginda Rasulullah Nabi Muhammad SAW, yang menerangkan segala jalan kajahiliahan.*

*Tugas akhir ini saya persembahkan untuk kedua orang tua saya yang tercinta, yaitu Ayah saya Adnan dan Ibu saya Sumarni yang selalu mendoakan saya, membimbing saya, dan selalu mendampingi saya disetiap langkah yang saya pilih.*

*Abang saya Ardy Saputra, Kakak saya Rini Fitria beserta Abang Ipar saya Ari Satria, dan Seseorang yang spesial Atika Rahmi yang selalu memberi semangat dan dukungan dalam* 

*pengerjaan tugas akhir ini.*

*Serta sahabat-sahabat saya yang tercinta yang telah memberikan dukungan, doa dan bantuan terhadap setiap perjalanan hidup saya. Semoga karya ini bisa memberikan motivasi* 

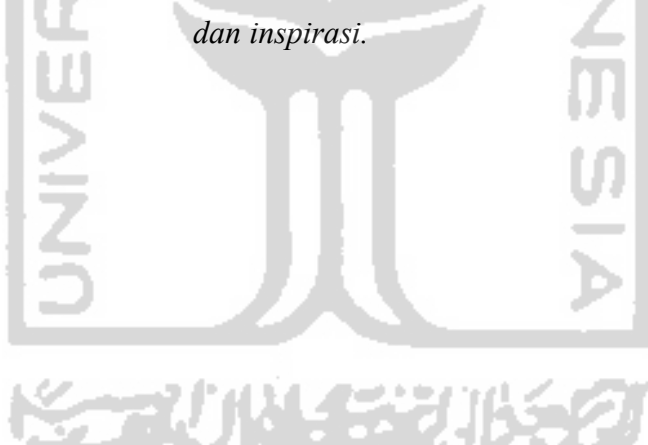

## **HALAMAN MOTO**

<span id="page-5-0"></span>"*Saya Datang, Saya Bimbingan, Saya Ujian, Saya Revisi, dan Saya Menang*"

"*Maka sesungguhnya bersama kesulitan ada kemudahan*. (QS. Al-Insyirah,6)"

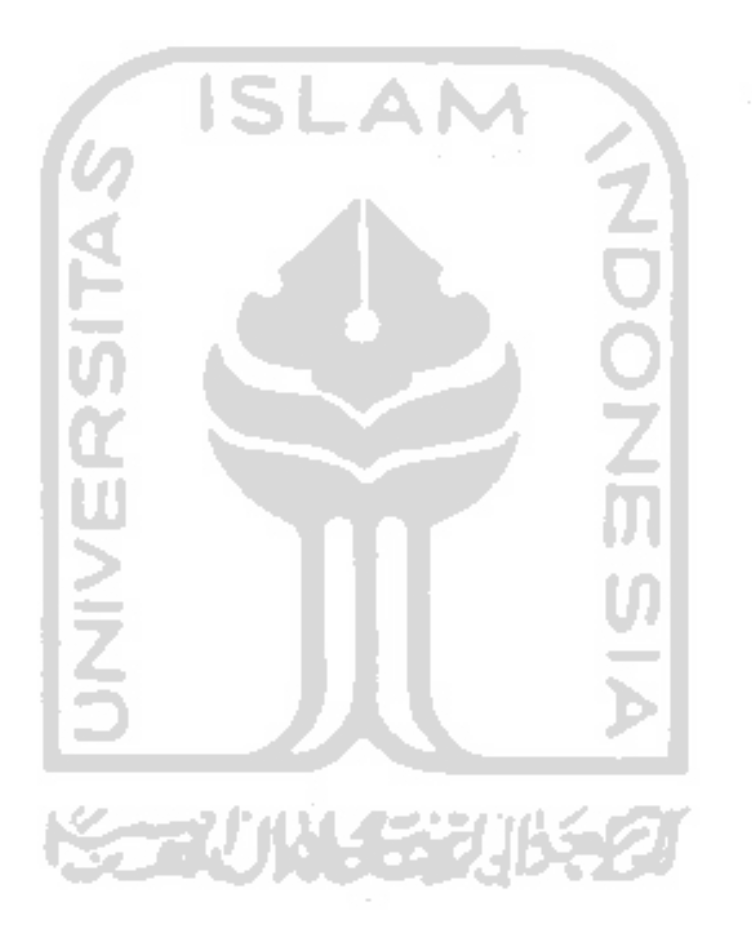

### **KATA PENGANTAR**

#### <span id="page-6-0"></span>*Assalamualaikum Warrahmatullahi Wabarakatuh*

*Alhamdulillahirabbil'alamin*. Segala puji bagi Allah SWT, yang senantiasa memberikan rahmat dan hidayah-Nya, sehingga penulis dapat menyelesaikan laporan Tugas Akhir ini dengan judul "Sistem Informasi Manajemen Inventaris Berbasis Web (Studi Kasus di Kantor Kecamatan Kampar)". Tak lupa shalawat serta salam selalu kita curahkan kepada junjungan kita, Nabi Agung Rasulullah Muhammad SAW. Semoga kita semua menjadi umat yang akan mendapatkan syafaat nya diakhir jaman kelak Amin.

Tugas Akhir adalah salah satu persyaratan wajib yang harus dilalui oleh mahasiswa Teknik Informatika Fakultas Teknologi Industri Universitas Islam Indonesia. Tujuan pelaksanaan penelitian tugas akhir yaitu untuk mengimplementasikan ilmu yang telah didapatkan dengan menerapkan metode-metode yang dapat membantu proses penelitian. Penulisan laporan tugas akhir ini ialah sebagai bentuk fisik dari hasil penelitian, sehingga dapat dikaji, dikembangkan dan sebagai bukti pemahaman penulis mengenai proses penelitian yang telah dikerjakan.

Pelaksanaan penelitian tugas akhir ini terlaksana dengan baik atas bantuan dan kerja sama dari berbagai pihak yang telah memberikan bimbingan dan pengarahan. Oleh karena itu pada kesempatan ini penulis ingin menyampaikan terima kasih kepada:

- 1. Allah SWT yang telah memberikan rahmat dan hidayah-Nya, sehingga proses pelaksanaan penelitian tugas akhir ini dapat terselesaikan dengan baik.
- 2. Nabi Muhammad SAW, sebagai suri teladan bagi seluruh umat manusia dalam menjalankan kehidupan sesuai dengan syariat islam.
- 3. Ayah saya Adnan dan Ibu saya Sumarni, yang selalu mednoakan, mendukung, dan memberi semangat dalam mengerjakan tugas akhir ini.
- 4. Bapak Fathul Wahid, S.T., M.Sc., Ph.D selaku Rektor Universitas Islam Indonesia.
- 5. Prof. Dr. Ir. Hari Purnomo, M.T., selaku Dekan Fakultas Teknologi Industri, Universitas Islam Indonesia.
- 6. Hendrik, S.T., M.Eng., selaku Ketua Jurusan Teknik Informatika, Fakultas Teknologi Industri, Universitas Islam Indonesia.
- 7. Dr. Raden Teduh Dirgahayu, S.T., M.Sc., selaku Ketua Program Studi Informatika, Fakultas Teknologi Industri, Universitas Islam Indonesia.
- 8. Lizda Iswari, S.T., M.Sc., selaku Dosen Pembimbing saya yang telah memberikan bimbingan, arahan, dan dukungan dalam menyelesaikan tugas akhir ini
- 9. Abang saya Ardy Saputra dan Kakak saya Rini Fitria beserta Abang Ipar Ari Satria yang selalu memberikan semangat dan dukungannya dalam pengerjaan tugas akhir ini.
- 10. Seseorang yang sangat spesial Atika Rahmi yang telah menemani saya dari awal kuliah sampai sekarang selalu mendukung dan memberi semangat dalam pengerjaan tugas akhir ini sampai selesai.
- 11. Muhammad Irsyad dan Mulyadi selaku Pegawai Bidang Sarana dan Prasaran di Kantor Kecamatan Kampar yang telah memberikan bimbingan dan kesempatan dalam melakukan penelitian tugas akhir ini.
- 12. Terima kasih kepada semua Pengajar/ Dosen di Jurusan Teknik Informatika Universitas Islam Indonesia yang telah memberikan ilmu yang bermanfaat kepada saya.
- 13. Keluarga besar Metamorf (Teknik Informatika Angkatan 2015) yang telah membantu serta memberikan semangat, dorongan, dan doa kepada saya.
- 14. Sahabat-sahabat Ocu Pancora untuk kebersamaan, dukugan, doa, dan bantuannya untuk saya selama kuliah di Yogyakarta.

Semoga Allah Swt. memberi keberkahan atas setiap bantuan, kebaikan serta pertolongan yang telah diberikan kepada penulis. Penulis menyadari bahwa laporan penelitian tugas akhir ini masih terdapat kesalahan dan kekurangan karena keterbatasan dan kemampuan diri pribadi. Oleh karena itu, dengan kerendahan hati penulis mengharapkan adanya saran dan kritik yang membangun demi perbaikan laporan penelitian tugas akhir ini, sehingga dapat digunakan sebagai bahan pembelajaran di masa yang akan datang. Semoga laporan penelitian tugas akhir dapat memberikan manfaat bagi penulis dan pihak-pihak yang membutuhkannya. *Wassalamu'alaikum warahmatullahi wabarakatuh*

Yogyakarta, 11 Juni 2020 **STAUNAS** 

( Aulia Rahman )

#### **SARI**

<span id="page-8-0"></span>Kantor Kecamatan Kampar mengatakan bahwa saat ini sistem yang digunakan pada pengelolaan inventaris aset atau barang masih bersifat konvesional, artinya pada penginputan data aset/ barang masih dilakukan manual tulis tangan dibuku dan media penyimpanannya disimpan pada arsip. Hal ini dinilai kurang efektif karena pendataan kurang akurat serta pendataan secara manual juga dinilai kurang efesien dan pengolahan data membutuhkan waktu yang lama karena didata secara manual dengan menulis tangan. Menurut petugas inventaris bahwa setiap tahunnya diminta untuk membuat rekapitulasi laporan inventaris, dan pembuatan laporan tersebut masih dilakukan secara manual dengan menggunakan Microsoft Excel. Selain itu setiap bulannya ada beberapa instansi lain yang meminjam gedung serbaguna kecamatan serta barang-barang yang ada didalamnya untuk mengadakan kegiatan atau acara tertentu. Untuk prosedur peminjamannya hanya melalui lisan tanpa ada pencatatan apa saja dan berapa jumlah aset-aset yang dipinjamkan serta tidak ada surat peminjaman aset. Dengan tidak adanya pencatatan peminjaman dan surat peminjaman menyebabkan tidak terkontrolnya aset-aset yang dipinjamkan tersebut.

Berdasarkan permasalahan yang didapat, maka dapat disimpulkan bahwa diperlukan sebuah Sistem Informasi Inventaris dan Peminjaman Barang yang berguna untuk mempermudah proses pengelolaan aset atau barang serta mempermudah pembuatan laporan tahunan inventaris dikantor Kecamatan Kampar.

Pembuatan Sistem Informasi Inventaris ini dilakukan dengan menggunakan metode *Waterfall*, dan metode yang digunakan untuk perancangan sistem menggunakan metode perancangan *Unified Modeling Language* (UML) yang terdiri dari dari *Use Case Diagram* dan *Activity Diagram*, perancangan tampilan dan perancangan basisdata. Untuk pengujian sistem menggunakan metode *Black Box Testing* dan *Usability Testing*. Sedangkan untuk perancangan database menggunakan MySQL. Sistem yang dibuat ini mempunyai beberapa fitur yaitu pengelolaan data dan admin, pengelolaan data label barang, pengelolaan data inventaris tanah, pengelolaan data inventaris peralatan dan mesin, pengelolaan data inventaris gedung dan bangunan, pengelolaan data inventaris jalan irigasi dan jaringan, pengelolaan data gedung serbaguna, pengelolaan peminjaman gedung serbaguna, dan pengelolaan laporan.

Kata kunci : Kecamatan Kampar, Sistem Informasi Inventaris, Metode Waterfall, *Unified Modeling Language*, *Black Box Testing*, *Usability Testing*.

# **GLOSARIUM**

<span id="page-9-0"></span>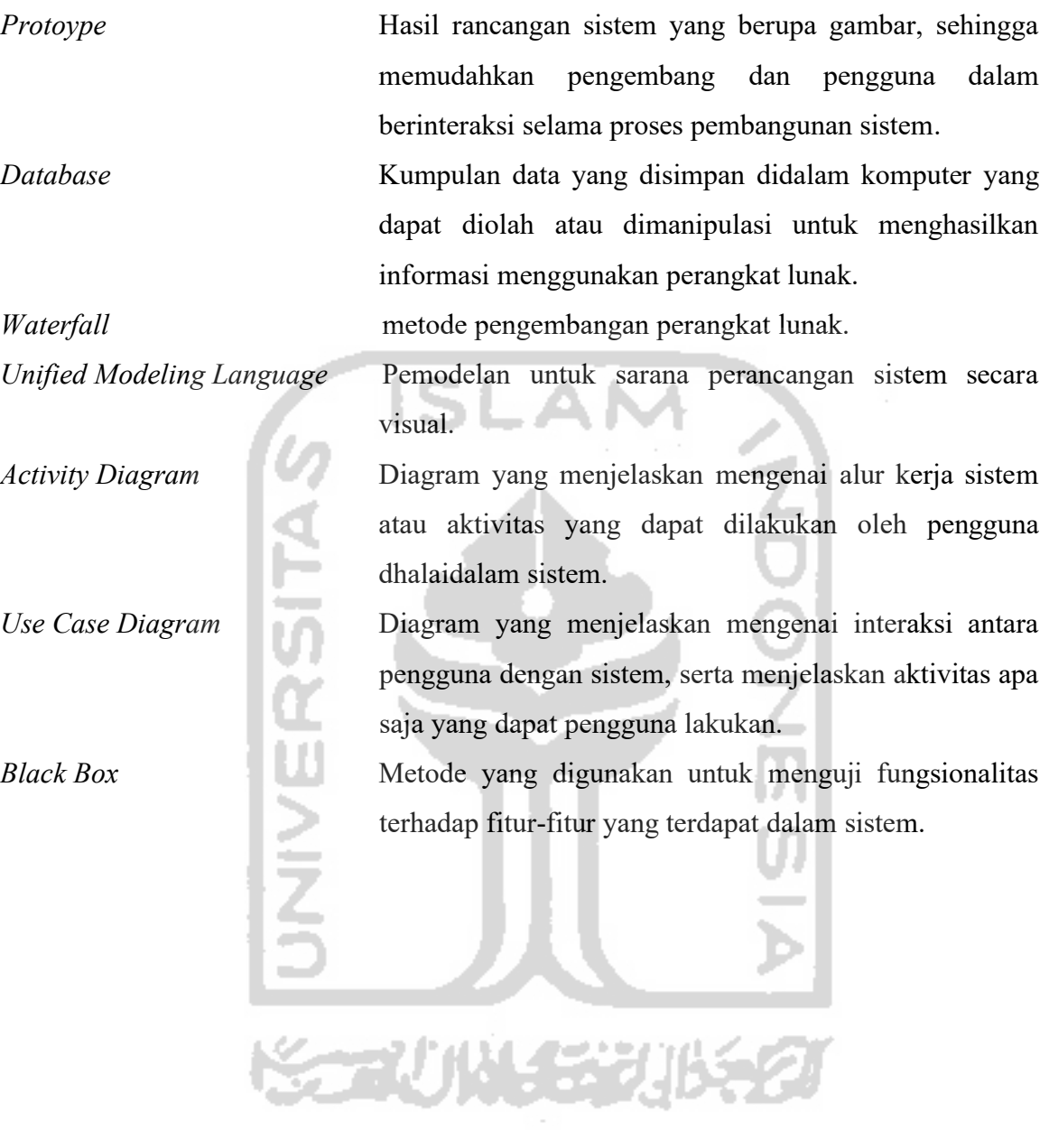

x

## **DAFTAR ISI**

<span id="page-10-0"></span>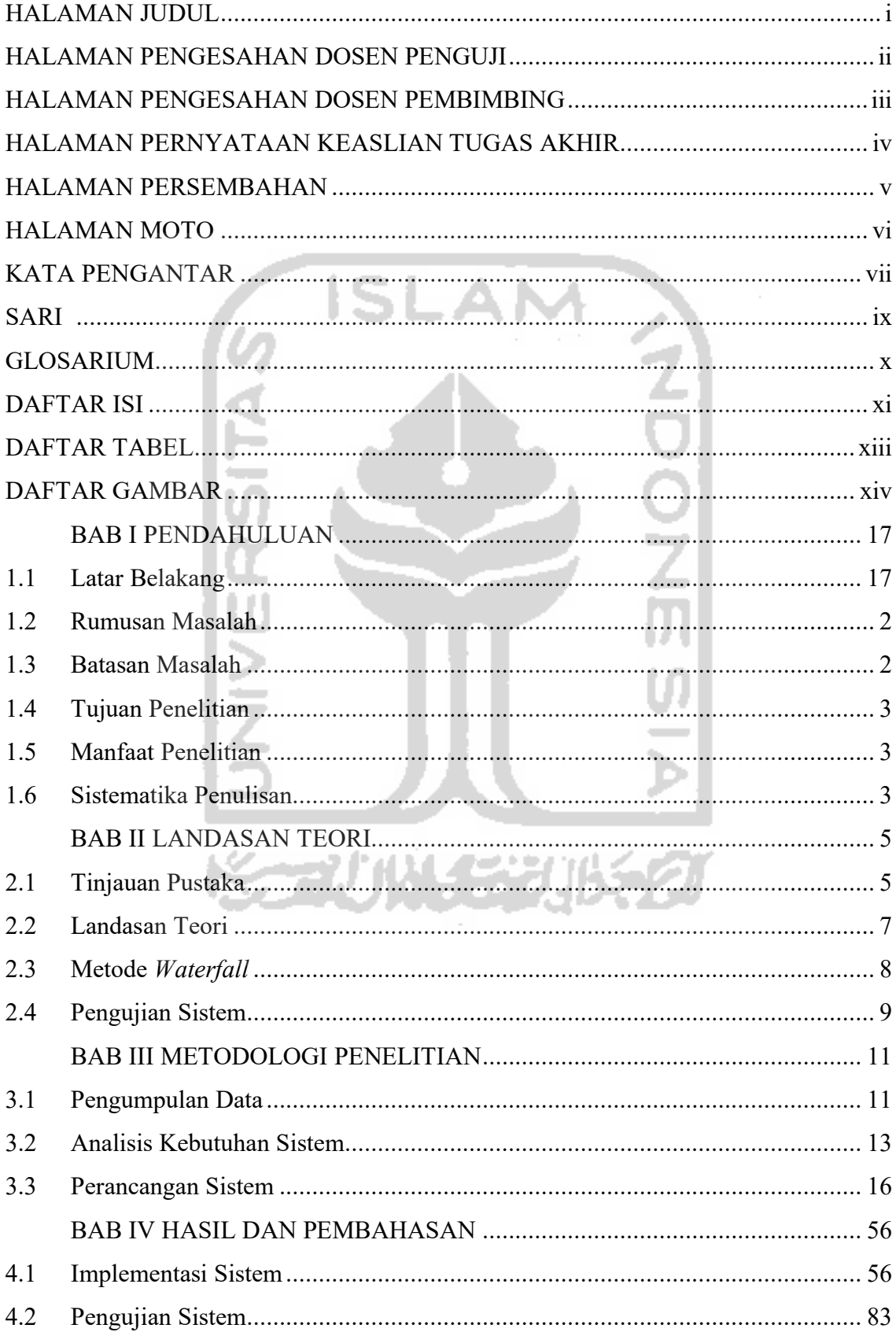

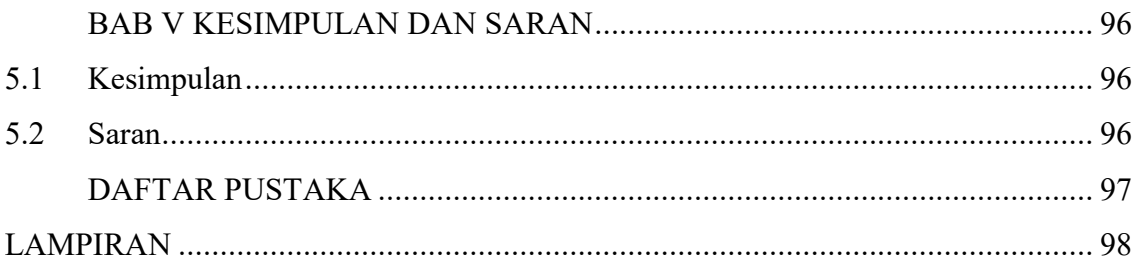

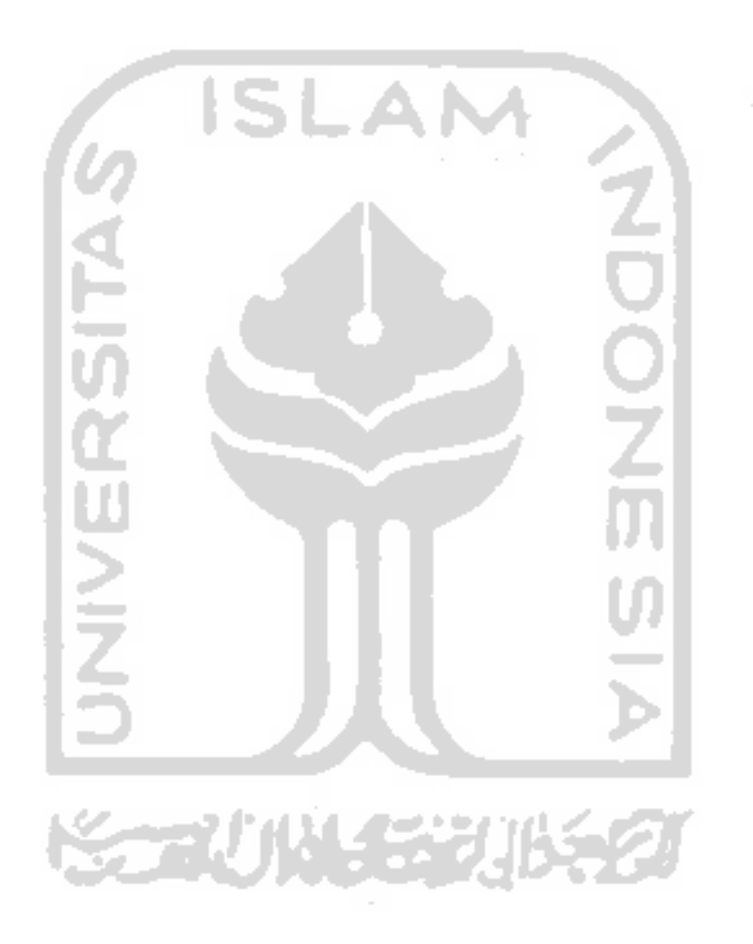

# **DAFTAR TABEL**

<span id="page-12-0"></span>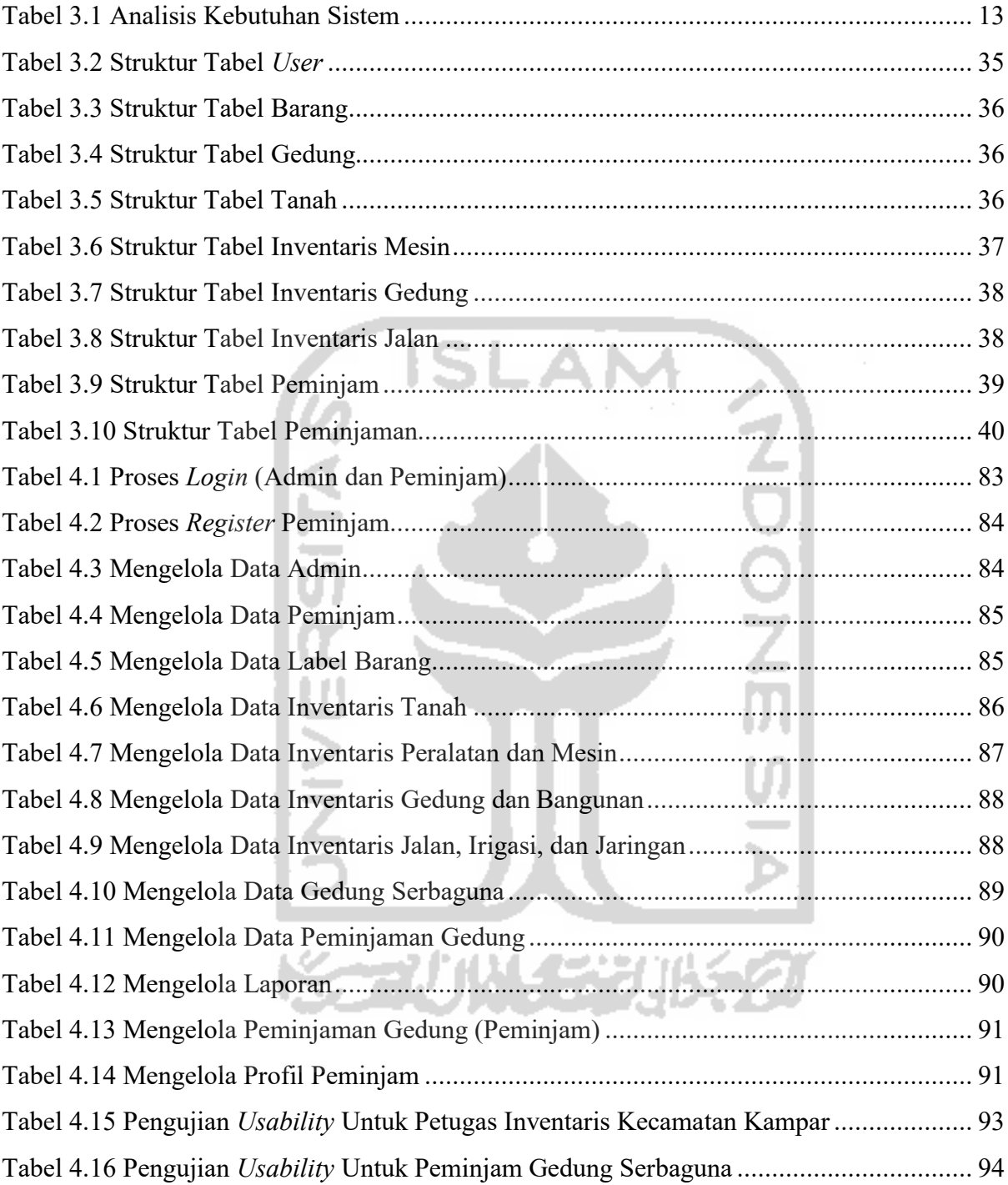

# **DAFTAR GAMBAR**

<span id="page-13-0"></span>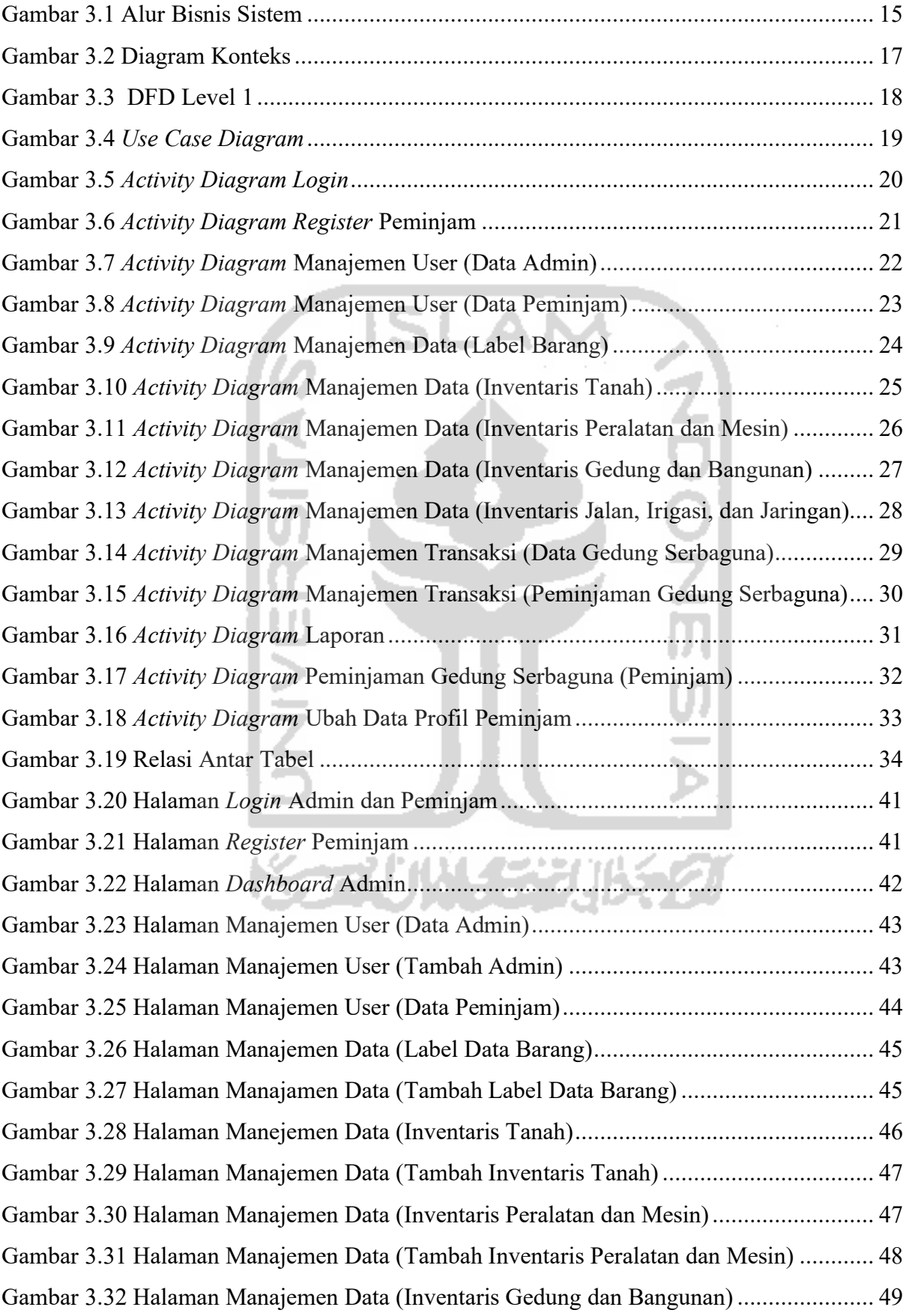

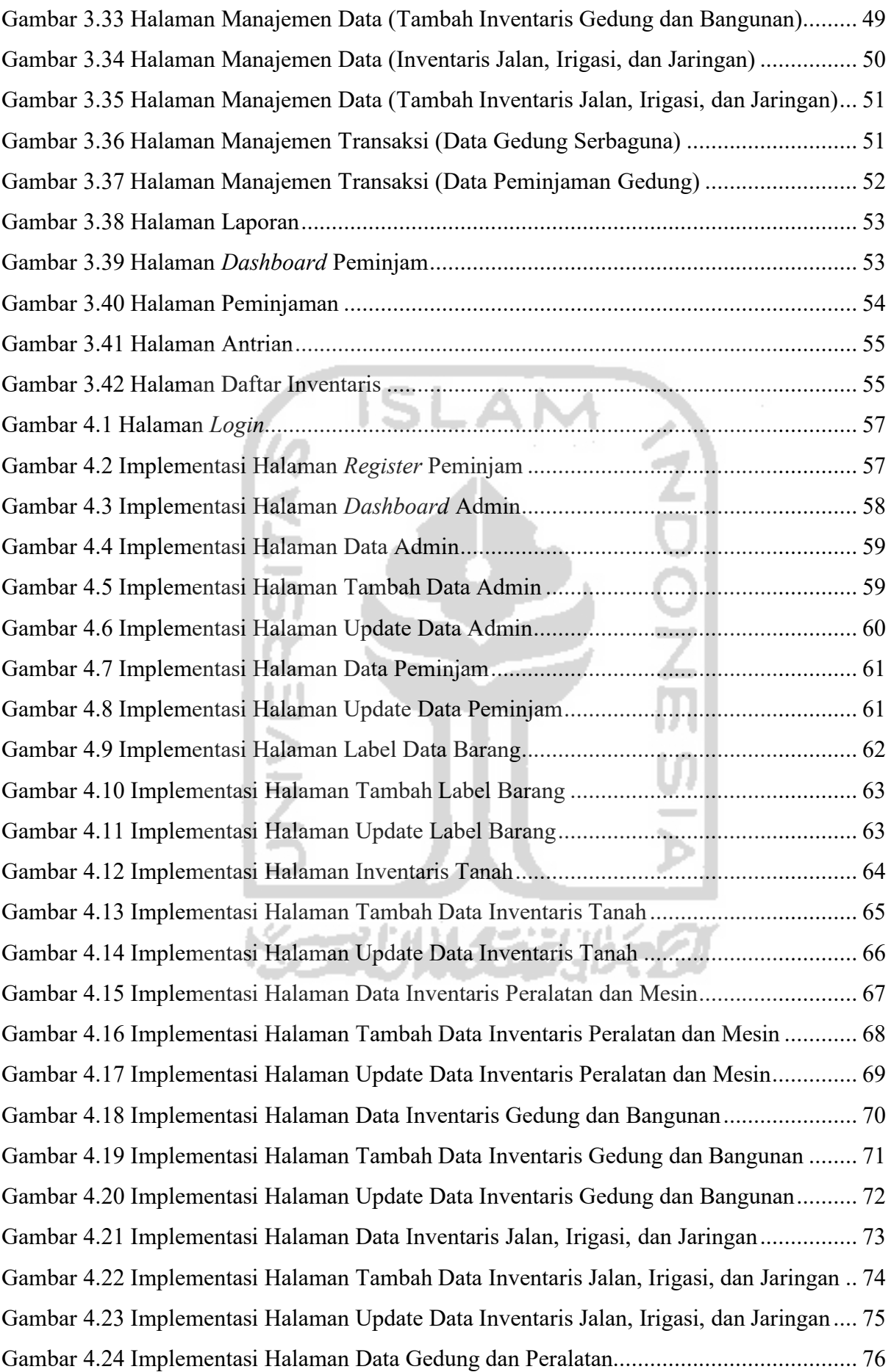

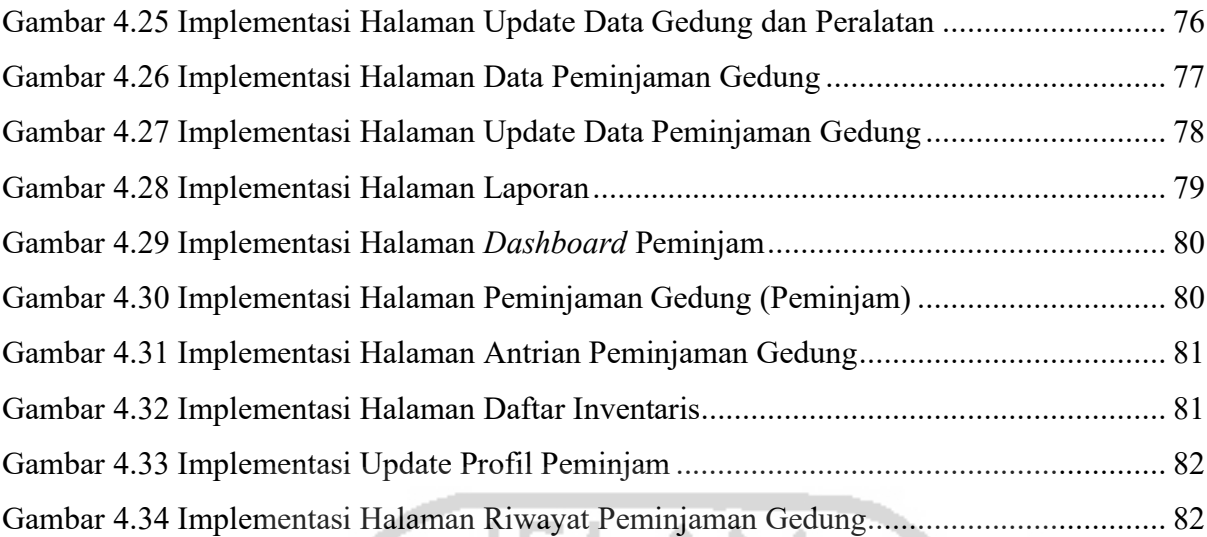

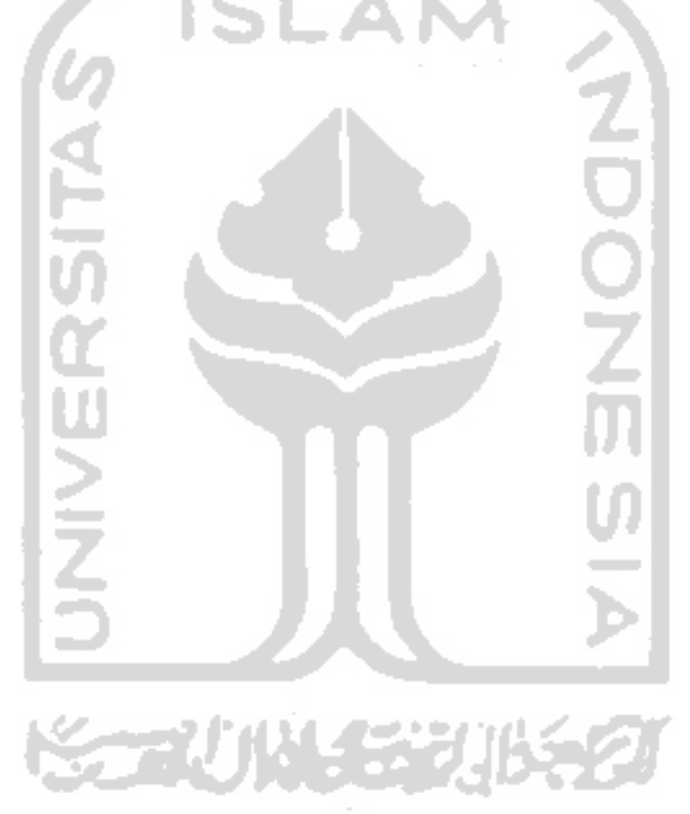

# **BAB I PENDAHULUAN**

### <span id="page-16-1"></span><span id="page-16-0"></span>**1.1 Latar Belakang**

Perkembangan teknologi informatika dan ilmu pengetahuan saat ini dapat dibilang sangat pesat serta mempengaruhi dalam bidang informasi dan manajemen, khususnya dalam bidang pengolahan data dengan memakai komputer. Komputer merupakan suatu alat yang diperlukan oleh setiap instansi atau organisasi karena akan berguna sebagai alat pengolahan data yang efektif dan mengeluarkan suatu informasi yang sempurna. Seiring dengan berkembangnya teknologi informasi tersebut, maka semakin diperlukan juga suatu sistem informasi untuk mempermudah dalam pengelolaan dan penyimpanan data serta membantu menyelesaikan masalah-masalah administratif yang terjadi disuatu instansi atau organisasi. Definisi dari sistem informasi itu sendiri merupakan sebuah sistem yang mengolah data-data dimana data tersebut terdapat informasi didalamnya dan setelah diolah maka terbentuklah informasi baru yang nantinya dapat dijadikan sebagai acuan dalam mengambil sebuah keputusan (Prasetyo Abdi, Amrullah, & Marcus Mangero, 2018).

Pada saat ini beberapa instansi pemerintahan di negara kita tidak memiliki sistem informasi, khususnya sistem informasi inventaris yang berguna untuk mengelola inventarisasi aset/ barang. Keadaan ini kurang efektif sehingga dibutuhkan sebuah sistem yang mampu mengatasi masalah tersebut. Pengertian Inventaris aset atau barang tersebut merupakan suatu tatanan yang saling terhubung dimana memuat proses pendaftaran, pencatatan dan penyusunan aset yang dimiliki oleh suatu instansi bertujuan untuk mempermudah dalam penyajian data dari aset suatu instansi tersebut (Annisa, Ugiarto, & Rosmasari, 2017). Namun keberadaannya belum begitu mendapat perhatian yang serius sehingga peran dan fungsi dari inventarisasi aset belum terlihat secara nyata. Padahal jika inventaris aset dikelola dengan baik akan memberikan manfaat yang besar untuk instansi atau organisasi itu sendiri.

Kecamatan Kampar merupakan suatu lembaga pemerintah yang terletak dikabupaten Kampar Provinsi Riau yang bergerak dalam bidang pelayanan masyarakat. Berdasarkan hasil wawancara dengan petugas bagian inventaris Kantor Kecamatan Kampar mengatakan bahwa saat ini sistem yang digunakan pada pengelolaan inventaris aset atau barang masih bersifat konvesional, artinya pada penginputan data aset atau barang masih dilakukan manual tulis tangan dibuku dan media penyimpanannya disimpan pada arsip. Hal ini dinilai kurang efektif karena pendataan kurang akurat serta pendataan secara manual juga dinilai kurang efesien dan pengolahan data membutuhkan waktu yang lama karena didata secara manual dengan menulis tangan. Menurut petugas inventaris bahwa setiap tahunnya diminta untuk membuat rekapitulasi laporan inventaris, dan pembuatan laporan tersebut masih dilakukan secara manual dengan menggunakan Microsoft Excel. Hal tersebut dinilai kurang efektif dan membutuhkan waktu yang lama. Selain itu setiap bulannya ada beberapa instansi lain yang meminjam gedung serbaguna kecamatan serta barang-barang yang ada didalamnya untuk mengadakan kegiatan atau acara tertentu. Untuk prosedur peminjamannya hanya melalui lisan tanpa ada pencatatan apa saja dan berapa jumlah aset-aset yang dipinjamkan serta tidak ada surat peminjaman aset. Dengan tidak adanya pencatatan peminjaman dan surat peminjaman menyebabkan tidak terkontrolnya aset-aset yang dipinjamkan tersebut.

Berdasarkan permasalahan yang didapat, maka dapat disimpulkan bahwa diperlukan sebuah Sistem Informasi Inventaris dan Peminjaman Barang yang berguna untuk mempermudah proses pengelolaan data aset atau barang serta mempermudah pembuatan laporan tahunan inventaris di Kantor Kecamatan Kampar. Selain itu sistem ini juga diharapkan mempermudah petugas dalam pendataan aset yang dipinjamkan kepada instansi lain agar aset yang dipinjamkan tersebut terkontrol dengan baik dan juga mempermudah pihak instansi lainnya dalam meminjam aset kantor Kecamatan Kampar.

#### <span id="page-17-0"></span>**1.2 Rumusan Masalah**

Berdasarkan penjelasan yang telah diuraikan pada bagian latar belakang, maka dapat dirumuskan masalah yaitu Bagaimana merancang dan membangun Sistem Informasi Inventaris dikantor Kecamatan Kampar yang dapat membantu petugas inventaris dalam pengolalaaan inventaris dan juga mempermudah pihak lainnya dalam peminjaman gedung serbaguna yang ada dikantor Kecamatan Kampar ?

### <span id="page-17-1"></span>**1.3 Batasan Masalah**

Terdapat beberapa batasan masalah yang diambil untuk membatasi sasaran utama dalam tugas akhir ini. Batasan masalah tersebut antara lain sebagai berikut.

- a. Penelitian ini dilakukan di Kantor Kecamatan Kampar.
- b. Sistem infomasi ini berbasis website.
- c. Aktor dari sistem ini yaitu Admin dan Peminjam.
- d. Hanya dapat melakukan *export file* dalam bentuk file berekstensi .pdf.

### <span id="page-18-0"></span>**1.4 Tujuan Penelitian**

Tujuan dari penelitian yang dilakukan yaitu :

a. Membangun sistem informasi manajemen inventaris dikantor Kecamatan Kampar untuk pengelolaan inventaris dan pengelolaan peminjaman gedung serbaguna.

## <span id="page-18-1"></span>**1.5 Manfaat Penelitian**

Adapun manfaat dari dilakukannya penelitian ini yaitu :

a. Manfaat Bagi Penulis

Menambah wawasan, penguasaan, dan penerapan teknologi komputer dalam perancangan suatu program komputerisasi yang telah diperoleh selama kuliah. Selain itu juga menjadi salah satu syarat untuk mendapatkan gelar sarjana.

b. Manfaat Bagi Pihak Kecamatan Mempermudah petugas inventaris dalam mengelola inventaris aset/ barang di Kantor Kecamatan Kampar dan mempermudah dalam pendataan peminjaman gedung serbaguna.

### <span id="page-18-2"></span>**1.6 Sistematika Penulisan**

Sistematika Penulisan penelitian ini disususn untuk memberikan gambaran umum tentang penelitian yang dijalankan. Penulis memakai sistematika penulisan yang akan dibagi menjadi sebagai berikut ini.

### **BAB I PENDAHULUAN**

Berisi penjelasan mengenai hal-hal yang mendasari dibuatnya penelitian ini. Bab ini berisi pendahuluan antara lain latar belakang, rumusan masalah, batasan masalah, tujuan penelitian, manfaat penelitian, metodologi peneltian, serta sistematika penulisan yang dijadikan sebagai materi laporan penelitian.

### **BAB II LANDASAN TEORI**

Pada bagian ini berisi berbagai teori yang digunakan sebagai landasan untuk menyelesaikan permasalahan yang diangkat pada penelitian ini. Penulis melakukan studi literatur untuk mendapatkan teori-teori pendukung yang menjadi landasan teori dalam penelitian ini.

#### **BAB III METODOLOGI**

Pada bab ini penulis melakukan analisis sistem yang akan dibuat. Hasil analisis ini kemudian dijabarkan dalam bentuk *Unified Modeling Language* (UML) dan *mockup interface* (tampilan).

### **BAB IV HASIL DAN PEMBAHASAN**

Bab ini membahas tentang pembahasan berupa uraian, penjelasan, dan hasil pembuatan sistem yang telah dibuat sebelumnya. Pengujian dilakukan untuk memastikan bahwa hasil akhir yang dibuat sesuai dengan kebutuhan pengguna.

## **BAB V KESIMPULAN DAN SARAN**

Pada bagian ini berisi kesimpulan dan saran yang menjelaskan tujuan penelitian dapat tercapai serta menjelaskan kelebihan dan kekurangan yang terdapat pada sistem yang telah dibuat. Sedangkan saran berisi hal-hal yang dapat dikembangkan lagi mengenai kekurangan dari sistem yang telah dibuat.

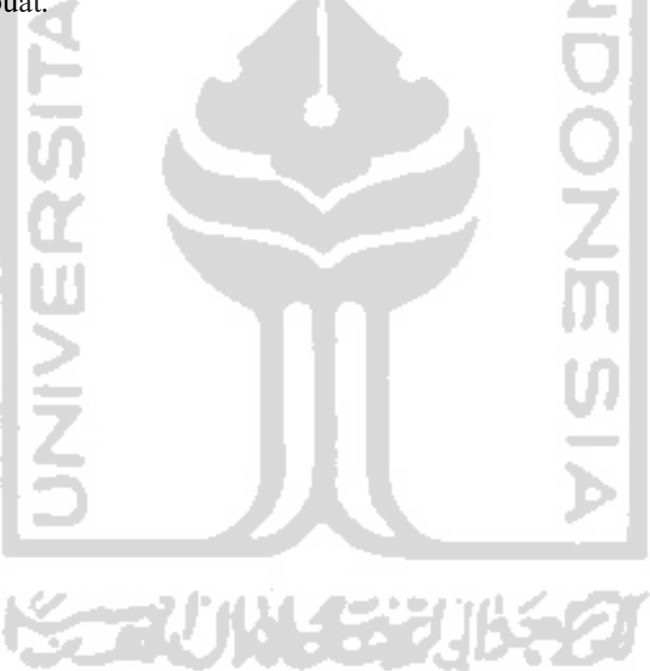

# **BAB II LANDASAN TEORI**

### <span id="page-20-1"></span><span id="page-20-0"></span>**2.1 Tinjauan Pustaka**

Dalam melakukan penelitian tugas akhir ini dilakukan studi literartur sejenis pada beberapa tulisan yang mendukung pengembangan sistem informasi manajemen inventaris berbasis web. Berikut ini beberapa literatur sejenis yang digunakan.

- a. Penelitian yang berjudul "Sistem Informasi Manajemen Aset (Studi Kasus Bappeda Kabupaten Pegunungan Bintang Papua)" oleh Burhan Sanusi, tahun 2017. Pada penelitian tersebut memiliki permasalahan yaitu dalam pendataan inventarisasi dan pelaporan data Kartu Inventaris Barang (KIB), Kartu Inventaris Ruang (KIR), dan laporan penilaian aset di Bappeda Kabupaten Pegunungan Bintang dalam pelaksanaannya masih menggunakan microsoft excel dan belum sepenuhnya menerapkan pedoman teknis pengelolaan barang milik daerah yang menyebabkan kesulitan dalam pembuatan laporan karena pendataan barang yang tidak lengkap dan pencarian data yang sulit karena data yang terpisah atau hilang. Tujuan dari penelitian ini yaitu diharapkan dapat memberi solusi untuk memudahkan dan meningkatkan kinerja dalam pengeloaan aset atau barang milik daerah. Dalam pembuatan sistem peneliti menggunakan metode *SDLC* (*System Development Life Cycle*) dan dalam perancangannya menggunakan pemodelan UML. Sedangkan bahasa pemograman yang digunakan adalah PHP dan database MySQL. Hasil dari rancang bangun ini adalah sebuah sistem berbasis web untuk kantor Bappeda Kabupaten Pegunungan Bintang Papua (Sanusi, 2017).
- b. Penelitian yang berjudul "Rancang Bangun Sistem Informasi Manajemen Aset Berbasis Web Pada Rumah Sakit Labuang Baji Makassar" oleh Nurul Walby, tahun 2017. Pada penelitian tersebut, sistem yang terdapat pada sub bagian rumah tangga dan perlengkapan dirumah sakit Labuang Baji tidak dikelola dengan baik. Akibatnya data dalam jumlahnya ratusan bahkan ribuan data yang ada pada sub bagian rumah tangga dan perlengkapan sudah tidak sanggup lagi melakukan pengelolaan data dengan cara pembukuan. Tujuan dari penelitian ini yaitu menghasilkan sebuah *website* sistem informasi manajemen aset yang dapat diakses oleh pegawai bagian rumah tangga dan perlengkapan serta dapat terhubung langsung dengan pihak gudang agar dapat

mengelola data manajemen aset yang lebih baik, transparan, dan tepat sasaran. Adapun jenis penelitian yang digunakan yaitu penelitian kualitatif dan metode perancangan yang *software* yang digunakan pada penelitian ini yaitu *waterfall*. Sedangkan untuk metode pengumpulan data yang digunakan yaitu pendekatan investigasi dan metode pengujian yang digunakan yaitu *blackbox* dan *whitebox* (Nurul Qalby, 2017).

c. Penelitian yang berjudul "Sistem Informasi Manajemen Asuransi Aset dan Pajak Kendaraan di BPJS Ketenagakerjaan Cabang Yogyakarta" oleh Hilda Indriani Gea, tahun 2018. Pada penelitian tersebut, permasalahan yang dihadapi oleh perusahaan BPJS Ketenagakerjaan cabang Yogyakarta yaitu menangani pembayaran asuransi aset dan pajak kendaraan bermotor. Jika melewati waktu yang telah ditentukan, maka akan menimnbulkan kerugian *financial* bagi perusahaan. Selain itu juga terdapat permasalahan lainnya yaitu kesulitan dalam pengecekan tanggal jatuh tempo asuransi aset dan pajak kendaraan yang masih dilakukan secara manual yaitu mencari datanya di dalam file *excel*. Tujuan dari penelitian ini yaitu menghasilkan sistem informasi manajemen asuransi aset dan pajak kendaraan yang dapat mengelola data asuransi dan pajak kendaraan serta transaksinya agar terorganisir dan saling terhubung, serta dapat membantu pegawai dibidang Umum dan SDM dalam memantau penjadwalan pembayarannya untuk meminimalisasi kerugian *financial* bagi perusahaan. Adapun untuk metodologi penelitian yang digunakan dalam membangun sistem ini yaitu metode *prototyping* sedangkan untuk pengujian sistem menggunakan tiga cara yaitu pengujian *black box*, pengujian iterasi, dan pengujian berdasarkan *study case* (Gea, 2012).

Berdasarkan studi literatur yang dilakukan pada 3 paper diatas, penulis mendapatkan informasi yang berguna dalam pembuatan sistem, berikut informasi atau pengetahuan yang didapat.

- a. Penelitian yang berjudul "Sistem Informasi Manajemen Aset (Studi Kasus Bappeda Kabupaten Pegunungan Bintang Papua)" oleh Burhan Sanusi, tahun 2017. Pada penelitian tersebut memiliki permasalahan yang sama dengan penulis karena studi kasus yang sama diinstansi pemerintahan dan juga memiliki masalah dalam pengelolaan data aset kantor.
- b. Penelitian yang berjudul "Rancang Bangun Sistem Informasi Manajemen Aset Berbasis Web Pada Rumah Sakit Labuang Baji Makassar" oleh Nurul Walby, tahun

2017. Pada penelitian ini penulis mendapatkan informasi tentang metode *waterfall*  yang dimana penulis juga menggunakan metode tersebut dalam pembuatan sistem.

c. Penelitian yang berjudul "Sistem Informasi Manajemen Asuransi Aset dan Pajak Kendaraan di BPJS Ketenagakerjaan Cabang Yogyakarta" oleh Hilda Indriani Gea, tahun 2018. Pada penelitian ini penulis mendapatkan informasi tentang pengujian sistem yaitu pengujian black box dan pengujian *study case* yang dimana penulis juga menggunakan pengujian tersebut dalam menguji sistem yang dibangun.

### <span id="page-22-0"></span>**2.2 Landasan Teori**

Pada pembuatan sistem informasi ini terdapat beberapa teori yang digunakan sebagai acuan dalam pengembangan sistem, berikut teori yang digunakan.

### **2.2.1 Definisi Sistem Informasi**

Sistem informasi terdiri dari sistem yang artinya yaitu kumpulan orang atau beberapa orang yang saling bekerja sama dan secara terstruktur untuk memenuhi tujuan-tujuan tertentu, sedangkan informasi yaitu suatu data yang diolah agar menjadi lebih berguna bagi orang lain serta lebih membantu dalam mengambil keputusan terhadap suatu masalah tertentu. Jadi dapat diambil kesimpulan bahwa sistem informasi merupakan suatu sistem yang terdapat kumpulan informasi berdasarkan keterkaitan terhadap operasional suatu organisasi atau instansi dan digunakan untuk mengambil keputusan tertentu (Hermawan, 2019).

## **2.2.2 Definisi Inventaris**

Inventaris merupakan semua kegiatan dan usaha untuk memperoleh data yang diperlukan tentang ketersediaan barang-barang yang dimiliki dan dikelola, baik yang diadakan melalui pembelian menggunakan anggaran belanja, maupun sumbangan atau hibah untuk diadministrasikan sebagaimana mestinya menurut ketentuan dan cara yang telah ditetapkan dimasing-masing instansi (Galandi, 2018). Adapun fungsi dari inventaris aset yaitu mencatat data aset yang dimiliki dan juga membuat laporan pertanggungjawaban atas pengelolaan aset yang dimiliki.

### **2.2.3 Definisi Inventaris Kantor**

Inventaris kantor merupakan pengelola pengadaan atau persediaan aset yang dimiliki oleh suatu kantor atau perusahaan dalam melakukan kegiatan operasional. Jadi tanpa adanya inventaris suatu kegiatan usaha tidak akan terlaksana dengan baik, untuk itu keberadaan inventaris sangat penting. Begitupun inventaris kantor sangat lah penting bagi sebuah instansi karena apabila salah satu atau beberapa perlengkapan mengalami masalah, maka akan menghambat jalannya roda perekonomian suatu instansi atau perusahaan yang biasanya berupa tidak teraturnya keorganisasian sebuah inventaris kantor atau kurangnya sebuah sistem dalam menginventaris perlengkapan kantor (Syukri Ali. A Ambarita, 2016).

### **2.2.4 Definisi Sistem Informasi Manajemen Inventaris**

Sistem Informasi Manajemen Inventaris merupakan kombinasi teknologi (perangkat keras dan perangkat lunak) dan proses serta prosedur yang mengawasi pemantauan dan pemeliharaan barang-barang yang disimpan oleh suatu perusahaan, organisasi, dan instansi (Anindita, 2018). Adapun sistem informasi manajemen inventaris memiliki manfaat yang sangat penting seperti memudahkan dalam pengelolaan aset, pengendalian pemakaian aset, dan pemeliharaan aset. Jadi dengan adanya sistem tersebut akan dapat membantu suatu perusahaan atau instansi dalam pengelolaan inventaris aset yang dimiliki.

### <span id="page-23-0"></span>**2.3 Metode** *Waterfall*

Di dalam pengembangan Sistem Informasi Manajemen Inventaris Berbasis Web imi, penulis menggunakan metode *Waterfall*. Metode *Waterfall* merupakan sebuah metode perancangan sistem dimana antar satu fase ke fase lain dilakukan secara berurutan. Dalam proses implementasi metode *Waterfall* ini, sebuah langkah akan diselesaikan terlebih dahulu, dimulai dari tahapan yang pertama sebelum melanjutkan ke tahapan yang berikutnya. Metode *Waterfall* memiliki beberapa tahapan yaitu analisis, perancangan desain, implementasi, pengujian, dan pemeliharaan (Ian, 2011).

a. Analisis Kebutuhan

Pada tahap ini dilakukan analisis perancangan sistem terkait kebutuhan sistem dan melakukan pengumpulan data yang dibutuhkan serta masalah-masalah apa saja yang dialami oleh *user*. Teknik pengumpulan data yang dilakukan oleh penulis yaitu melalui wawancara dengan petugas bagian inventaris di Kantor Kecamatan Kampar.

b. Perancangan Desain Sistem

Pada tahap perancangan desain ini memberikan gambaran serta langkah-langkah yang berupa proses dalam mengembangkan suatu sistem. Tahap ini sangat menentukan bagaimana arsitektur sistem yang akan dibuat. Teknik perancangan desain penulis menggunakan perancangan pemodelan *Unified Modeling Language* (*UML*) yaitu *Usecase Diagram* dan *Activity Diagram*, sedangakan untuk basisdatanya yaitu relasi antar tabel dan struktur tabel.

c. Implementasi Sistem

Pada tahap implementasi sistem ini dilakukannya pembuatan sistem sesuai dengan apa yang telah dirancang pada tahapan perancangan sistem sebelumnya, dimana keseluruhan desain diubah menjadi kode-kode program. Bahasa pemograman yang dipakai adalah menggunakan bahasa pemograman PHP untuk website dan untuk databasenya menggunakan MySQL.

d. Pengujian Sistem

Tahap pengujian sistem merupakan tahap terakhir dimana pada tahap ini dilakukan pengujian pada sistem yang telah dibuat untuk mengetahui kesalahan apa saja yang terjadi pada sistem dan memastikan apakah sistem yang dibangun sudah sesuai dengan apa yang dibutuhkan oleh *user*. Pengujian sistem dilakukan oleh *user*.

e. Pemeliharaan Sistem

Pemeliharaan sistem juga diperlukan, termasuk didalamnya yaitu pengembangan karena sistem yang dibuat tidak selamanya hanya seperti itu. Ketika dijalankan mungkin saja masih ada kesalahan kecil yang tidak ditemukan sebelumnya, atau ada penambahan fitur-fitur yang belum ada pada sistem tersebut.

### <span id="page-24-0"></span>**2.4 Pengujian Sistem**

Pada pembuatan sistem informasi ini penulis melakukan pengujian sistem dengan Black Box Testing dan Usability Testing, berikut pengujian yang digunakan.

### **2.4.1** *Black Box Testing*

Proses pengujian *black box* merupakan pengujian yang dilakukan hanya mengamati hasil eksekusi melalui data uji dan memeriksa fungsional dari perangkat lunak. Penulis menggunakan *black box testing* karena pengujian ini lebih difokuskan pada kebutuhan fungsionalitas sistem, sehingga memungkinkan *user* untuk dapat menentukan kondisi masukan yang nantinya akan dilaksanakan sebagai persyaratan fungsional terhadap suatu program. Pengujian ini langsung dilakukan dimana tester tersebut menguji halaman website dengan menggunakan sebuah browser, kemudian memasukan inputan dan mengecek apakah

outputnya sesuai dengan yang diharapkan atau tidak. *Black box testing* memungkinkan untuk menemukan kesalahan-kesalahan berdasarkan kategori sebagai berikut :

- a. Kesalahan antarmuka
- b. Fungsi yang tidak benar atau ada fungsi yang hilang
- c. Kesalahan kinerja
- d. Kesalahan pada struktur data atau pengaksesan database eksternal

## **2.4.2** *Usability Testing*

*Usability Testing* merupakan salah satu cara untuk mengetahui apakah user dapat mudah menggunakan sistem, seberapa efektif dan efisien sebuah sistem dapat membantu user mencapai tujuannya dan user puas dengan sistem yang digunakan. Referensi pertanyaan untuk pengujian ini diperoleh dari penelitian yang berjudul "Sistem Informasi Penggajian Pegawai (Studi Kasus Dinas Sosial Provinsi Sulawesi Tenggara)" dilakukan oleh alpin Aprianto Saputra, Tahun 2019.

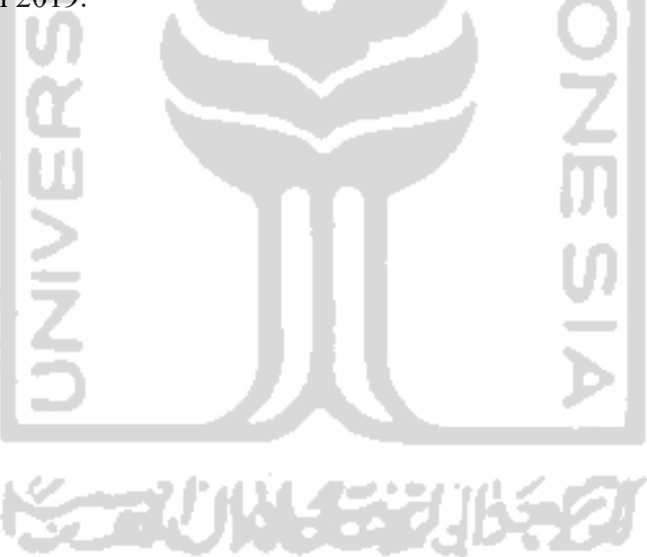

# **BAB III METODOLOGI PENELITIAN**

<span id="page-26-0"></span>Metode yang digunakan dalam membangun sistem ini adalah dengan metode *Waterfall.*  Ada beberapa tahapan dari metode ini yaitu Pengumpulan Data, Perancangan Sistem, Implementasi Sistem, Pengujian Sistem, dan Pemeliharaan Sistem. Di dalam bab tiga ini penulis akan membahas mengenai proses pengumpulan data, analisis kebutuhan sistem, perancangan sistem yaitu perancangan *Unified Modeling Language* (UML) yang terdiri dari *Data Flow Diagram* (DFD), *Use Case Diagram* dan *Activity Diagram*, perancangan tampilan dan perancangan basisdata. Pertama, metode pengumpulan data yang dilakukan oleh penulis yaitu wawancara dan observasi, kajian dokumen, dan studi pustaka. Kedua, analisis kebutuhan sistem yang menjelaskan mengenai data analisis kebutuhan masukan, keluaran, dan proses. Ketiga, perancangan sistem yang menampilkan dan mejelaskan mengenai *Use Case Diagram*  dan *Activity Diagram.* Keempat, menampilkan hasil rancangan basisdata dengan menjelaskan mengenai relasi antar tabel dan stuktur tabel. Kelima, menampilkan dan menjelaskan mengenai hasil perancangan antarmuka atau *interface* sistem.

### <span id="page-26-1"></span>**3.1 Pengumpulan Data**

Pengumpulan data yang dilakukan penulis bertujuan untuk mendapatkan deskripsi awal tentang bagaimana sistem yang akan dibangun. Berikut beberapa metode yang digunakan oleh penulis yaitu metode wawancara dan observasi, kajian dokumen, dan studi pustaka.

## **3.1.1 Wawancara dan Observasi**

Wawancara merupakan metode pengumpulan data yang dilakukan dengan cara melakukan tatap muka langsung dengan narasumber dan menyertakan beberapa pertanyaan untuk mendapatkan data dan informasi yang berkaitan dengan inventarisasi kantor. Sedangkan observasi merupakan kegiatan yang dilakukan dengan cara terjun langsung ketempat dimana sistem ini akan dibuat. Tujuan kegiatan observasi ini untuk mendapatkan informasi secara langsung dan mendalam tentang sistem yang akan dibangun. Dalam hal ini yang menjadi narasumber adalah pegawai bagian sarana prasarana kantor Kecamatan Kampar yang bertugas sebagai petugas pengelola inventaris kantor. Wawancara dan observasi ini dilakukan sebanyak dua kali yaitu tanggal 19 Oktober 2019 dan tanggal 20 Oktober 2019. Pada wawancara dengan petugas pengelola inventaris pada tanggal 19 Oktober 2019 beliau menjelaskan jika pengelolaan inventaris kantor Kecamatan Kampar masih dilakukan secara manual yang dimana pendataannya hanya menggunakan buku inventaris, dan dalam pembuatan laporan inventaris setiap tahunnya masih menggunakan *microsoft excel.* Petugas tersebut juga menujukkan contoh laporan inventaris yang berisi beberapa jenis inventaris yaitu Inventaris Tanah, Inventaris Peralatan dan Mesin, Inventaris Gedung dan Bangunan, dan Inventaris Jalan Irigasi Jaringan. Berdasarkan pemaparan dari petugas inventaris bahwa setiap bulannya gedung serbaguna dan peralatan didalamnya milik kecamatan sering dipinjam oleh instansi lainnya dan masyarakat untuk mengadakan acara yang dalam pendataan peminjaman gedung dan peralatan tersebut tidak didata dengan secara baik yang mengakibatkan tidak terkontrolnya aset yang dipinjamkan. Kemudian pada tanggal 20 Oktober 2019 penulis melakukan dokumentasi untuk pelaporan dan juga pengurusan surat izin pelaksanaan tugas akhir untuk universitas. Dari wawancara dan observasi dengan petugas pengelola inventaris di kantor Kecamatan Kampar ini diharapkan dapat membantu dalam membangun sebuah sistem infomasi inventaris pada tugas akhir ini.

### **3.1.2 Kajian Dokumen**

Metode kajian dokumen merupakan metode pengumpulan data yang tidak langsung ditujukan kepada subjek penelitian dalam rangka memperoleh informasi terkait objek penelitian. Dilakukan penelusuran data historis objek penelitian serta melihat sejauh mana proses yang berjalan telah terdokumentasikan dengan baik. Dalam kajian dokumen ini dilakukan pengkajian dokumen-dokumen pendukung penelitian yaitu laporan inventaris tahunan kantor Kecamatan Kampar. Kajian dokumen ini dilakukan dikantor Kecamatan Kampar bersamaan dengan wawancara dan observasi pada tanggal 19 Oktober 2019 dengan narasumber petugas pengelola inventaris kantor yaitu membahas hasil keluaran laporan inventaris kantor dalam bantuk *PDF*. Berdasarkan laporan tersebut ada empat jenis inventaris yang terdapat dikantor Kecamatan Kampar yaitu Inventaris Tanah, Inventaris Peralatan dan Mesin, Inventaris Gedung dan Bangunan, dan Inventaris Jalan Irigasi Jaringan.

### **3.1.3 Studi Pustaka**

Studi pustaka merupakan metode pengumpulan data yang bersumber dari berbagai media seperti buku atau jurnal sebagai referensi, penelitian, pedoman penulisan serta untuk menunjang pemecahan permasalahan yang tidak didapatkan dalam penelitian. Studi pustaka bertujuan untuk mendapatkan pengetahuan dasar dari objek yang diteliti untuk memperkuat pemahaman dengan penelitian yang dilkakukan. Studi pustaka juga dilakukan untuk mendapatkan data yang menjadi landasan perbandingan dengan penelitian serupa yang telah ada sebelumnya dengan judul serupa dan studi kasus yang berbeda. Data yang menjadi landasan perbandingan ini diperoleh melalui *browsing* diinternet dengan menggunakan mesin pencari *Google* dan *Google Scholar,* Serta membaca berbagai jenis literatur dan hasil penelitian terdahulu.

### <span id="page-28-0"></span>**3.2 Analisis Kebutuhan Sistem**

Dalam pembuatan sistem dalam tugas akhir ini dilakukan analisis kebutuhan untuk mengetahui apa saja yang dibutuhkan oleh sistem. Terdapat beberapa proses dalam analisis kebutuhan ini yaitu kebutuhan proses, kebutuhan masukan/ *input*, kebutuhan keluaran/ *output*, dan kebutuhan antarmuka. Berikut penjelasan masing-masing proses analisis kebutuhan sistem dapat dilihat di Tabel 3.1.

| N <sub>0</sub> | <b>Proses</b>                   | <b>Input</b>               | <b>Output</b> | Antarmuka    |
|----------------|---------------------------------|----------------------------|---------------|--------------|
| $\mathbf{1}$   | Login                           | Username, password, dan    | Informasi     | Halaman      |
|                |                                 | hak akses                  | Login         | Login        |
| $\overline{2}$ | Manajemen   Username,<br>Kelola | <i>password</i> ,          | Informasi     | Halaman      |
|                | Admin (tambah, ubah,            | email, no telpon           | Admin         | Manajemen    |
|                | hapus)                          |                            |               | Admin        |
| 3              | Manajemen<br>Kelola             | Kode<br>barang,<br>nama    | Informasi     | Halaman      |
|                | Label Barang (tambah,           | barang, kategori           | Label Barang  | Manajemen    |
|                | ubah, cetak, hapus)             |                            |               | Label Barang |
| $\overline{4}$ | Kelola<br>Manajemen             | Kode barang, luas, tahun   | Informasi     | Halaman      |
|                | Tanah<br>Inventaris             | pengadaan, letak, hak,     | Inventaris    | Manajemen    |
|                | (tambah, ubah, hapus)           | tanggal, nomor sertifikat, | Tanah         | Inventaris   |
|                |                                 | asal-usul,<br>penggunaan,  |               | Tanah        |
|                |                                 | harga, keterangan          |               |              |
| 5              | Manajemen<br>Kelola             | Kode<br>barang,<br>merk,   | Informasi     | Halaman      |
|                | Peralatan<br>Inventaris         | ukuran,<br>bahan,<br>tahun | Inventaris    | Manajemen    |
|                |                                 | pembelian, pabrik, nomor   |               | Inventaris   |

<span id="page-28-1"></span>Tabel 3.1 Analisis Kebutuhan Sistem

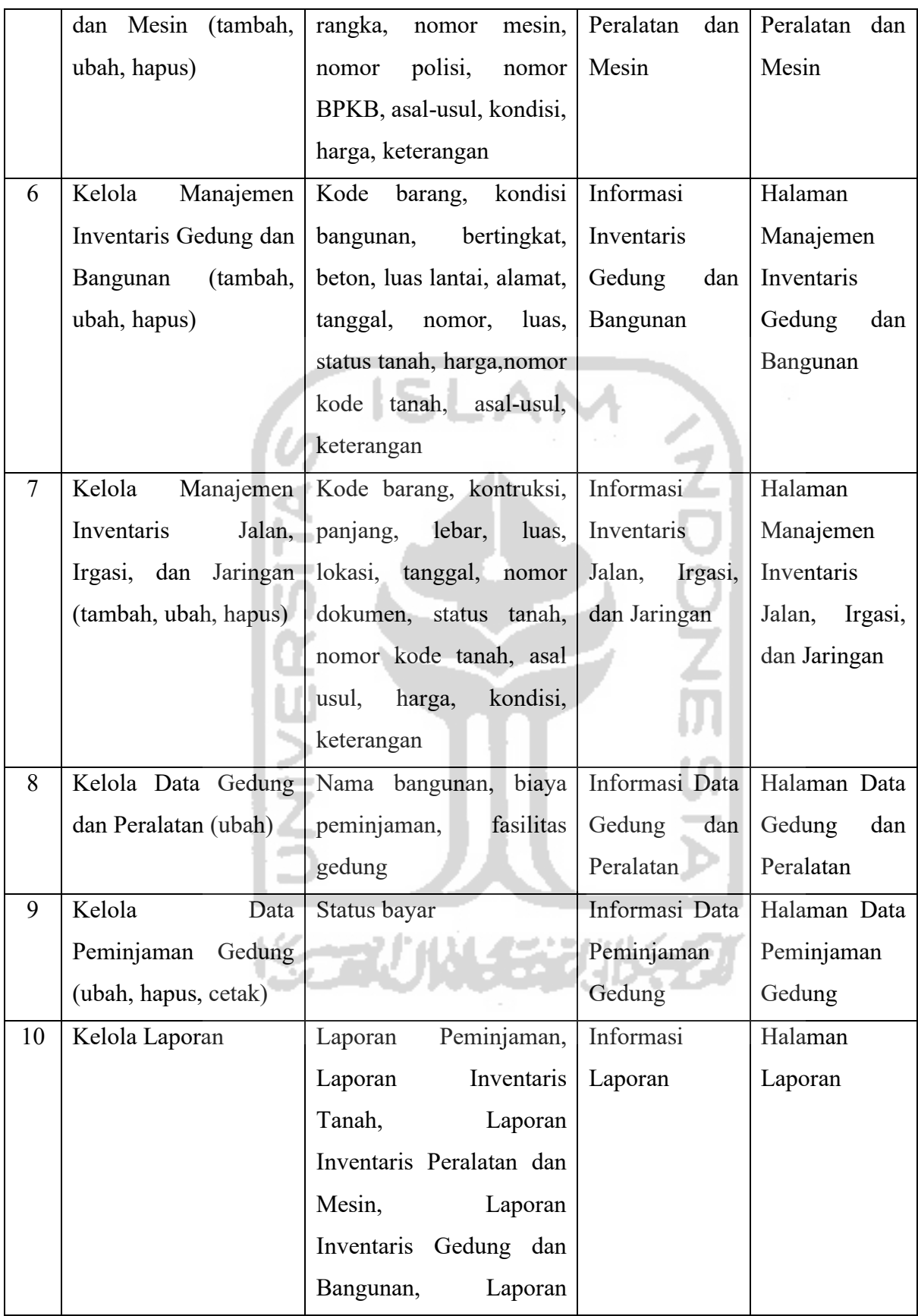

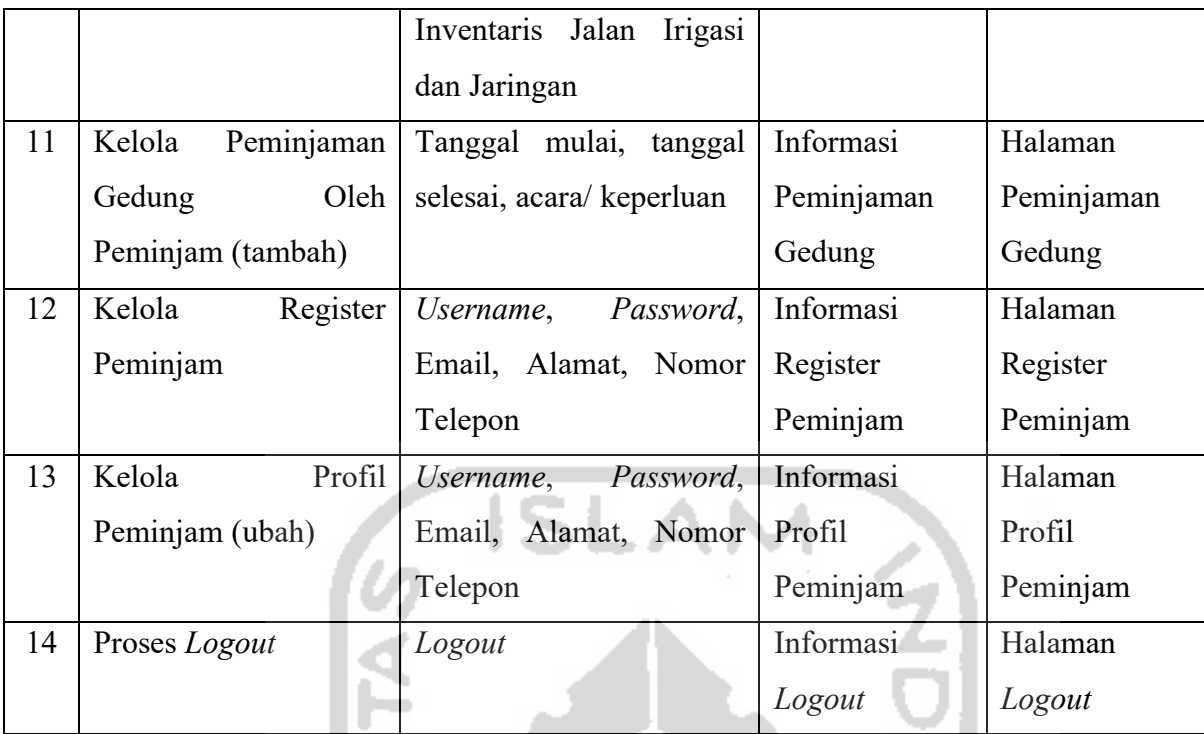

## **3.2.1 Alur Proses Bisnis**

Sistem yang akan dibangun adalah manajemen inventaris gedung secara online yang mampu memberikan informasi data inventaris dan transaksi peminjaman gedung kepada instansi pemerintahan lainnya melalui media website. Alur sistem yang diusulkan seperti pada Gambar 3.1.

<span id="page-30-0"></span>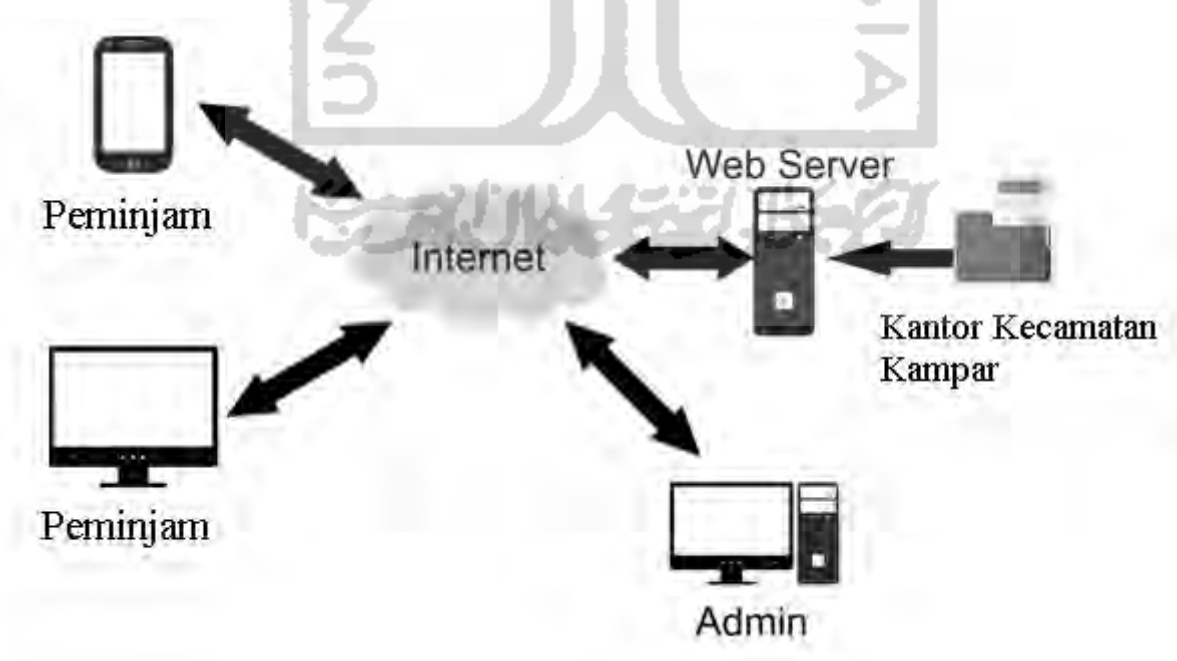

Gambar 3.1 Alur Bisnis Sistem

Pada Gambar 3.1 dijelaskan alur sistem yang akan dijalankan dari awal peminjam membuka website sampai melakukan transaksi peminjaman gedung. Admin akan memasukkan semua data yang diperlukan untuk kemudian ditampilkan pada sistem. Untuk dapat melakukan peminjaman gedung maka masyrakat harus mendaftar dulu sebagai anggota. Dalam perancangan sistem yang akan dibangun ini nantinya digunakan oleh peminjam dan admin. Semua pengguna dapat mengakses sistem manajemen peminjaman gedung ini selama terhubung dengan koneksi internet.

### <span id="page-31-0"></span>**3.3 Perancangan Sistem**

Perancangan sistem merupakan hal yang terpenting dalam pembuatan sebuah sistem khususnya sistem inventaris kantor yang dikerjakan oleh penulis. Dalam perancangan sistem ini terdapat beberapa tahapan yaitu menggunakan perancangan *Unified Modeling Language* (UML) yang terdiri dari dari *Data Flow Diagram* (DFD)*, Use Case Diagram* dan *Activity Diagram*, perancangan antarmuka dan perancangan basisdata. Berikut penjelasan dari masingmasing hasil perancangan sistem.

## **3.3.1** *Data Flow Diagram (DFD)*

*Data Flow Diagram atau DFD* merupakan diagram yang menjelaskan sebuah gambaran dari arus sistem yang telah ada atau sistem yang baru yang akan dibuat yang kemudian dikembangkan secara logika tanpa melihat lingkungan fisik dimana data tersebut akan mengalir.

### **3.3.1.1 Diagram Konteks**

Diagram konteks yaitu diagram yang digunakan untuk menggambarkan ruang lingkup sistem dengan entitas eksternal. Diagram konteks merupakan level tertinggi dari DFD yang menggambarkan seluruh *input* ke dalam sistem atau *output* dari sistem yang memberi gambaran tentang keseluruhan sistem. Diagram Konteks dari rancang bangun sistem manajemen peminjaman gedung serbaguna berbasis web memiliki entitas eksternal yakni peminjam dan admin yang berinteraksi dengan sistem tersebut dapat dilihat pada Gambar 3.2.

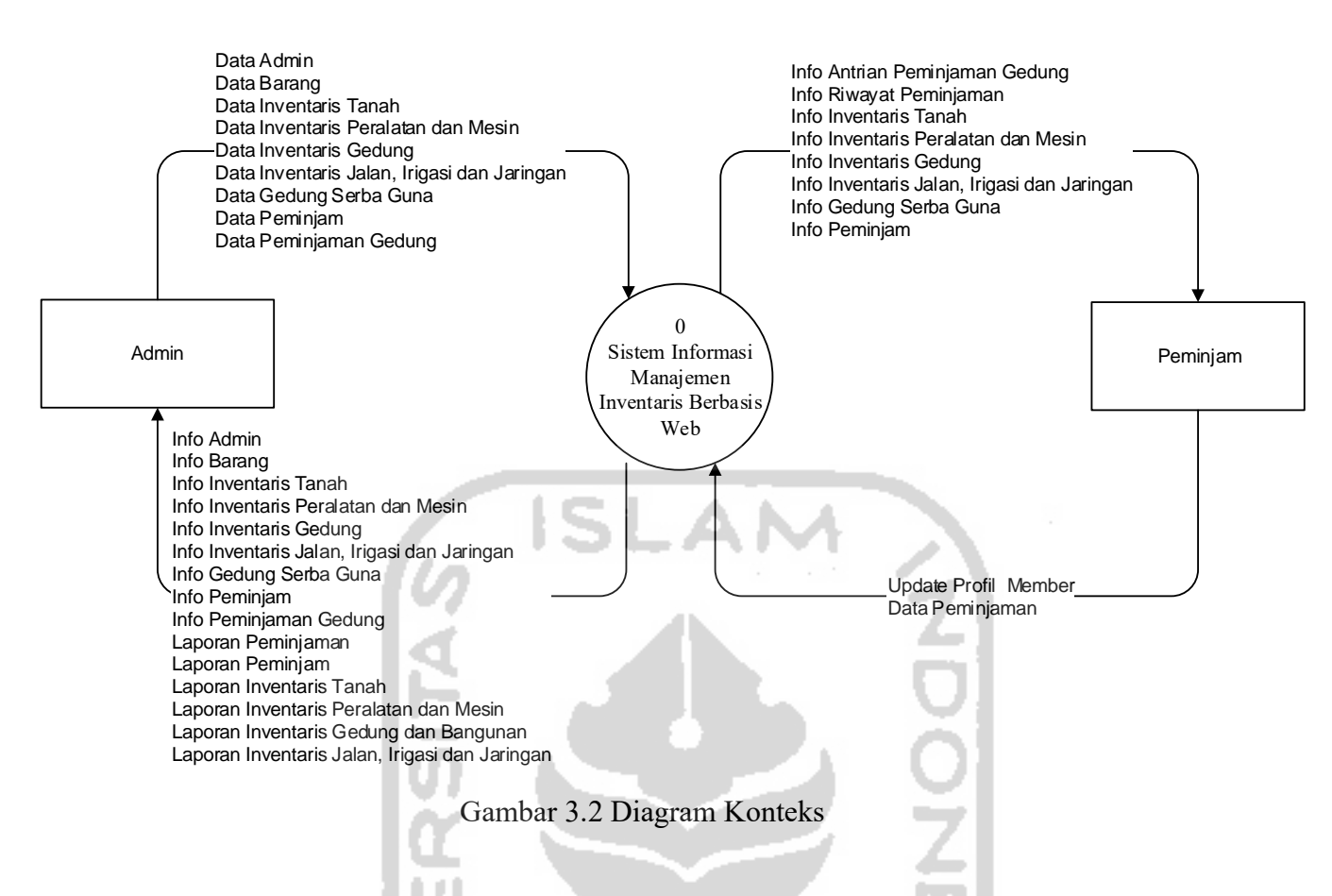

<span id="page-32-0"></span>Dalam sistem manajemen inventaris ini terdapat data 2 aktor yaitu :

a. Admin yang mempunyai kontrol penuh terhadap sistem. Admin dapat mengelola data admin, mengelola label barang, mengelola data inventaristanah, mengelola data inventarisperalatan dan mesin, mengelola data inventarisgedung dan bangunan, mengelola data inventarisjalanirigasi dan jaringan, mengelola laporan, mengelola data gedungserbaguna, mengelola data peminjaman, mengelola profil peminjam.

b. Peminjam yang mempunyai hak akses sisi peminjam yaitu mengelola profil peminjam, melakukan register akunpeminjam, melakukan peminjaman gedung serbaguna.

### **3.3.1.2 DFD Level 1**

Dalam DFD level 1 ini menggambarkan sistem secara lebih rinci. Entitas yang terlibat diantaranya admin dan peminjam yang mempunyai hak akses masing-masing. Selain itu, DFD level 1 juga menggambarkan proses yang ada meliputi Proses master user, master data, transaksi dan laporan. DFD level 1 dapat dilihat pada Gambar 3.3.

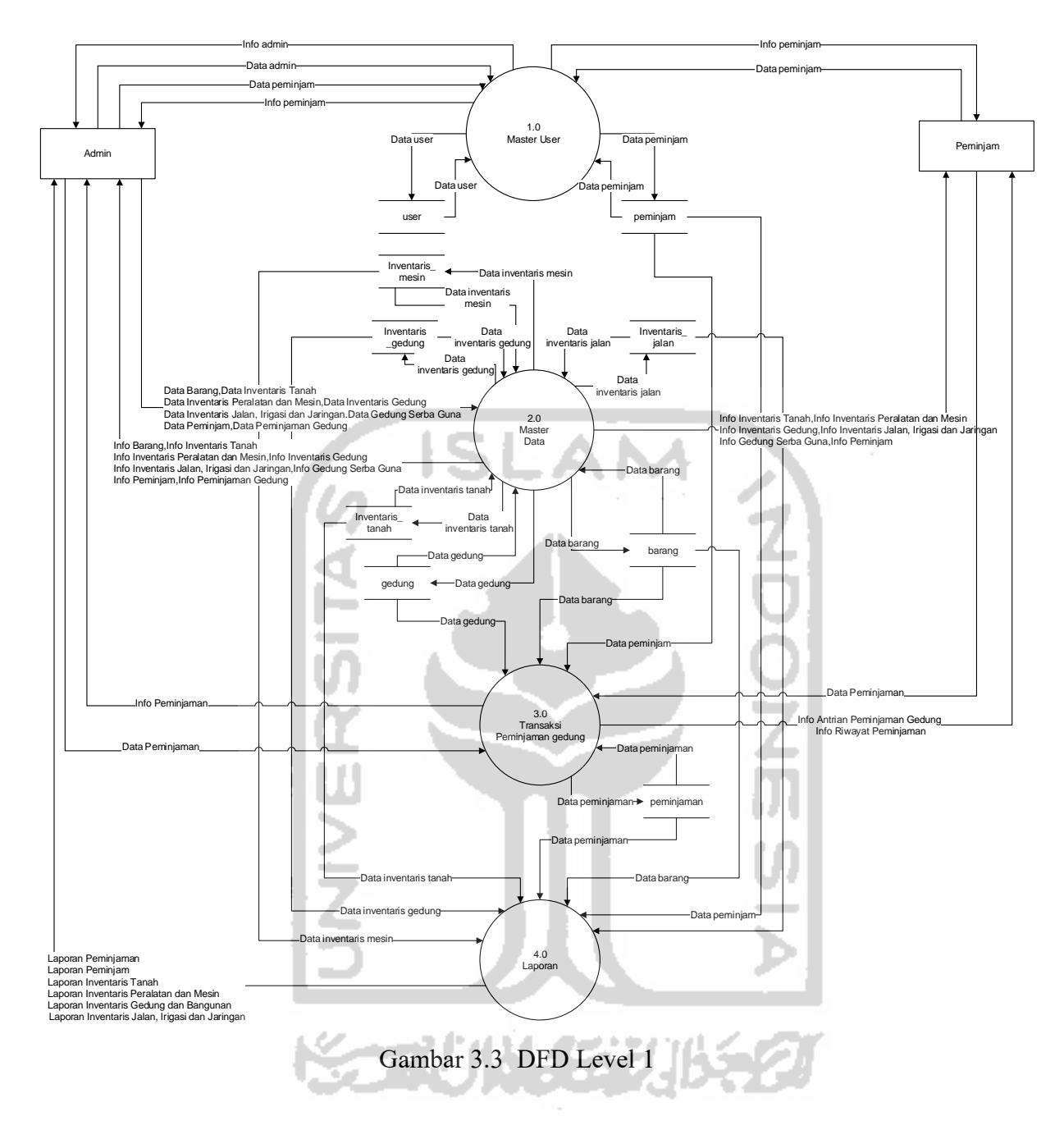

### <span id="page-33-0"></span>**3.3.2** *Use Case Diagram*

*Use case diagram* merupakan diagram yang menjelaskan mengenai interaksi aktor dengan sistem, dan juga menjelaskan mengenai aktivitas yang dapat dilakukan oleh aktor dengan memberikan penjelasan singkat sehingga mudah dipahami. Aktor yang dimaksud yaitu Pegawai di Bidang Sarana Prasarana Kantor Kecamatan Kampar dan Peminjam. *Use case diagram* sisi admin yaitu mengelola data admin, mengelola label barang, mengelola data inventaris tanah, mengelola data inventaris peralatan dan mesin, mengelola data inventaris gedung dan bangunan, mengelola data inventaris jalan irigasi dan jaringan, mengelola laporan, mengelola data gedung serbaguna, mengelola data peminjaman, mengelola profil peminjam. *Use case diagram* sisi peminjam yaitu mengelola profil peminjam, melakukan register akun peminjam, melakukan peminjaman gedung serbaguna.Berikut rancangan *usecase diagram* dapat dilijat pada Gambar 3.4.

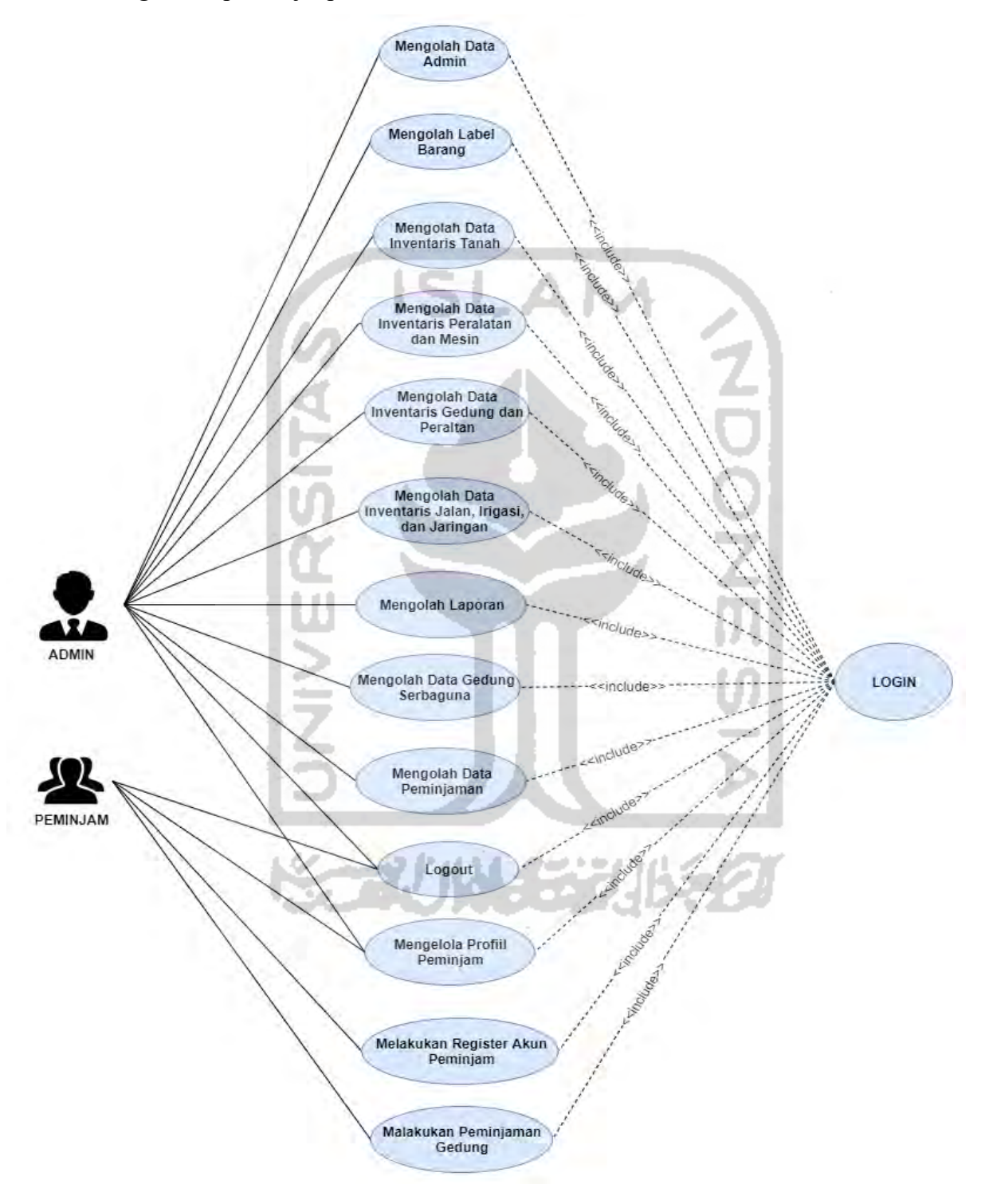

<span id="page-34-0"></span>Gambar 3.4 *Use Case Diagram*

#### **3.3.3** *Activity* **Diagram**

*Activity diagram* merupakan diagram yang menjelaskan mengenai alur kerja sistem yang menyesuaikan alur proses bisnis pengelolan inventaris dan peminjaman gedung di Kantor Kecamatan Kampar. *Activity diagram* juga merupakan representasi dari rancangan tampilan yang nantinya dikembangkan olehpenulis, sehingga membantu user dalam memahami alur penggunaan sistem. Berikut ini penjelasan rancangan *activity diagram* yang terdapat didalam Sistem Informasi Manajemen Inventaris Berbasis Web.

### a. *Activity Diagram Login*

*Activity diagram* proses *login* yaitu menjelaskan alur bagaimana admin dan peminjam masuk kedalam sistem informasi inventaris Kecamatan Kampar dengan cara mengisi *username, password,* dan hak akses terlebih dahulu. Berikut rancangan *activity diagram login* dapat dilihat pada Gambar 3.5.

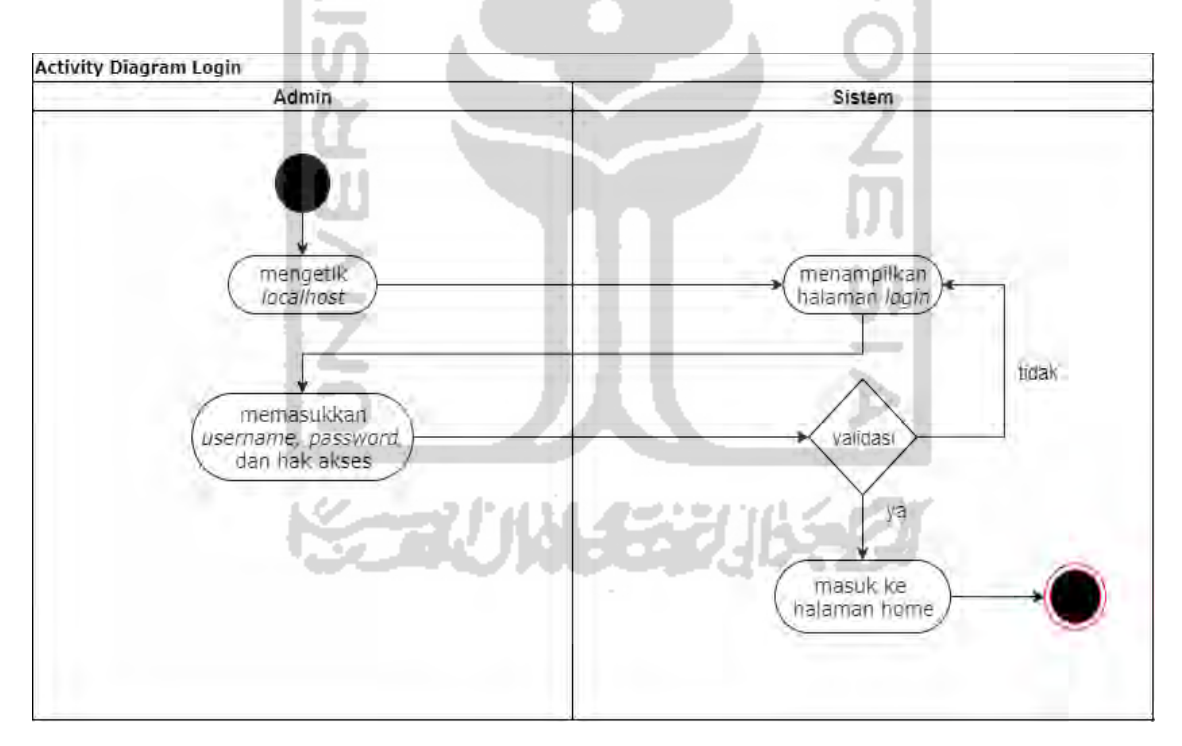

Gambar 3.5 *Activity Diagram Login*

### <span id="page-35-0"></span>b. *Activity Diagram Register* Peminjam

*Activity diagram register* peminjam yaitu menjelaskan mengenai alur kerja sistem bagaimana pemnijam membuat akun baru untuk masuk kedalam sistem dengan cara mengisi *form register.* Apabaila *register* berhasil dilakukan akan menuju kehalaman
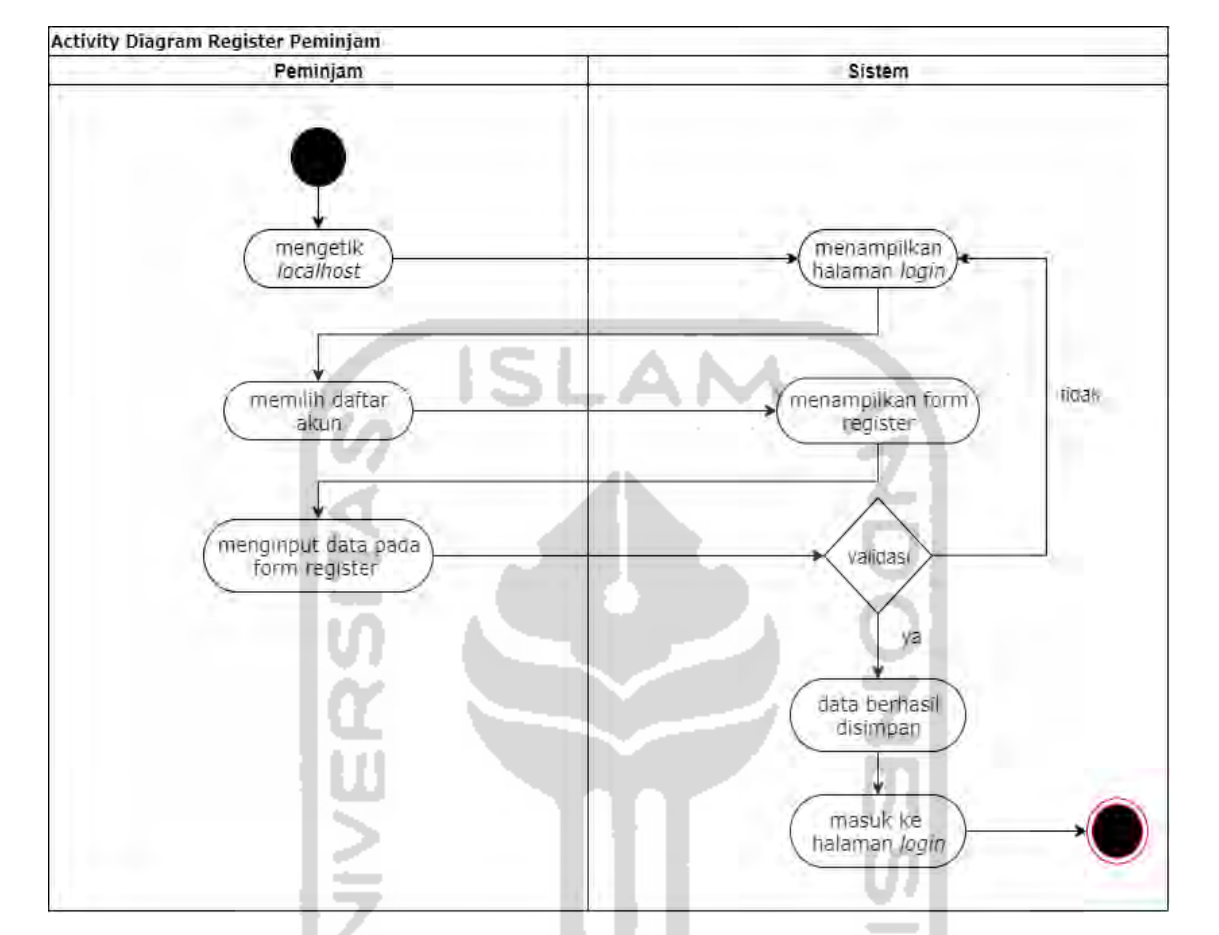

*login* untuk masuk kedalam sistem. Berikut rancangan *activity diagram register* peminjam dapat dilihat pada Gambar 3.6.

Gambar 3.6 *Activity Diagram Register* Peminjam

c. *Activity Diagram* Manajemen User (Data Admin)

*Activity diagram* manajemen data admin yaitu menjelaskan mengenai alur kerja sistem yang dapat dikerjakan oleh admin. Admin dapat menambah data, mengubah data, dan menghapus data. Berikut rancangan *activity diagram* manajemen data admin dapat dilihat pada Gambar 3.7.

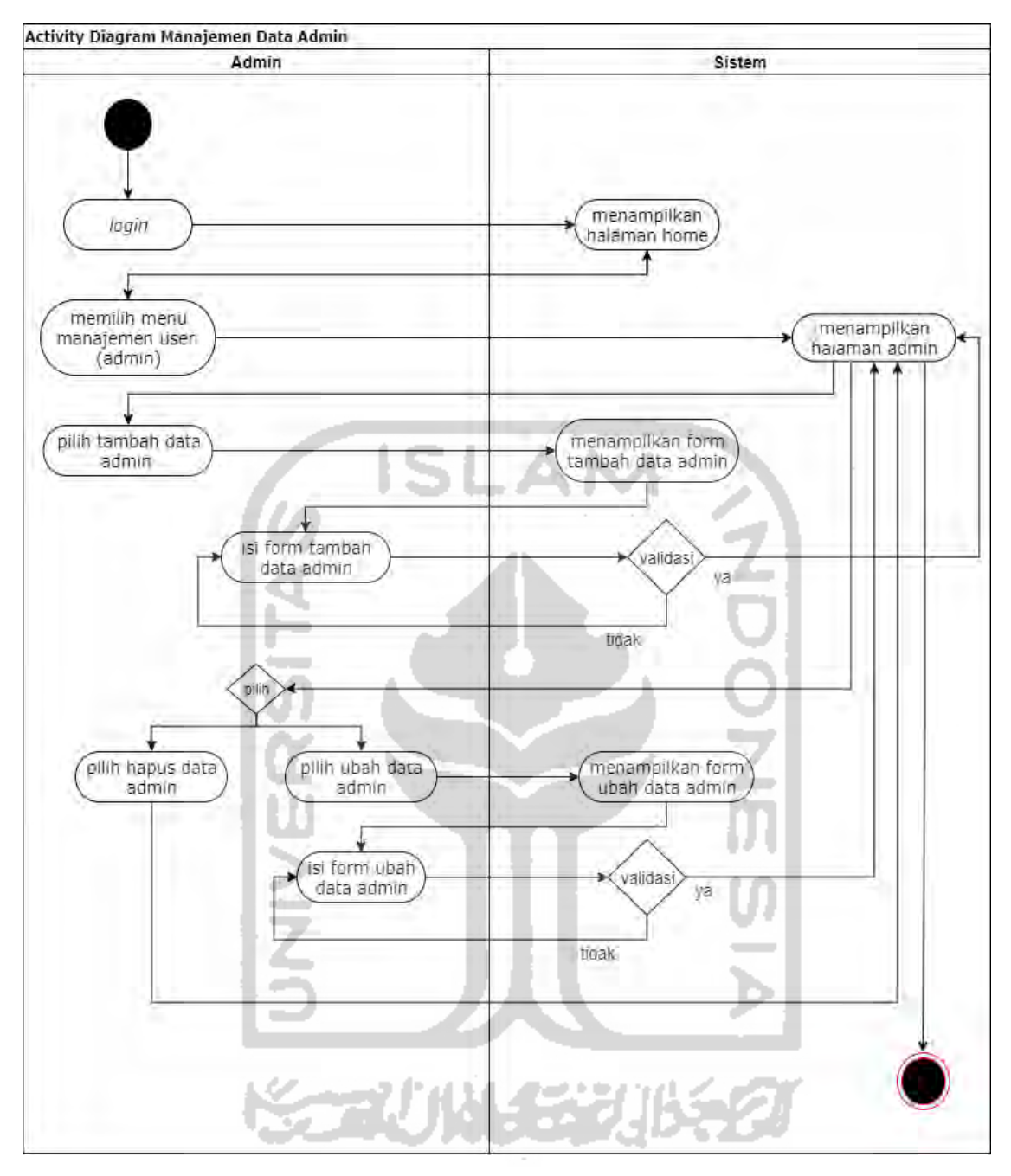

Gambar 3.7 *Activity Diagram* Manajemen User (Data Admin)

### d. *Activity Diagram* Manajemen User (Data Peminjam)

*Activity diagram* manajemen data peminjam yaitu menjelaskan mengenai alur kerja sistem bagaimana admin mengelola data peminjam. Admin hanya dapat mengubah data dan mengahapus data peminjam, namun tidak dapat menambah data dikarenakan peminjam melakukan *register* akun sendiri. Berikut rancangan *activity diagram*  manajemen data peminjam dapat dilihat pada Gambar 3.8.

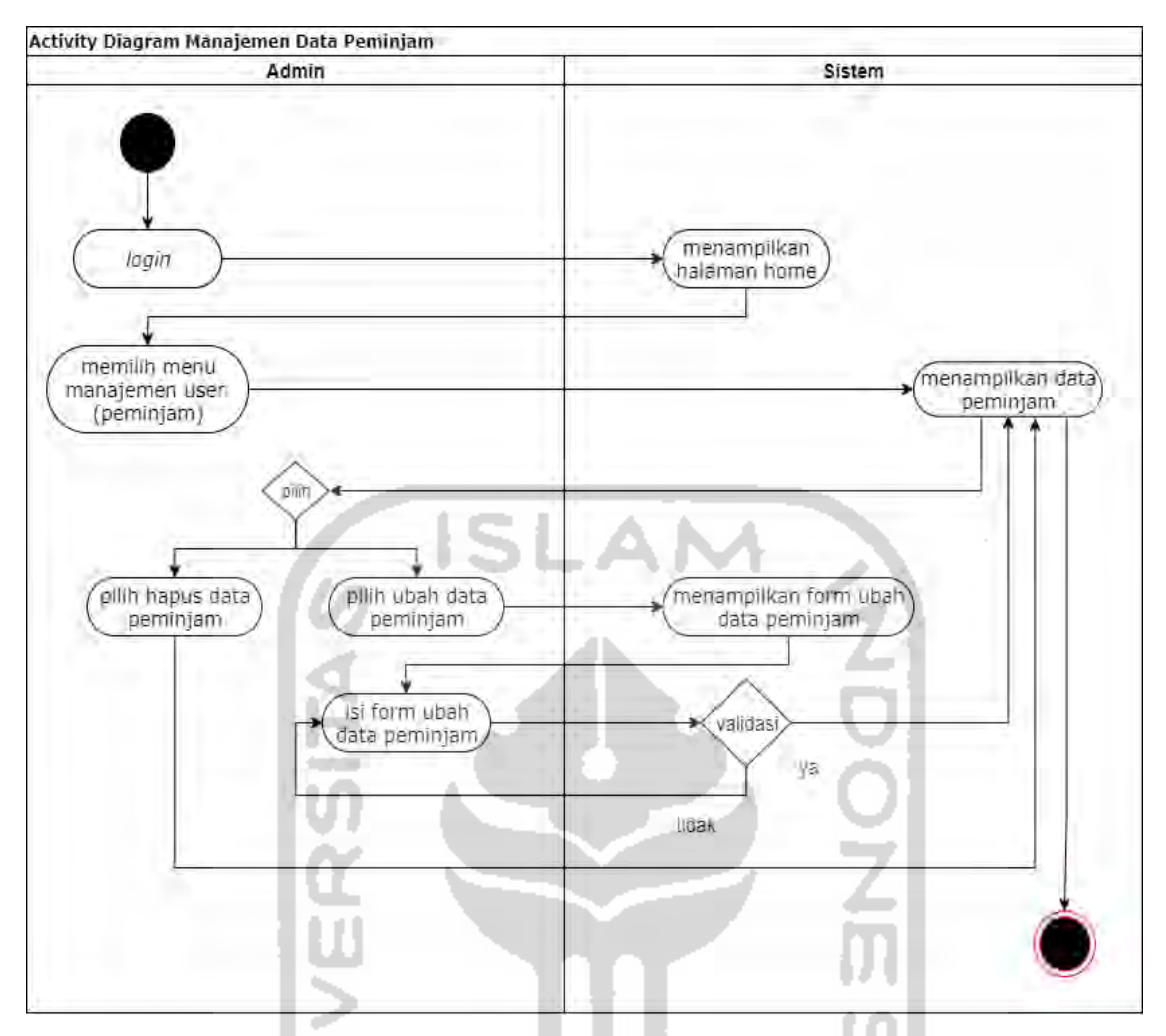

Gambar 3.8 *Activity Diagram* Manajemen User (Data Peminjam)

e. *Activity Diagram* Manajemen Data (Label Barang)

*Activity diagram* manajemen data label barang yaitu menjelaskan mengenai alur kerja sistem bagaimana admin mengelola data label barang. Admin dapat menambah data, mengubah data, dan menghapus data label barang. Berikut rancangan *activity diagram*  manajemen data label barang dapat dilihat pada Gambar 3.9.

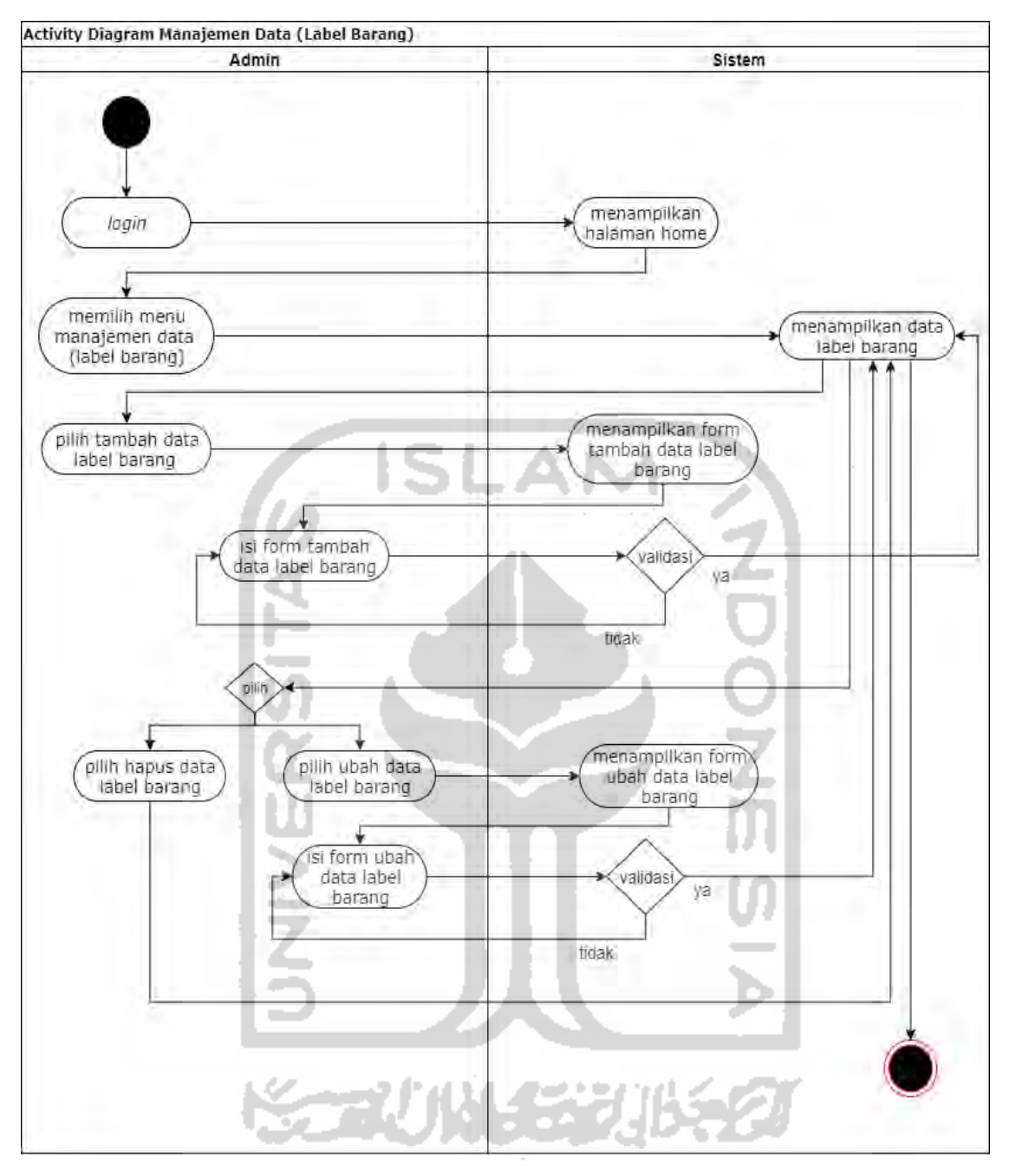

Gambar 3.9 *Activity Diagram* Manajemen Data (Label Barang)

### f. *Activity Diagram* Manajemen Data (Inventaris Tanah)

*Activity diagram* manajemen data inventaris tanah yaitu menjelaskan mengenai alur kerja sistem bagaimana admin mengelola data inventaris tanah. Admin dapat menambah data, mengubah data, dan menghapus data inventaris tanah. Berikut rancangan *activity diagram* manajemen data inventaris tanah dapat dilihat pada Gambar 3.10.

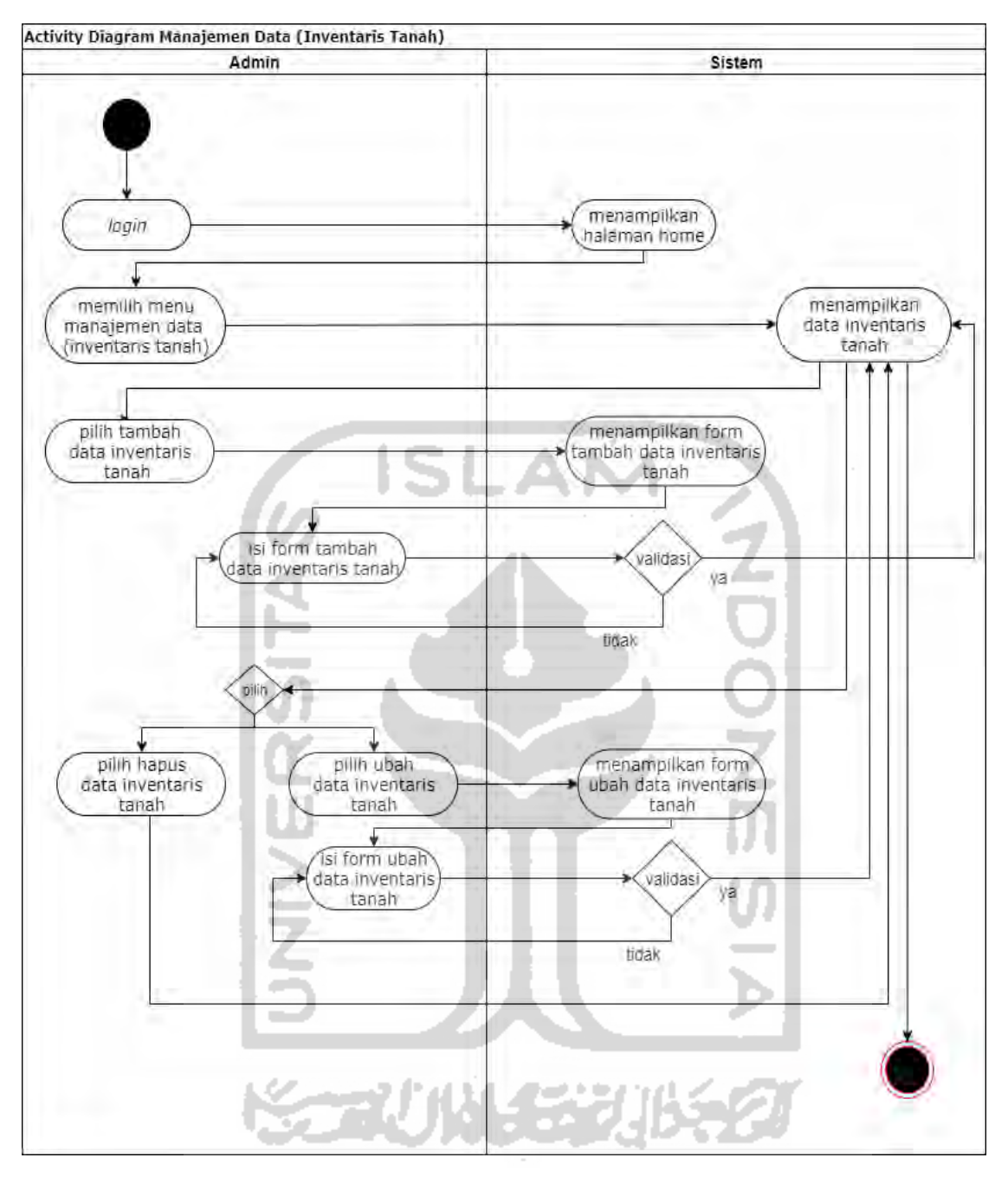

Gambar 3.10 *Activity Diagram* Manajemen Data (Inventaris Tanah)

### g. *Activity Diagram* Manajemen Data (Inventaris Peralatan dan Mesin)

*Activity diagram* manajemen data inventaris peralatan dan mesin yaitu menjelaskan mengenai alur kerja sistem bagaimana admin mengelola data inventaris peralatan dan mesin. Admin dapat menambah data, mengubah data, dan menghapus data inventaris peralatan dan mesin. Berikut rancangan *activity diagram* manajemen data inventaris peralatan dan mesin dapat dilihat pada Gambar 3.11.

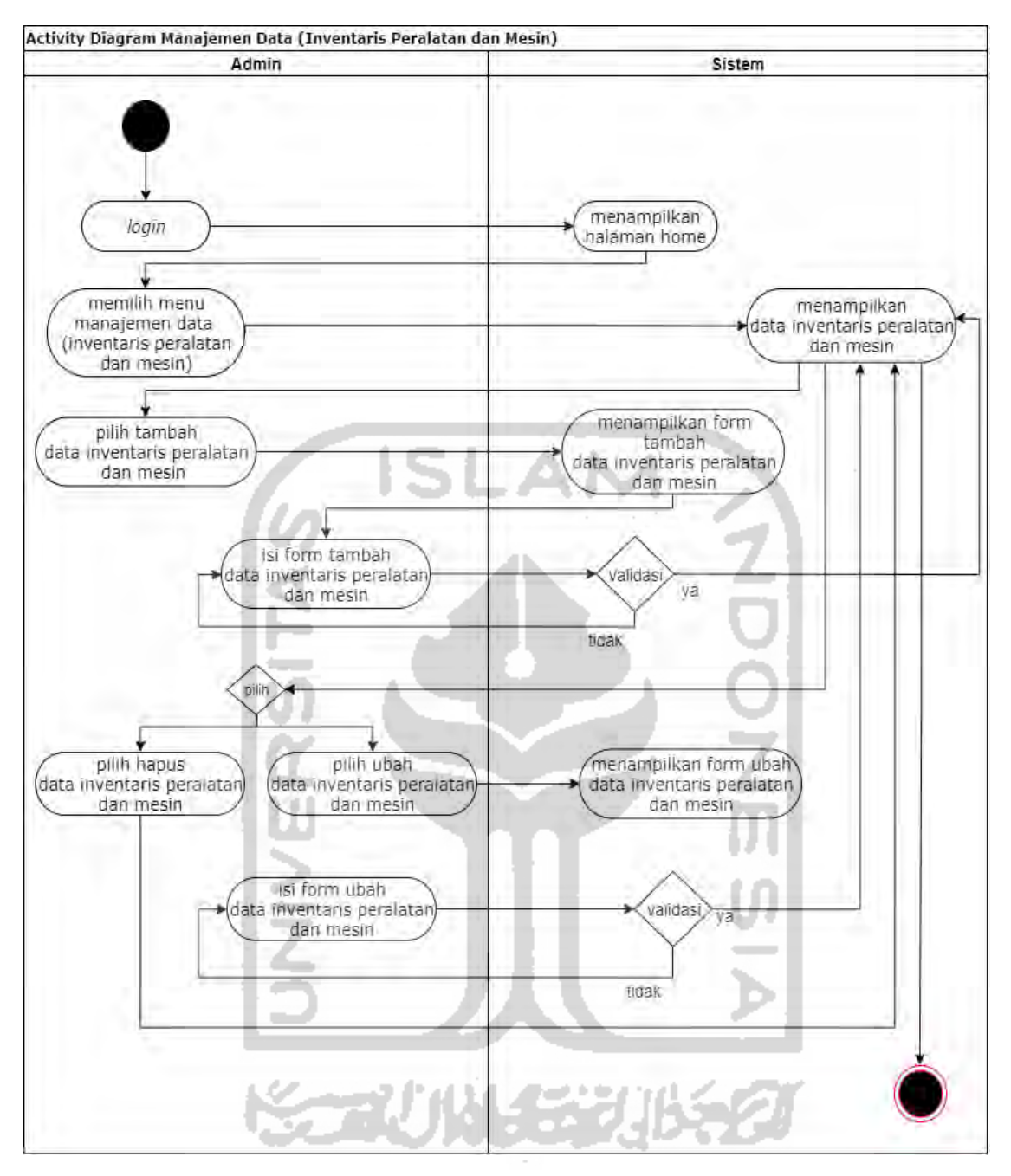

Gambar 3.11 *Activity Diagram* Manajemen Data (Inventaris Peralatan dan Mesin)

h. *Activity Diagram* Manajemen Data (Inventaris Gedung dan Bangunan)

*Activity diagram* manajemen data inventaris gedung dan bangunan yaitu menjelaskan mengenai alur kerja sistem bagaimana admin mengelola data inventaris gedung dan bangunan. Admin dapat menambah data, mengubah data, dan menghapus data inventaris gedung dan bangunan. Berikut rancangan *activity diagram* manajemen data inventaris gedung dan bangunan dapat dilihat pada Gambar 3.12.

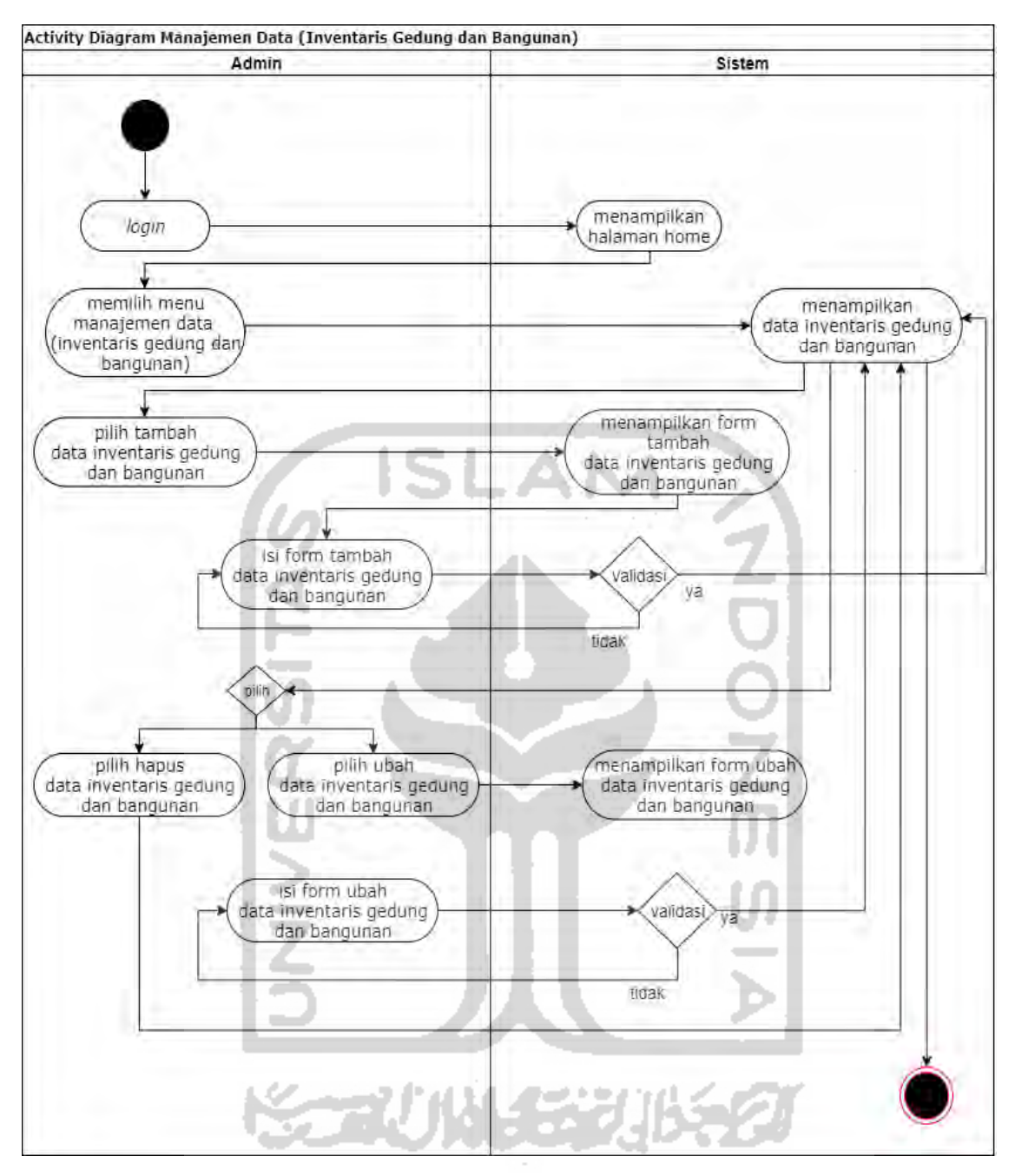

Gambar 3.12 *Activity Diagram* Manajemen Data (Inventaris Gedung dan Bangunan)

i. *Activity Diagram* Manajemen Data (Inventaris Jalan, Irigasi, dan Jaringan)

*Activity diagram* manajemen data inventaris jalan, irigasi, dan jaringan yaitu menjelaskan mengenai alur kerja sistem bagaimana admin mengelola data inventaris jalan, irigasi, dan jaringan. Admin dapat menambah data, mengubah data, dan menghapus data inventaris jalan, irigasi, dan jaringan. Berikut rancangan *activity diagram* manajemen data inventaris jalan, irigasi, dan jaringan dapat dilihat pada Gambar 3.13.

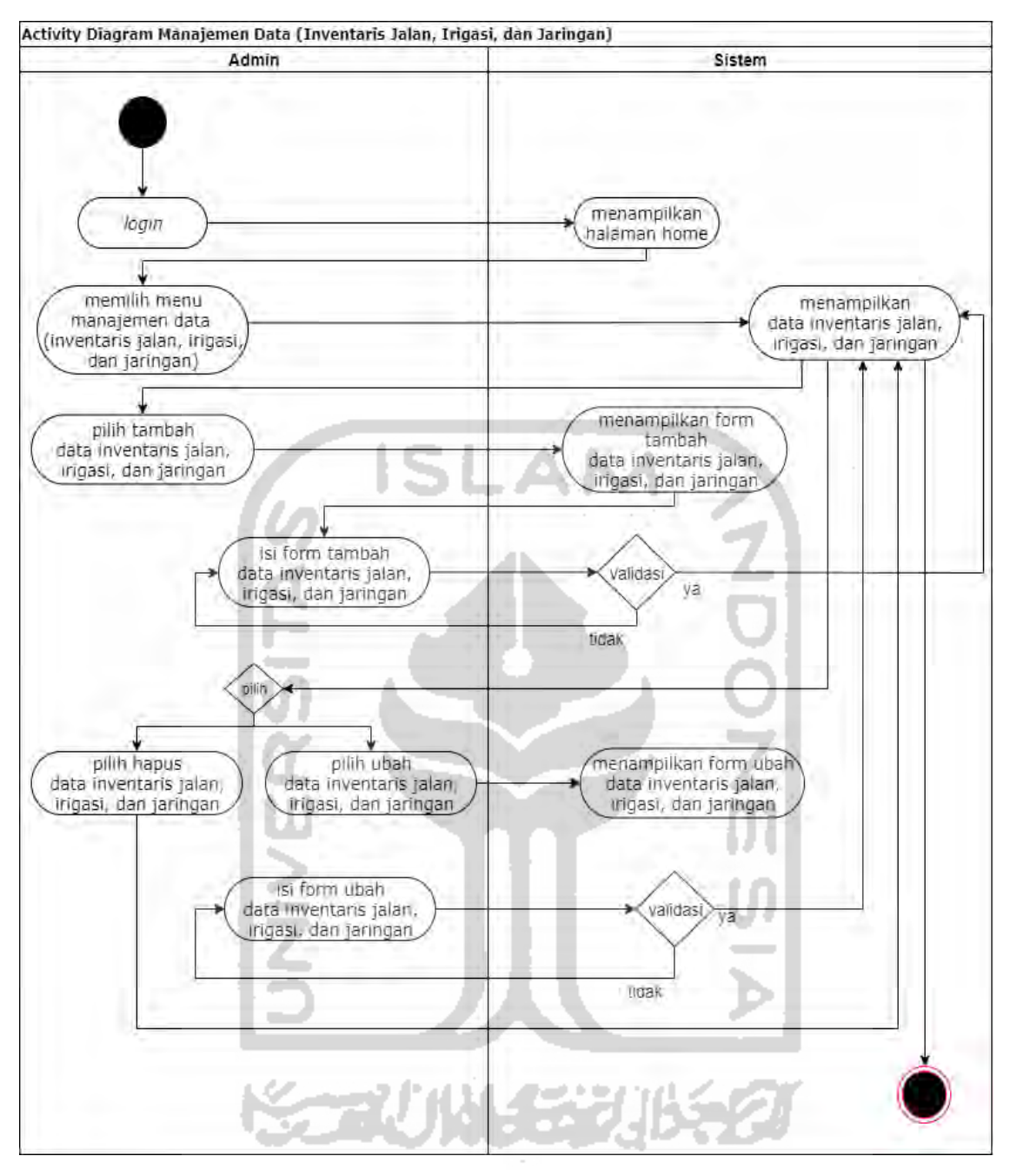

Gambar 3.13 *Activity Diagram* Manajemen Data (Inventaris Jalan, Irigasi, dan Jaringan)

j. *Activity Diagram* Manajemen Transaksi (Data Gedung Serbaguna)

*Activity diagram* manajemen data gedung serbaguna yaitu menjelaskan mengenai alur kerja sistem bagaimana admin mengelola data gedung serbaguna yang dipinjamkan. Admin hanya dapat mengubah data gedung yang akan dipinjamkan yaitu biaya peminjaman dan fasilitas gedung. Berikut rancangan *activity diagram* manajemen data gedung serbaguna dapat dilihat pada Gambar 3.14.

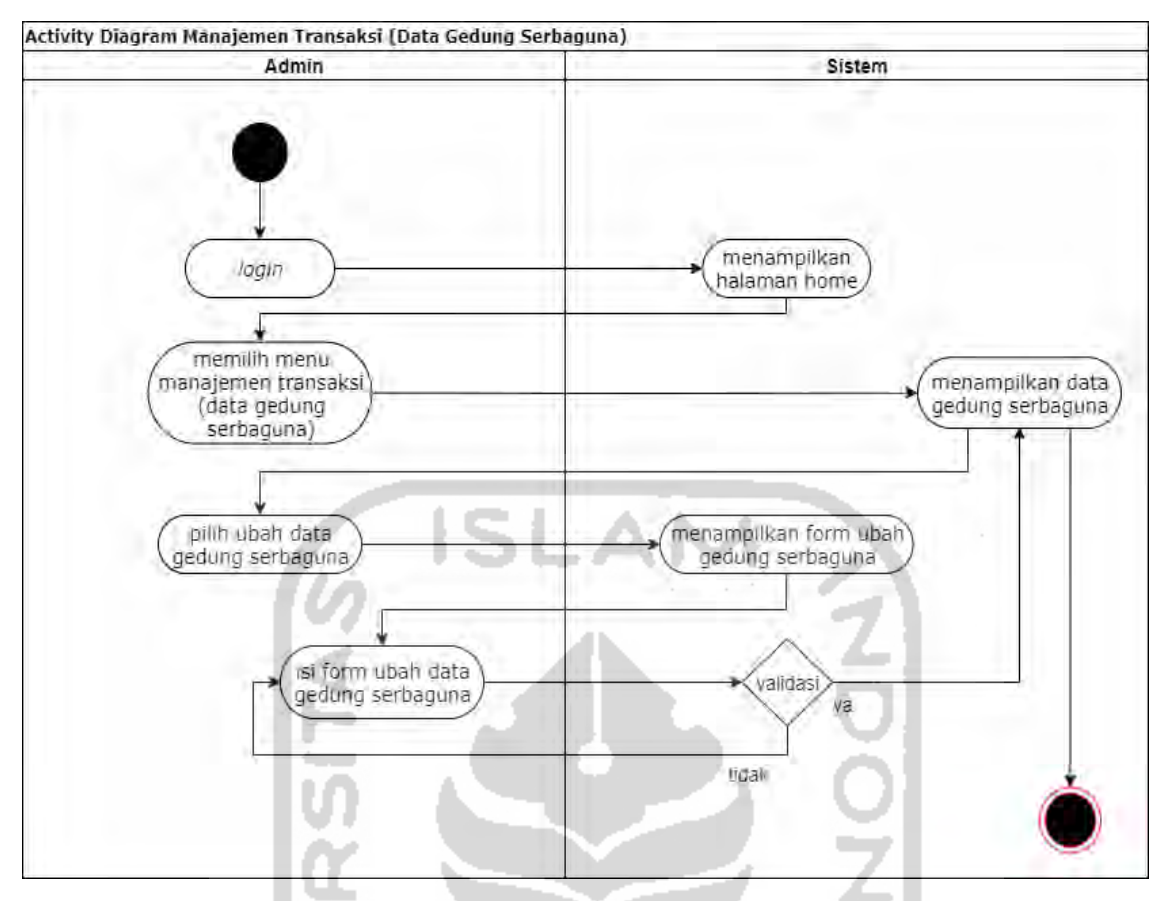

Gambar 3.14 *Activity Diagram* Manajemen Transaksi (Data Gedung Serbaguna)

# k. *Activity Diagram* Manajemen Transaksi (Peminjaman Gedung Serbaguna)

*Activity diagram* manajemen data peminjaman gedung serbaguna yaitu menjelaskan mengenai alur kerja sistem bagaimana admin mengelola data peminjam gedung serbaguna yang dilakukan oleh peminjam. Admin hanya dapat mengubah data yaitu mengubah status bayar biaya peminajman dan mengahapus data peminjaman. Berikut rancangan *activity diagram* manajemen peminjaman gedung serbaguna dapat dilihat pada Gambar 3.15.

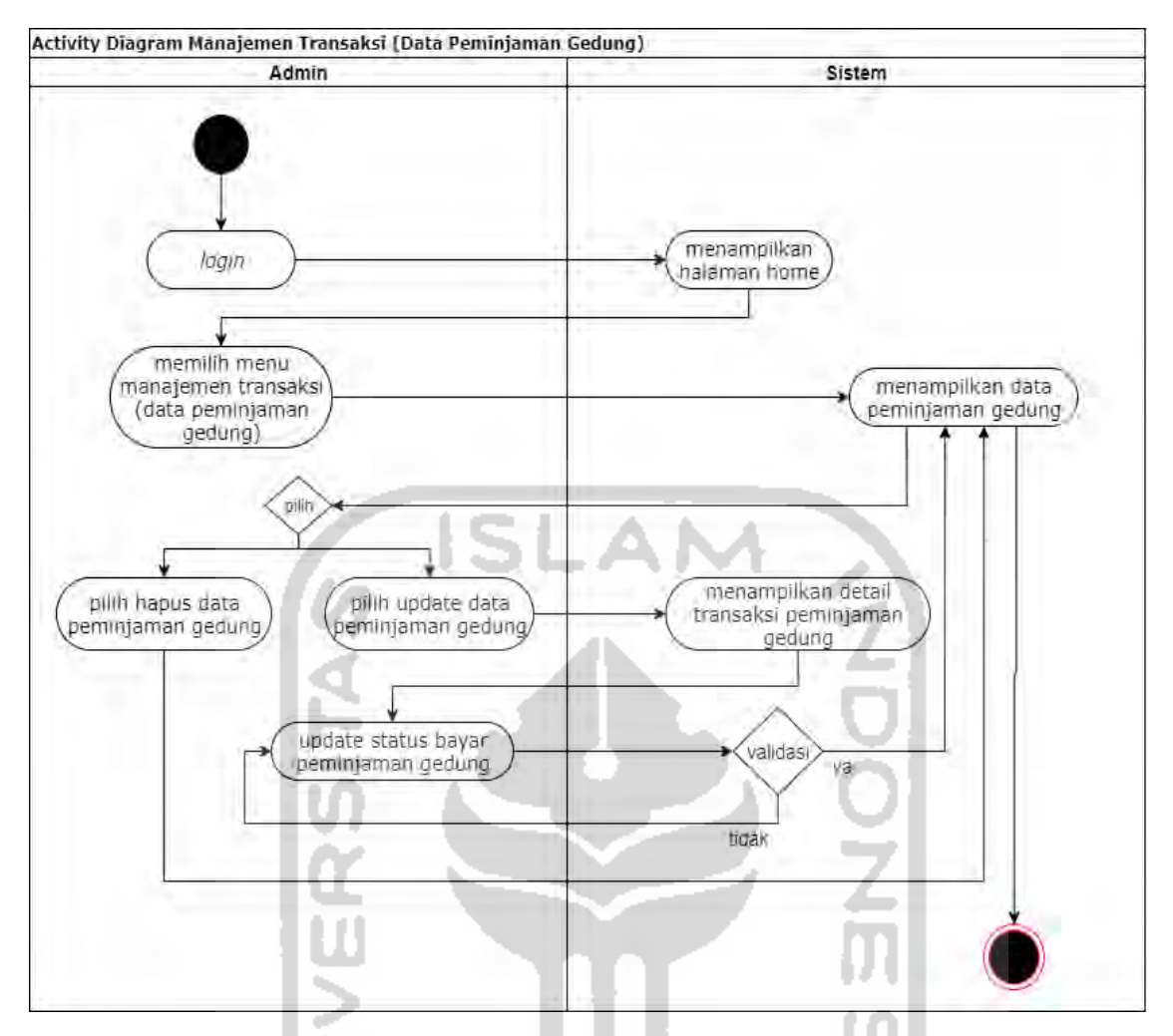

Gambar 3.15 *Activity Diagram* Manajemen Transaksi (Peminjaman Gedung Serbaguna)

### l. *Activity Diagram* Laporan

*Activity diagram* laporan yaitu menjelaskan mengenai alur kerja sistem bagaimana admin mengelola laporan. Admin dapat mencetak laporan peminjaman, mencetak laporan inventaris tanah, mencetak laporan inventaris peralatan dan mesin, mencetak laporan inventaris gedung dan peralatan, mencetak laporan inventaris jalan irigasi dan jaringan. Berikut rancangan *activity diagram* laporan dapat dilihat pada Gambar 3.16.

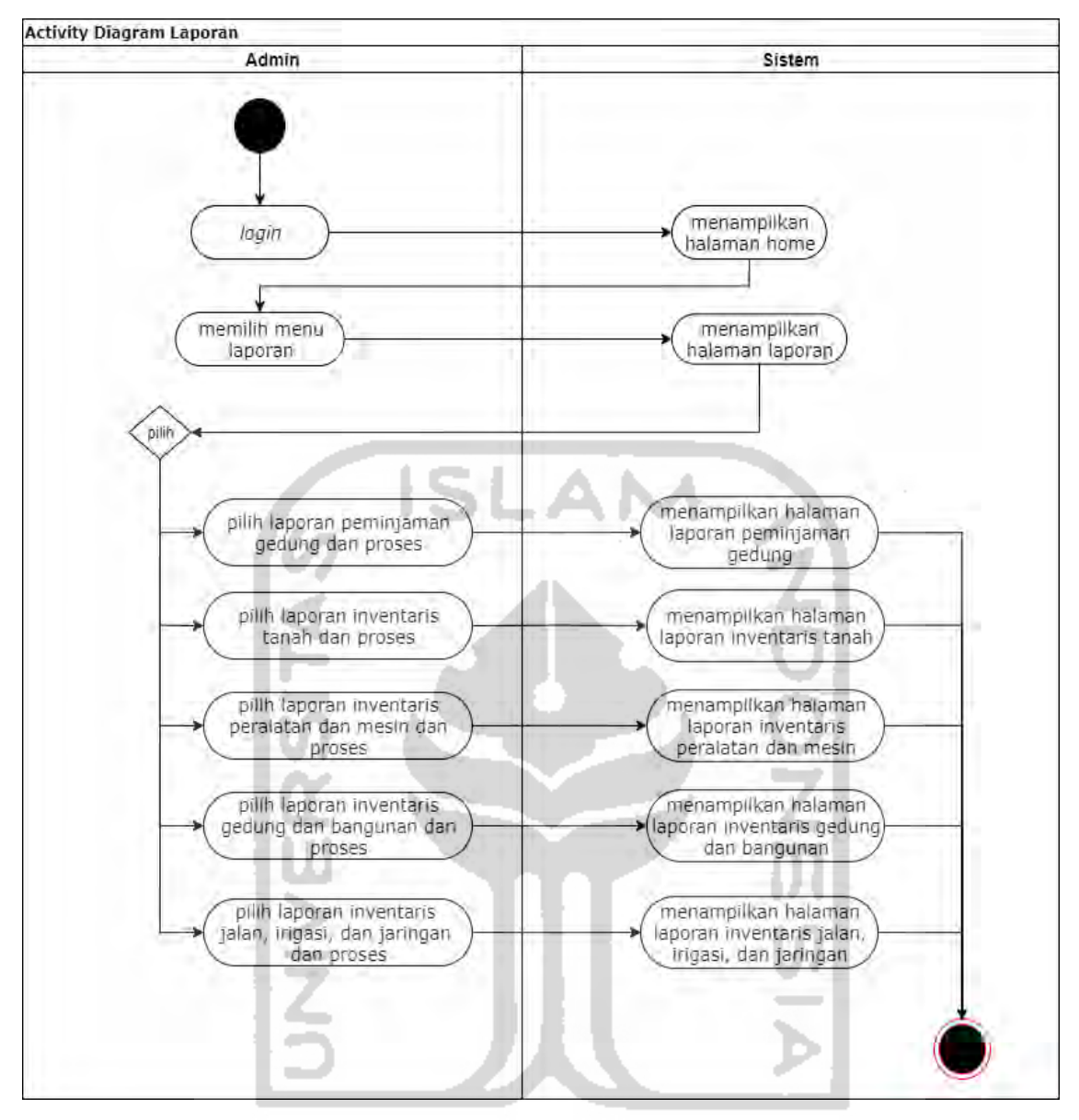

Gambar 3.16 *Activity Diagram* Laporan

m. *Activity Diagram* Peminjaman Gedung Serbaguna (Peminjam)

*Activity diagram* peminjaman gedung yaitu menjelaskan mengenai alur kerja sistem bagaimana peminjam melakukan peminjaman gedung. Peminjam harus mengisi *form* peminjaman gedung untuk melakukan peminjaman. Berikut rancangan *activity diagram*  peminjaman gedung serbaguna dapat dilihat pada Gambar 3.17.

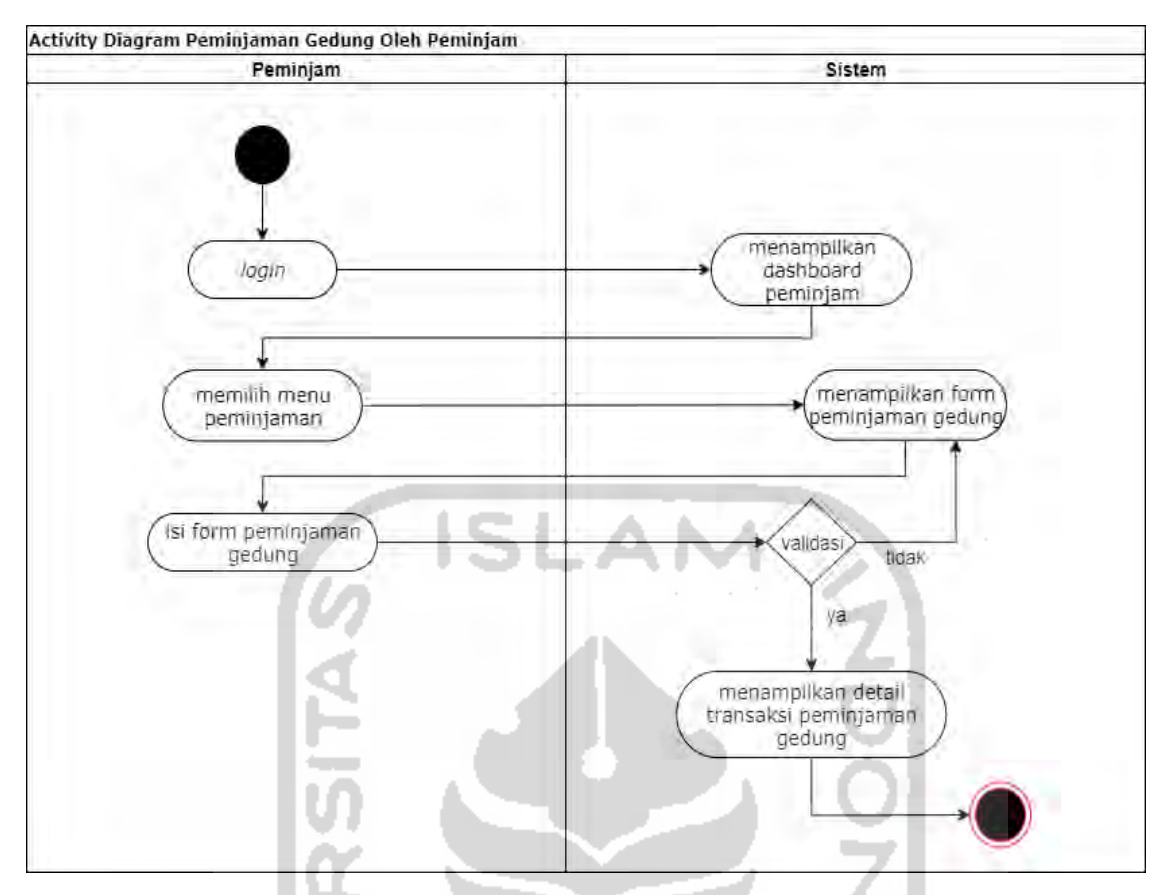

Gambar 3.17 *Activity Diagram* Peminjaman Gedung Serbaguna (Peminjam)

# n. *Activity Diagram* Ubah Data Profil Peminjam

*Activity diagram* ubah profil peminjam yaitu menjelaskan mengenai alur kerja sistem bagaimana peminjam mengubah data profil. Peminjam harus mengisi *form* ubah profil untuk mengubah data dari peminjam tersebut. Berikut rancangan *activity diagram* ubah profil peminjam dapat dilihat pada Gambar 3.18.

32

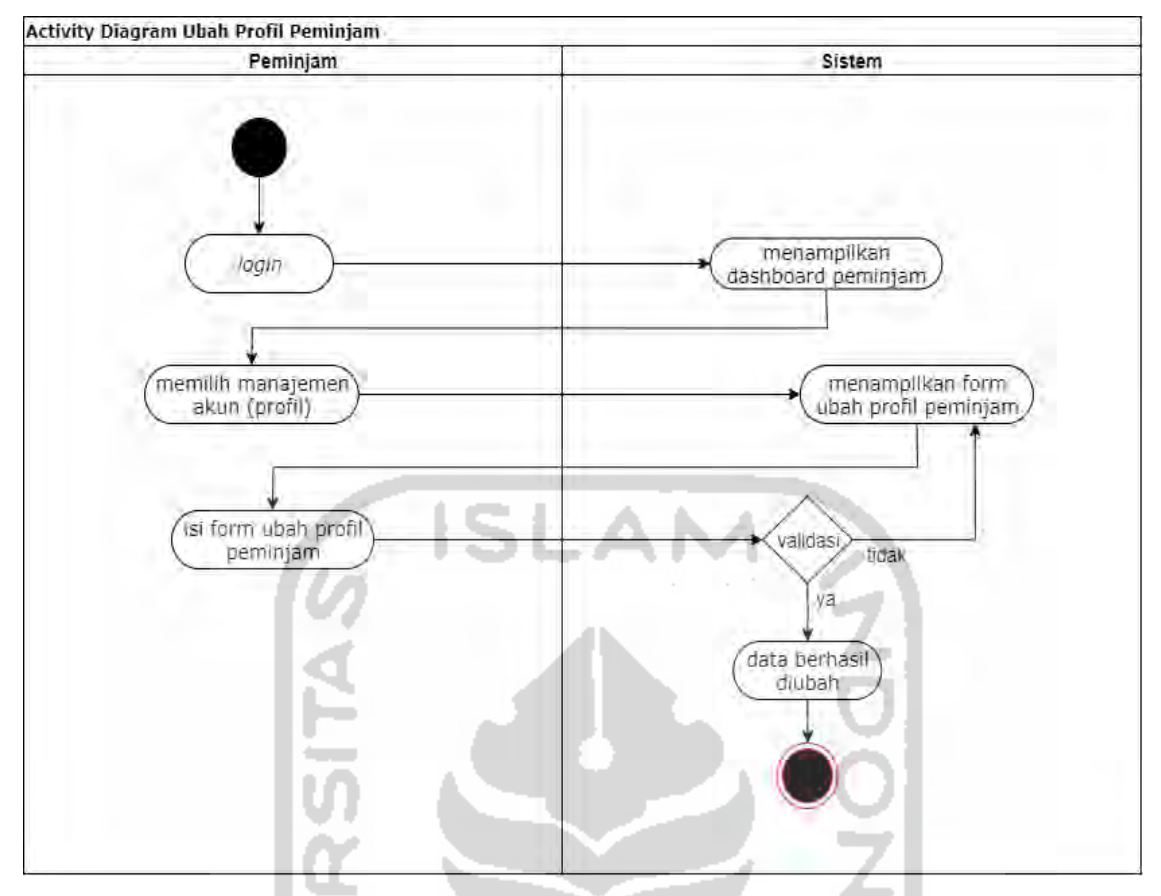

Gambar 3.18 *Activity Diagram* Ubah Data Profil Peminjam

### **3.3.4 Perancangan Basisdata**

Percancangan basisdata merupakan kumpulan data yang disimpan didalam komputer dan dapat diolah atau dimanipulasi untuk menghasilkan suatu informasi. Perancangan basisdata ini bertujuan untuk memudahkan dalam penyimpanan data, perubahan data, dan pembacaan data. Penjelasan rancangan relasi antar tabel dan struktur tabel sebagai berikut.

a. Relasi Antar Tabel

Relasi tabel bertujuan untuk melihat koneksi dari beberapa tabel agar diketahui tabel mana saja yang saling berelasi. Dengan adanya relasi antar tabel diharapkan dapat mempermudah dalam pembuatan program berdasarkan tabel-tabel yang ada, tabel-tabel tersebut yang saling berelasi. Relasi antar tabel dapat dilihat pada Gambar 3.19.

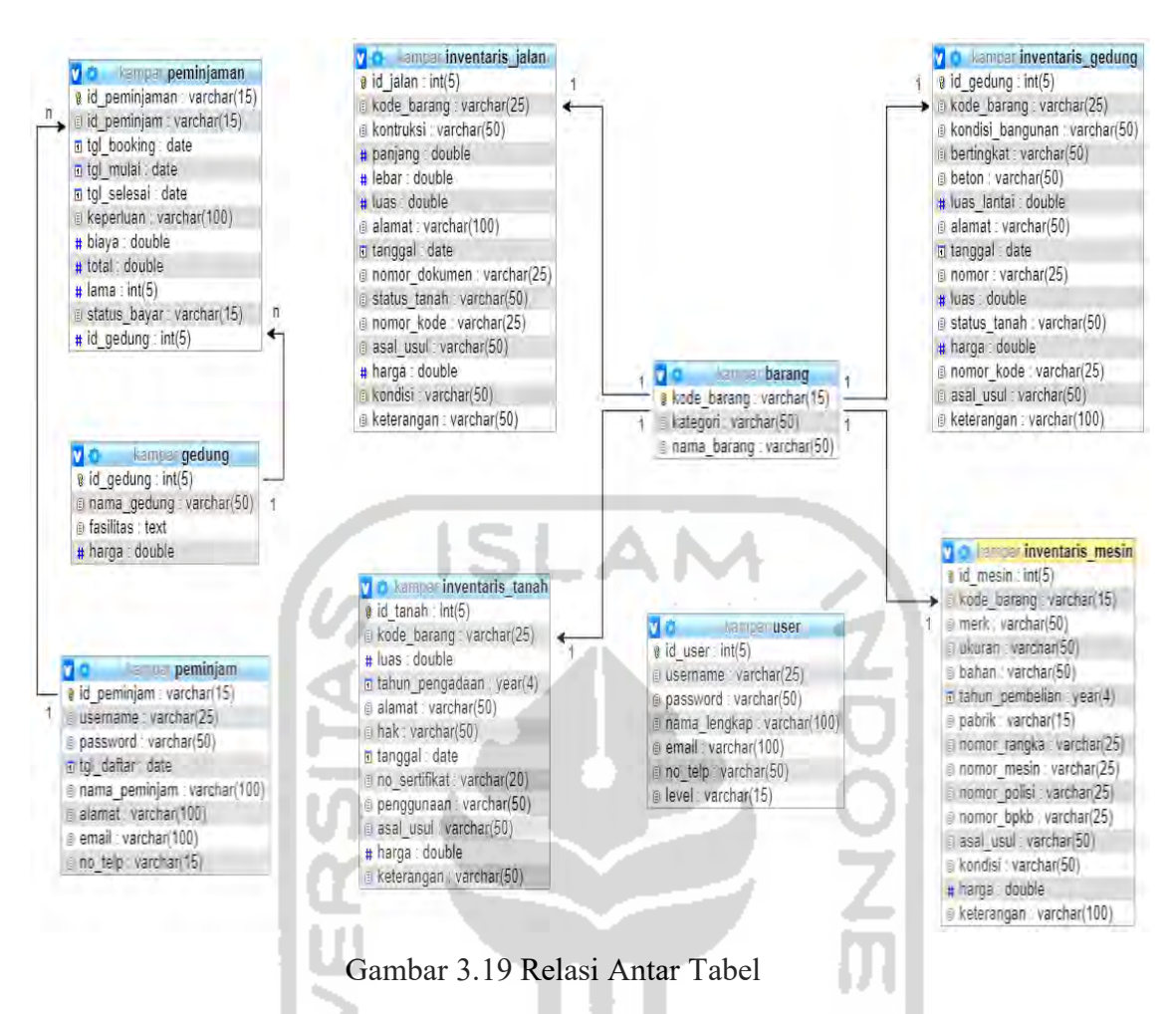

Berikut penjelasan mengenai penggunaan dari masing-masing tabel didalam proses pengembangan sistem informasi inventaris ini.

- 1. Relasi Tabel Peminjam dengan Tabel Peminjaman Tabel peminjam dengan tabel peminjaman mempunyai relasi 1 ke n yang berarti satu id peminjam boleh melakukan banyak (lebih dari satu) transaksi peminjaman.
- 2. Relasi Tabel Gedung dengan Tabel Peminjaman Tabel gedung dengan tabel peminjaman mempunyai relasi 1 ke n yang berarti satu id gedung dapat dipinjam banyak (lebih dari satu) dalam transaksi peminjaman.
- 3. Relasi Tabel Barang dengan Tabel Inventaris Tanah Tabel barang dengan tabel inventaris tanah mempunyai relasi 1 ke 1 yang berarti satu kode barang hanya boleh dipakai sebanyak 1 oleh inventaris tanah.
- 4. Relasi Tabel Barang dengan Tabel Inventaris Mesin

Tabel barang dengan tabel inventaris mesin mempunyai relasi 1 ke 1 yang berarti satu kode barang hanya boleh dipakai sebanyak 1 oleh inventaris mesin.

- 5. Relasi Tabel Barang dengan Tabel Inventaris Gedung Tabel barang dengan tabel inventaris gedung mempunyai relasi 1 ke 1 yang berarti satu kode barang hanya boleh dipakai sebanyak 1 oleh inventaris gedung.
- 6. Relasi Tabel Barang dengan Tabel Inventaris Jalan Tabel barang dengan tabel inventaris jalan mempunyai relasi 1 ke 1 yang berarti satu kode barang hanya boleh dipakai sebanyak 1 oleh inventaris jalan.
- b. Struktur Tabel

Pada struktur tabel ini dilakukan pendefinisian basis data yang akan disimpan meliputi struktur penyimpanan data, format data, dan jalur akses. Dalam struktur tabel ini juga dilakukan transformasi struktur data yang akan disimpan dengan membuat spesifikasi struktur tiap berkas data. berikut penjelasan dari setiap struktur tabel.

1. Struktur Tabel *User*

Tabel *user* merupakan tabel yang berfungsi untuk menyimpan data user admin. Struktur tabel *user* dapat dilihat pada Tabel 3.2.

| Kolom        | <b>Type</b>     | Keterangan  |
|--------------|-----------------|-------------|
| id user      | Int(5)          | Primary key |
| username     | Varchar $(25)$  |             |
| password     | Varchar $(50)$  |             |
| nama lengkap | Varchar(100)    |             |
| email        | Varchar $(100)$ |             |
| no telp      | Varchar $(50)$  |             |
| level        | Varchar $(15)$  |             |

Tabel 3.2 Struktur Tabel *User*

2. Struktur Tabel Barang

Tabel barang merupakan tabel yang berfungsi untuk menyimpan data label barang. Struktur tabel barang dapat dilihat pada Tabel 3.3.

| Kolom       | <b>Type</b>    | Keterangan  |
|-------------|----------------|-------------|
| kode barang | Varchar(15)    | Primary key |
| kategori    | Varchar $(50)$ |             |
| nama barang | Varchar(50)    |             |

Tabel 3.3 Struktur Tabel Barang

3. Struktur Tabel Gedung

Tabel gedung merupakan tabel yang berfungsi untuk menyimpan data gedung serbaguna. Struktur tabel gedung dapat dilihat pada Tabel 3.4.

| Kolom       | <b>Type</b>    | Keterangan  |
|-------------|----------------|-------------|
| id_gedung   | Int(5)         | Primary key |
| nama gedung | Varchar $(50)$ |             |
| fasilitas   | Text           |             |
| harga       | Double         |             |

Tabel 3.4 Struktur Tabel Gedung

# 4. Struktur Tabel Inventaris Tanah

ш

Tabel inventaris tanah merupakan tabel yang berfungsi untuk menyimpan data inventaris tanah. Struktur tabel inventaris tanah dapat dilihat pada Tabel 3.5.

Tabel 3.5 Struktur Tabel Tanah

| Kolom           | <b>Type</b>    | Keterangan             |
|-----------------|----------------|------------------------|
|                 |                |                        |
| id tanah        | Int(5)         | Primary key            |
| kode barang     | Varchar(25)    | Foreign key dari tabel |
|                 |                | barang                 |
| luas            | Double         |                        |
| tahun pengadaan | Year(4)        |                        |
| alamat          | Varchar $(50)$ |                        |
| hak             | Varchar(50)    |                        |
| tanggal         | Date           |                        |
| no sertifikat   | Varchar(20)    |                        |
| penggunaan      | Varchar(50)    |                        |

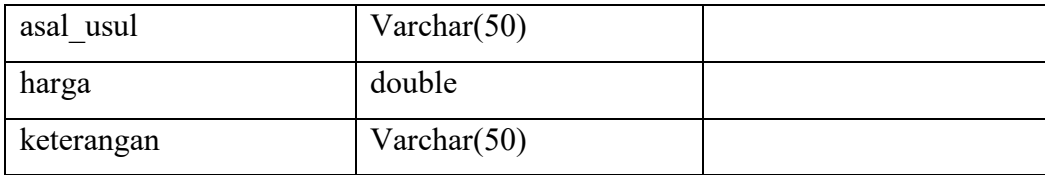

# 5. Struktur Tabel Inventaris Mesin

Tabel inventaris mesin merupakan tabel yang berfungsi untuk menyimpan data inventaris peralatan dan mesin. Struktur tabel inventaris mesin dapat dilihat pada Tabel 3.6.

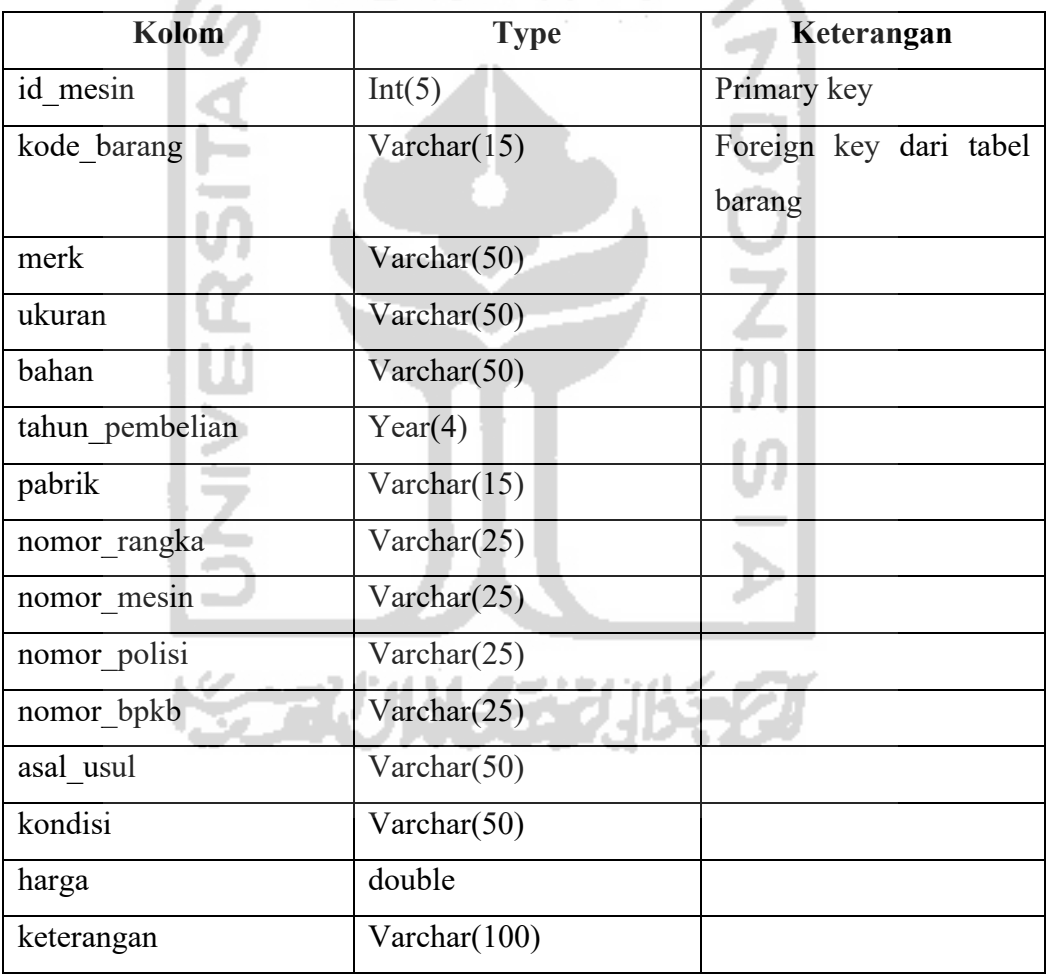

Tabel 3.6 Struktur Tabel Inventaris Mesin

# 6. Struktur Tabel Inventaris Gedung

Tabel inventaris gedung merupakan tabel yang berfungsi untuk menyimpan data inventaris gedung dan bangunan. Struktur tabel inventaris gedung dapat dilihat pada Tabel 3.7.

| Kolom            | <b>Type</b>    | Keterangan             |
|------------------|----------------|------------------------|
| id gedung        | Int(5)         | Primary key            |
| kode barang      | Varchar $(25)$ | Foreign key dari tabel |
|                  |                | barang                 |
| kondisi bangunan | Varchar $(50)$ |                        |
| bertingkat       | Varchar $(50)$ |                        |
| beton            | Varchar $(50)$ |                        |
| luas_lantai      | Double         |                        |
| alamat           | Varchar $(50)$ |                        |
| tanggal          | Date           |                        |
| nomor            | Varchar(25)    |                        |
| luas             | Double         |                        |
| status_tanah     | Varchar(50)    |                        |
| harga            | Double         |                        |
| nomor_kode       | Varchar(25)    |                        |
| asal usul        | Varchar $(50)$ |                        |
| keterangan       | Varchar(100)   |                        |

Tabel 3.7 Struktur Tabel Inventaris Gedung

7. Struktur Tabel Inventaris Jalan

Tabel inventaris jalan merupakan tabel yang berfungsi untuk menyimpan data inventaris jalan, irigasi, dan jaringan. Struktur tabel inventaris jalan dapat dilihat pada Tabel 3.8.

Þ.

Tabel 3.8 Struktur Tabel Inventaris Jalan

| Kolom       | <b>Type</b>    | Keterangan             |
|-------------|----------------|------------------------|
| id jalan    | Int(5)         | Primary key            |
| kode barang | Varchar $(25)$ | Foreign key dari tabel |
|             |                | barang                 |
| kontruksi   | Varchar $(50)$ |                        |
| panjang     | Double         |                        |

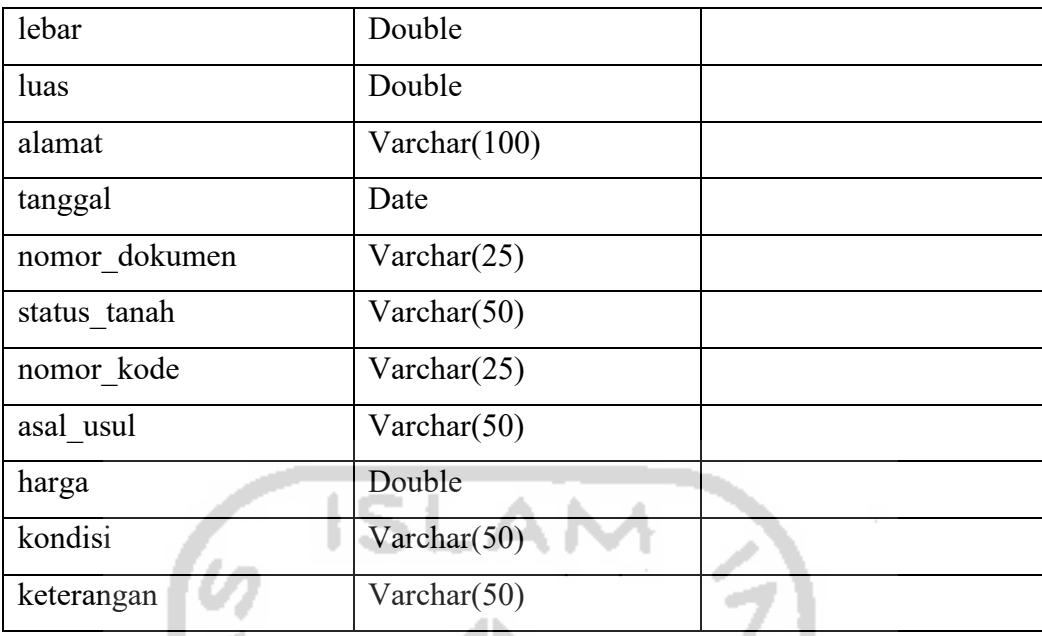

8. Struktur Tabel Peminjam

Tabel peminjam merupakan tabel yang berfungsi untuk menyimpan data peminjam. Struktur tabel inventaris peminjam dapat dilihat pada Tabel 3.9.

| Kolom         | <b>Type</b>           | Keterangan  |
|---------------|-----------------------|-------------|
| id peminjam   | Varchar(15)           | Primary key |
| username      | Varchar $(25)$        |             |
| password      | Varchar $(50)$        |             |
| tgl daftar    | Date<br><b>SALES</b>  |             |
| nama_peminjam | Varchar(100)          |             |
| alamat        | Varchar(100)          |             |
| email         | $\text{Varchar}(100)$ |             |
| no telp       | Varchar(15)           |             |

Tabel 3.9 Struktur Tabel Peminjam

9. Struktur Tabel Peminjaman

Tabel peminjaman merupakan tabel yang berfungsi untuk menyimpan data peminjaman gedung. Struktur tabel inventaris peminjaman dapat dilihat pada Tabel 3.10.

| Kolom         | <b>Type</b>          | Keterangan             |
|---------------|----------------------|------------------------|
| id peminjaman | $\text{Varchar}(15)$ | Primary key            |
| id peminjam   | Varchar $(15)$       | Foreign key dari tabel |
|               |                      | peminjam               |
| tgl booking   | Date                 |                        |
| tgl mulai     | Date                 |                        |
| tgl selesai   | Date                 |                        |
| keperluan     | Varchar(100)         |                        |
| biaya         | Double               |                        |
| total         | Double               |                        |
| lama          | Int(5)               |                        |
| status bayar  | Varchar(15)          |                        |
| id gedung     | Int(5)               |                        |

Tabel 3.10 Struktur Tabel Peminjaman

#### **3.3.5 Perancangan Antarmuka**

Perancangan antarmuka bertujuan untuk menggambarkan *design* tampilan antarmuka pada sistem informasi manajemen inventaris yang akan dibuat pada penelitian tugas akhir ini untuk halaman pengguna sistem. Pada sistem ini, rancangan tampilan antarmuka sistem dibagi menjadi dua diantaranya yaitu tampilan antarmuka admin dan tampilan antarmuka peminjam. Rancangan antarmuka tersebut adalah sebagai berikut.

a. Halaman *Login* Admin dan Peminjam

Halaman *interface login* merupakan tampilan halaman pertama yang diakses oleh semua *user*. Pada halaman ini admin diharuskan memasukkan *username* dan *password* untuk masuk kedalam sistem. Sedangkan untuk peminjam jika belum punya akun harus melakukan register akun terlebih dahulu, apabila sudah memiliki akun peminjam diharuskan memasukkan *username* dan *password* untuk masuk kedalam sistem. Berikut desain halaman *login* dapat dilihat pada Gambar 3.20.

# SISTEM INVENTARIS KECAMATAN KAMPAR

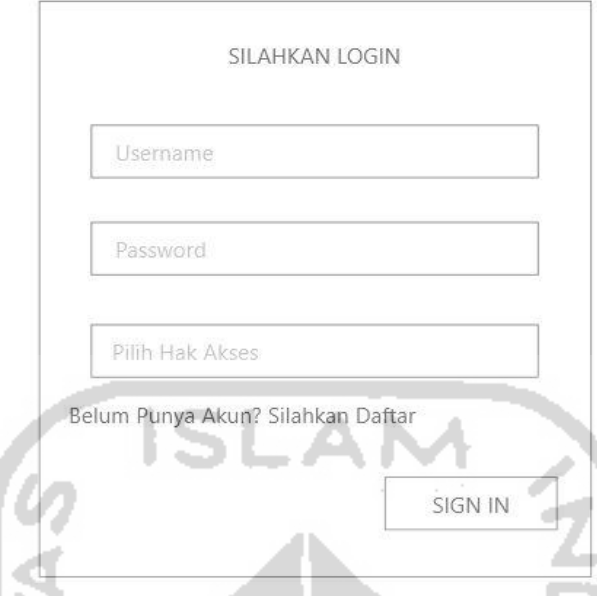

Gambar 3.20 Halaman *Login* Admin dan Peminjam

# b. Halaman *Register* Peminjam

Halaman *register* merupakan tampilan halaman pendaftaran akun baru untuk peminjam yang belum memiliki akun, apabila sudah memiliki akun peminjam diharuskan memasukkan *username* dan *password* untuk masuk kedalam sistem. Berikut desain halaman *register* peminjam dapat dilihat pada Gambar 3.21.

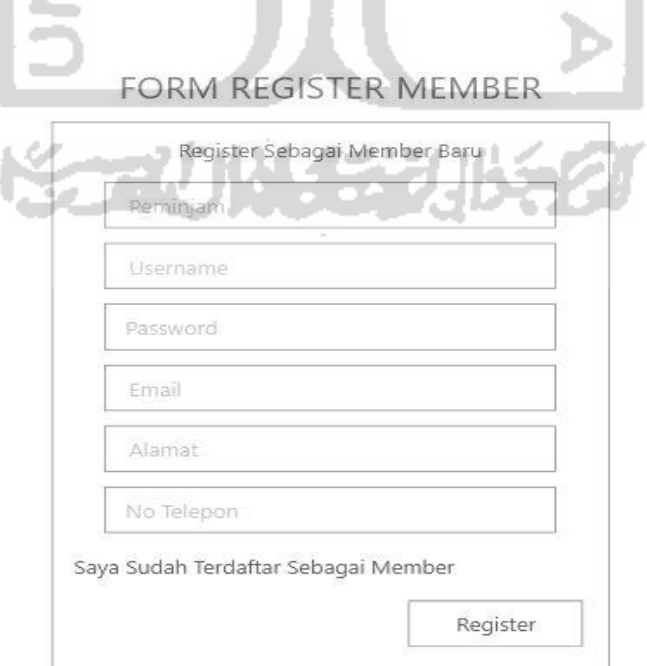

Gambar 3.21 Halaman *Register* Peminjam

#### c. Halaman *Dashboard* Admin

Halaman *dasboard* admin merupakan tampilan halaman yang pertama kali muncul setelah admin melakukan *login*. menu utama terletak dibagian kiri, notifikasi peminjaman terletak dibagian atas, sedangkan untuk bagian kanan merupakan daftar inventaris dan *chart* peminjaman gedung. Berikut desain halaman dasboard admin dapat dilihat pada Gambar 3.22.

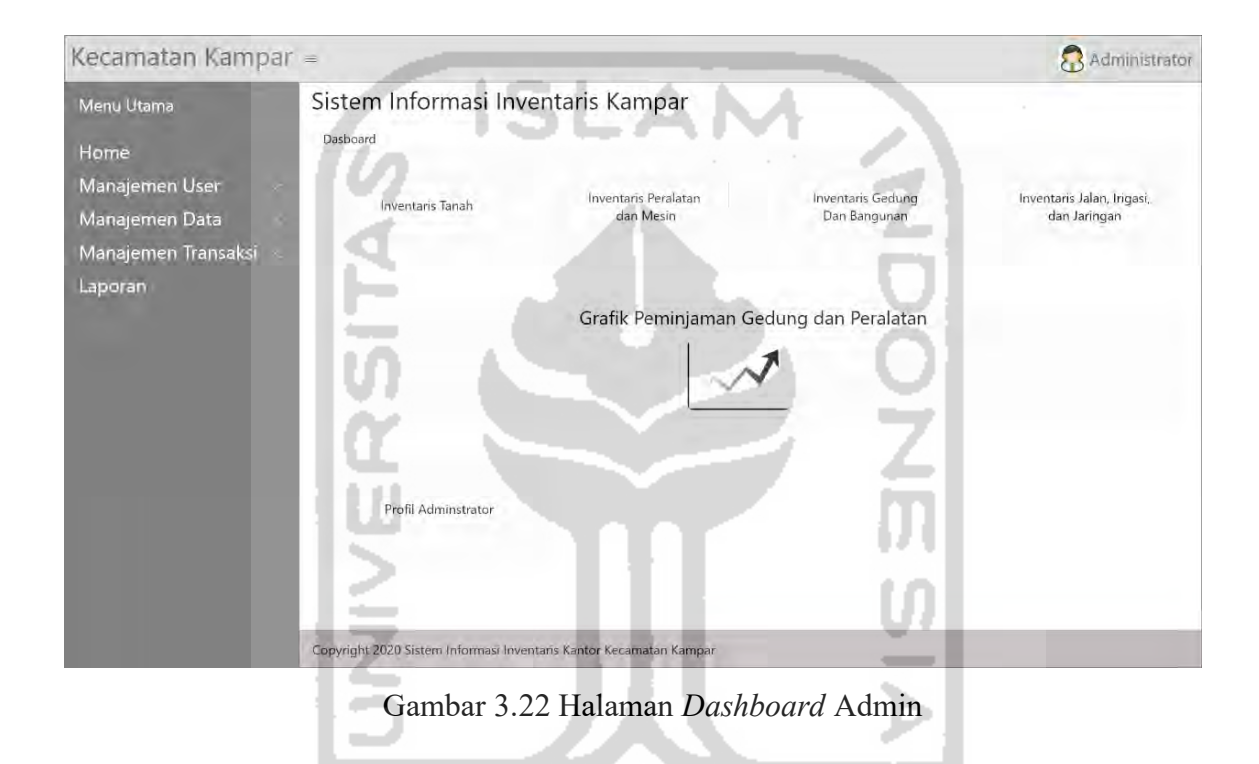

d. Halaman Manajemen User (Data Admin)

Halaman manajemen admin merupakan tampilan halaman untuk menampilkan data admin, tambah data admin, mengubah data admin, dan menghapus data admin. Berikut desain halaman manajemen data admin dapat dilihat pada Gambar 3.23.

火火化大力

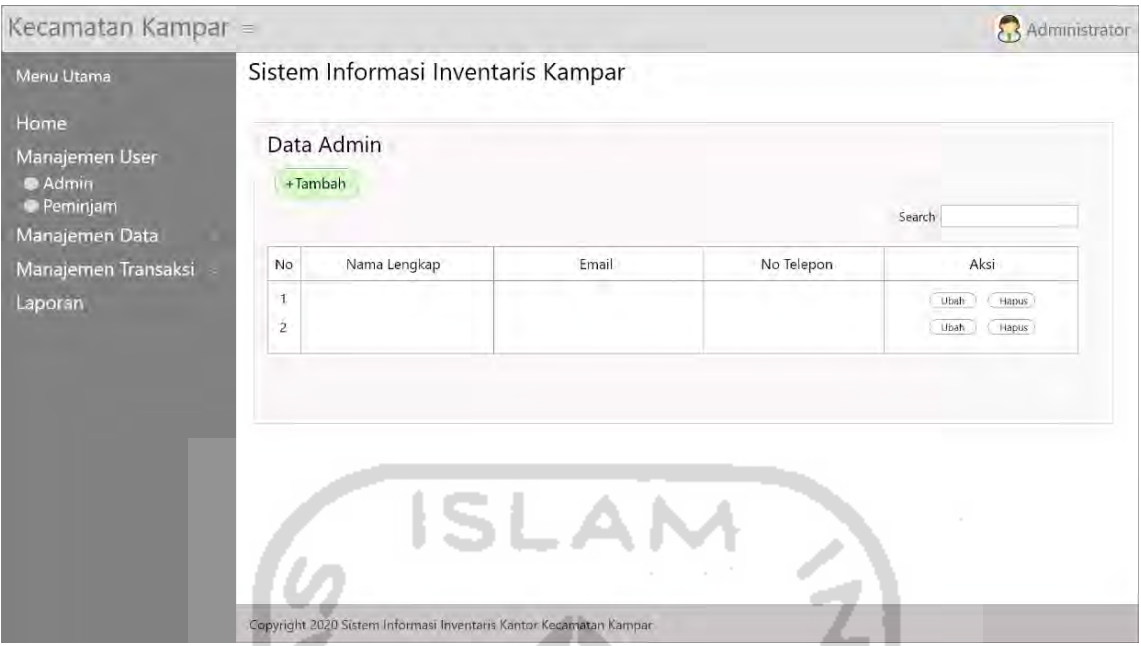

Gambar 3.23 Halaman Manajemen User (Data Admin)

e. Halaman Manajemen User (Tambah Admin)

Halaman tambah admin merupakan tampilan halaman untuk menambah data admin yang baru. Berikut desain halaman manajamen tambah admin dapat dilihat pada Gambar n an 3.24.

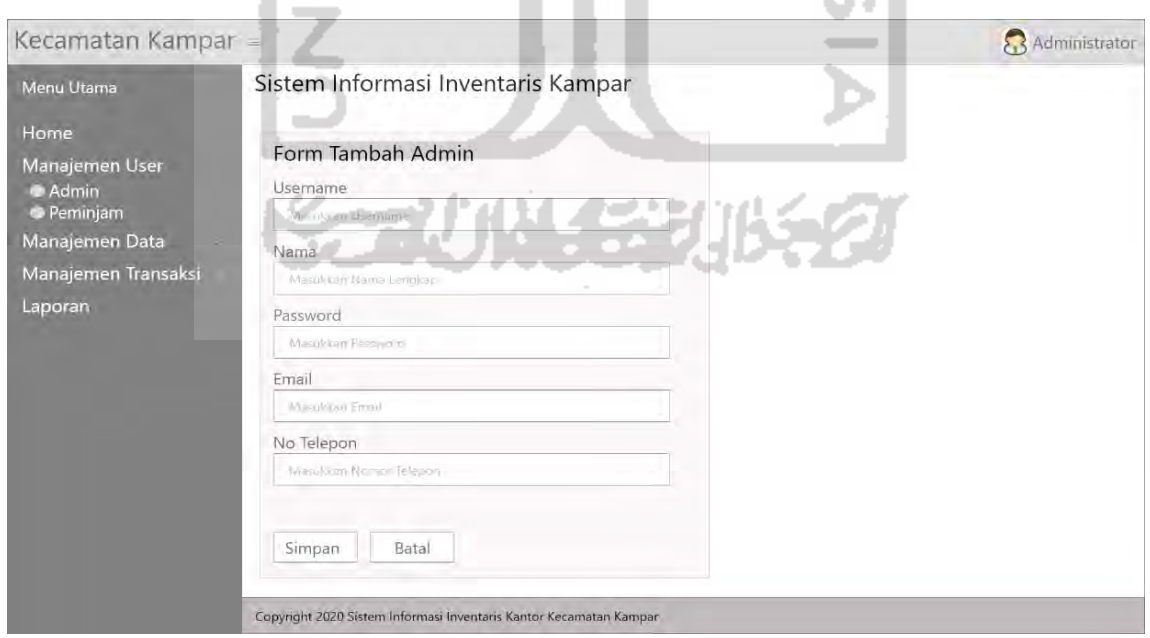

Gambar 3.24 Halaman Manajemen User (Tambah Admin)

### f. Halaman Manajemen User (Data Peminjam)

Halaman data peminjam merupakan tampilan halaman data dari peminjam, dimana aksi yang dapat dilakukan yaitu mengubah data dan menghapus data peminjam. Berikut desain halamandata peminjam dapat dilihat pada Gambar 3.25.

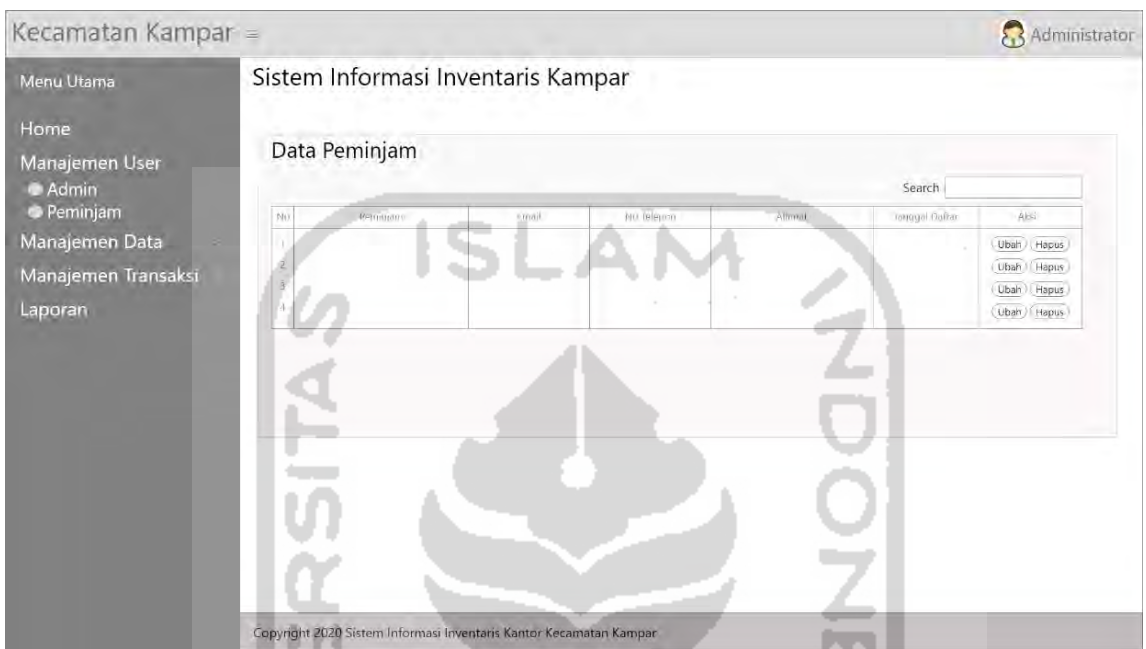

Gambar 3.25 Halaman Manajemen User (Data Peminjam)

M

g. Halaman Manajemen Data (Label Data Barang)

Halaman label data barang merupakan tampilan halaman yang berisi tabel data label barang. Data tersebut dapat ditambah, diubah, dicetak, dan dihapus oleh admin. Terdapat tombol tambah diatas tabel, tombol ubah, cetak, dan hapus terletak dikolom aksi. Berikut desain halaman label data barang dapat dilihat pada Gambar 3.26.

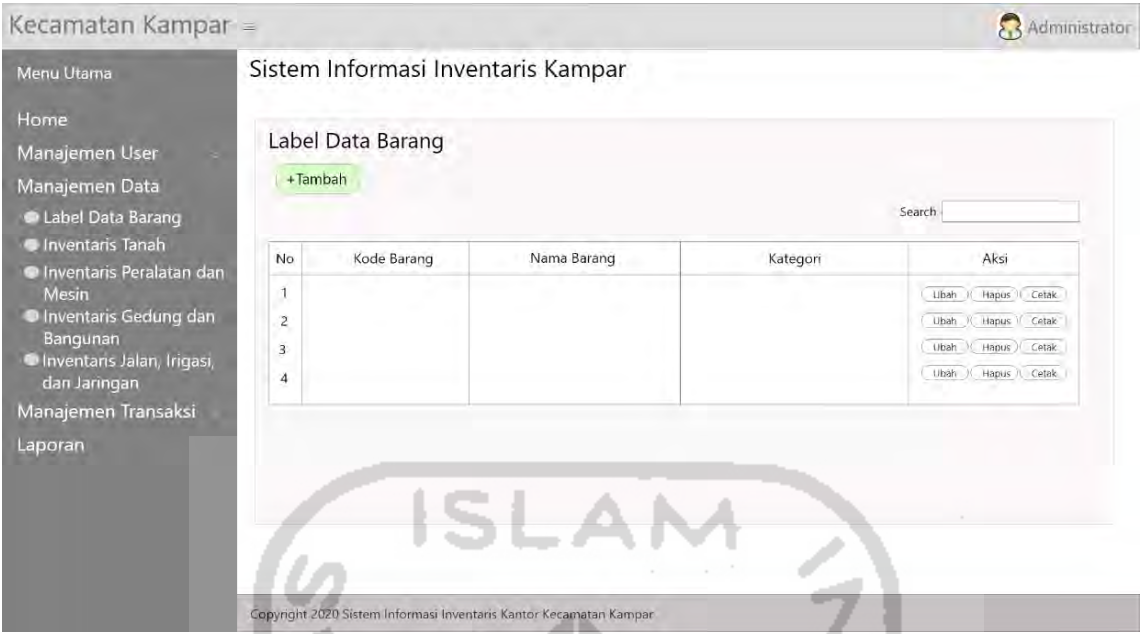

Gambar 3.26 Halaman Manajemen Data (Label Data Barang)

h. Halaman Manajamen Data (Tambah Label Data Barang)

Halaman tambah label data barang merupakan tampilan halaman untuk menambahkan data label barang. Halaman ini berisi *form* untuk menambah data yang dilakukan oleh admin. Terdapat tombol simpan untuk menambahkan data, tombol batal untuk kembali kehalaman sebelumnya. Berikut desain halaman tambah label data barang dapat dilihat pada Gambar 3.27.

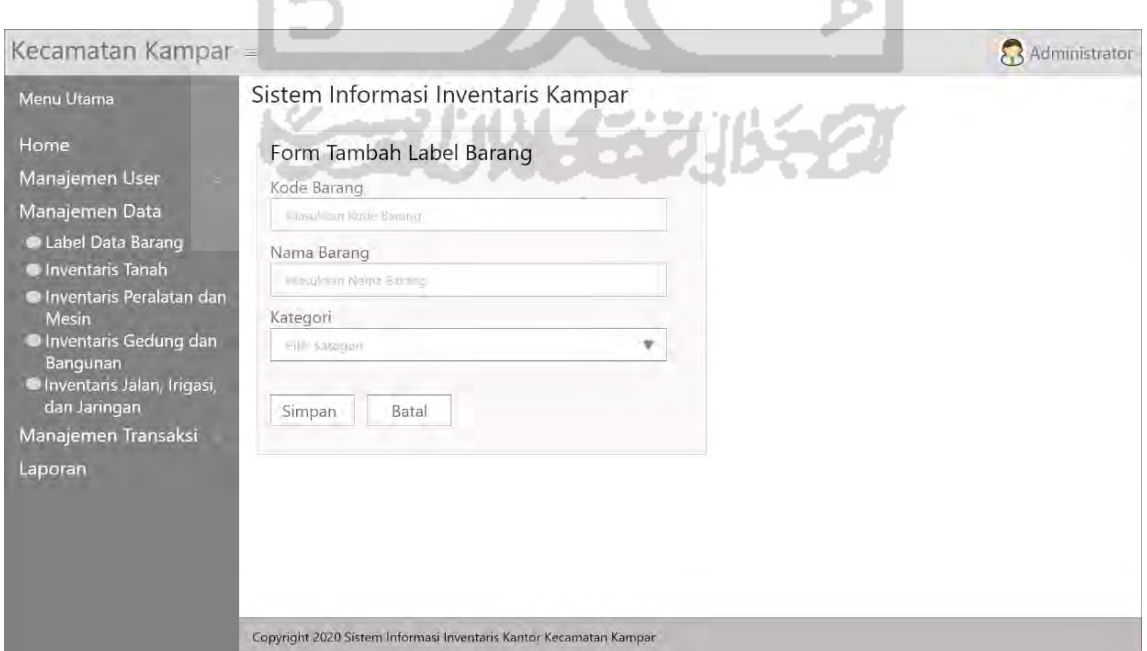

Gambar 3.27 Halaman Manajamen Data (Tambah Label Data Barang)

#### i. Halaman Manejemen Data (Inventaris Tanah)

Halaman inventaris tanah merupakan tampilan halaman yang berisi tabel data inventaris tanah. Data tersebut dapat ditambah, diubah, dan dihapus oleh admin. Terdapat tombol tambah diatas tabel, tombol ubah dan hapus terletak dikolom aksi. Berikut desain halaman data inventaris tanah dapat dilihat pada Gambar 3.28.

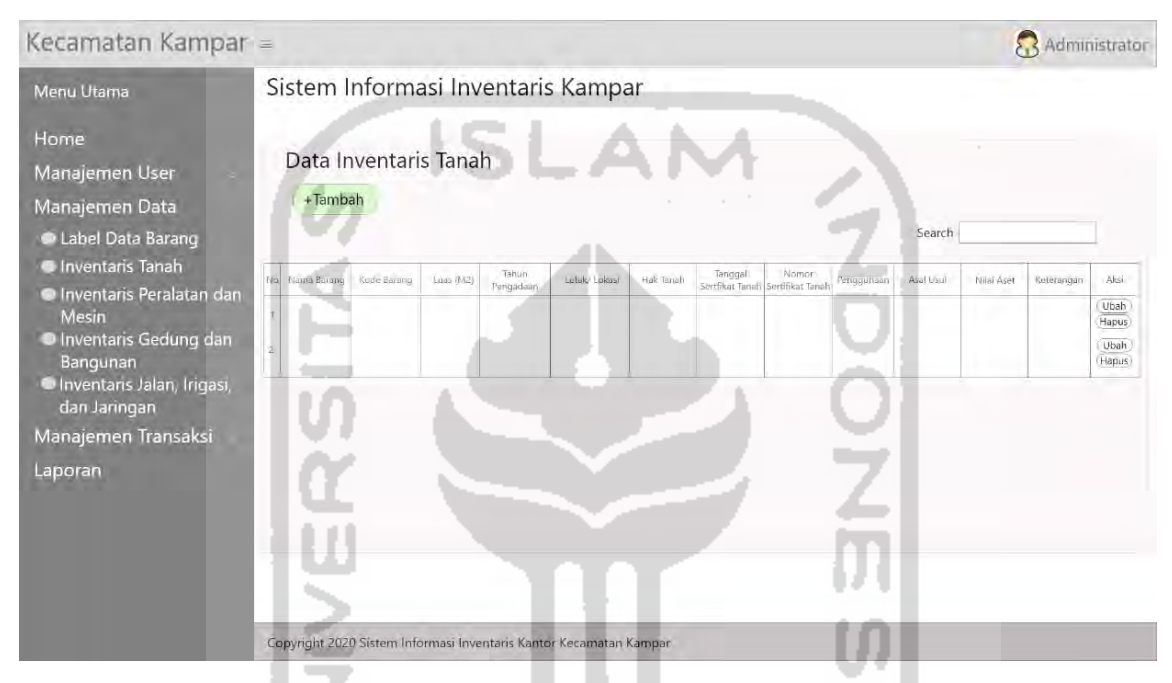

Gambar 3.28 Halaman Manejemen Data (Inventaris Tanah)

j. Halaman Manajemen Data (Tambah Inventaris Tanah)

Halaman tambah inventaris tanah merupakan tampilan halaman untuk menambahkan data inventaris tanah. Halaman ini berisi *form* untuk menambah data yang dilakukan oleh admin. Terdapat tombol simpan untuk menambahkan data, tombol batal untuk kembali kehalaman sebelumnya. Berikut desain halaman tambah inventaris tanah dapat dilihat pada Gambar 3.29.

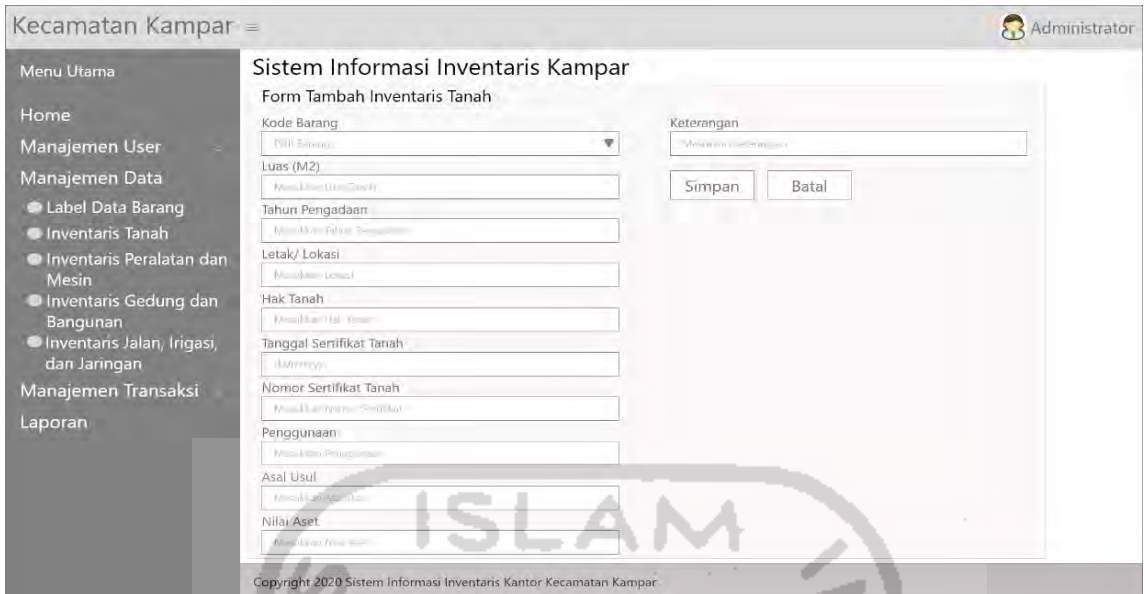

Gambar 3.29 Halaman Manajemen Data (Tambah Inventaris Tanah)

k. Halaman Manajemen Data (Inventaris Peralatan dan Mesin)

Halaman inventaris peralatan dan mesin merupakan tampilan halaman yang berisi tabel data inventaris peralatan dan mesin. Data tersebut dapat ditambah, diubah, dan dihapus oleh admin. Terdapat tombol tambah diatas tabel, tombol ubah dan hapus terletak dikolom aksi. Berikut desain halaman data inventaris peralatan dan mesin dapat dilihat pada Gambar 3.30.

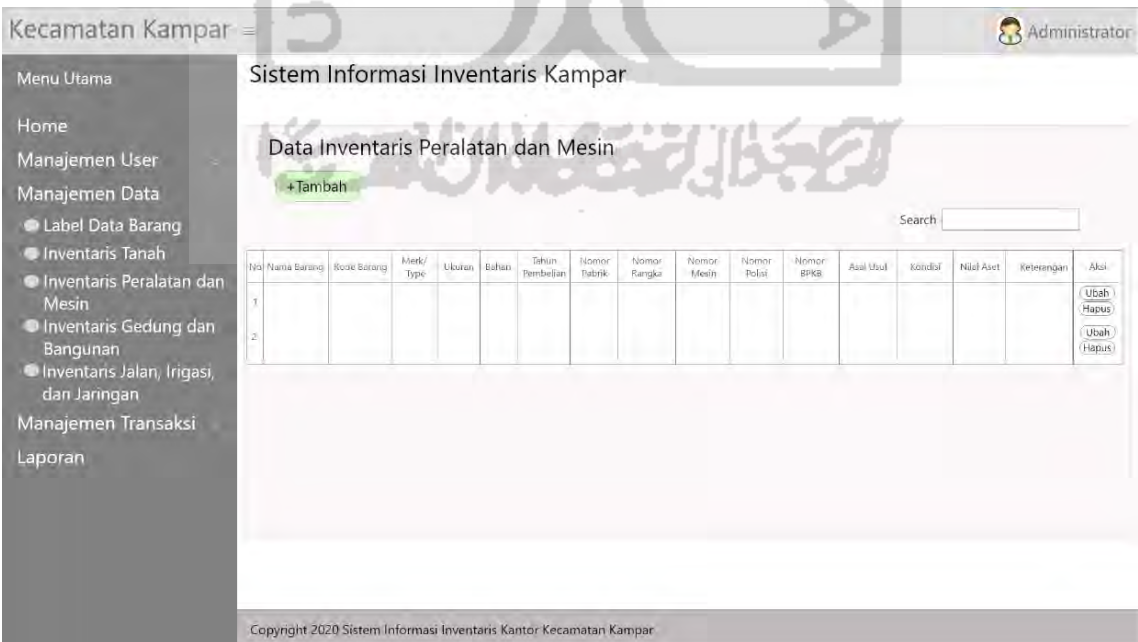

Gambar 3.30 Halaman Manajemen Data (Inventaris Peralatan dan Mesin)

#### l. Halaman Manajemen Data (Tambah Inventaris Peralatan dan Mesin)

Halaman tambah inventaris peralatan dan mesin merupakan tampilan halaman untuk menambahkan data inventaris peralatan dan mesin. Halaman ini berisi *form* untuk menambah data yang dilakukan oleh admin. Terdapat tombol simpan untuk menambahkan data, tombol batal untuk kembali kehalaman sebelumnya. Berikut desain halaman tambah inventaris peralatan dan mesin dapat dilihat pada Gambar 3.31.

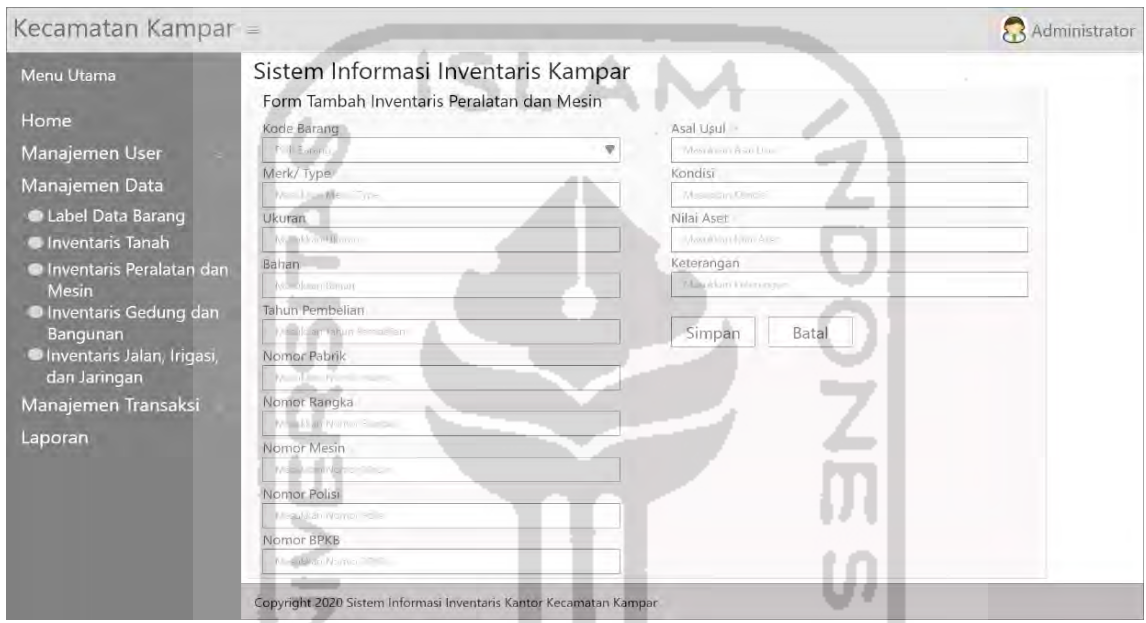

Gambar 3.31 Halaman Manajemen Data (Tambah Inventaris Peralatan dan Mesin)

m. Halaman Manajemen Data (Inventaris Gedung dan Bangunan)

Halaman inventaris gedung dan bangunan merupakan tampilan halaman yang berisi tabel data inventaris gedung dan bangunan. Data tersebut dapat ditambah, diubah, dan dihapus oleh admin. Terdapat tombol tambah diatas tabel, tombol ubah dan hapus terletak dikolom aksi. Berikut desain halaman data inventaris gedung dan bangunan dapat dilihat pada Gambar 3.32.

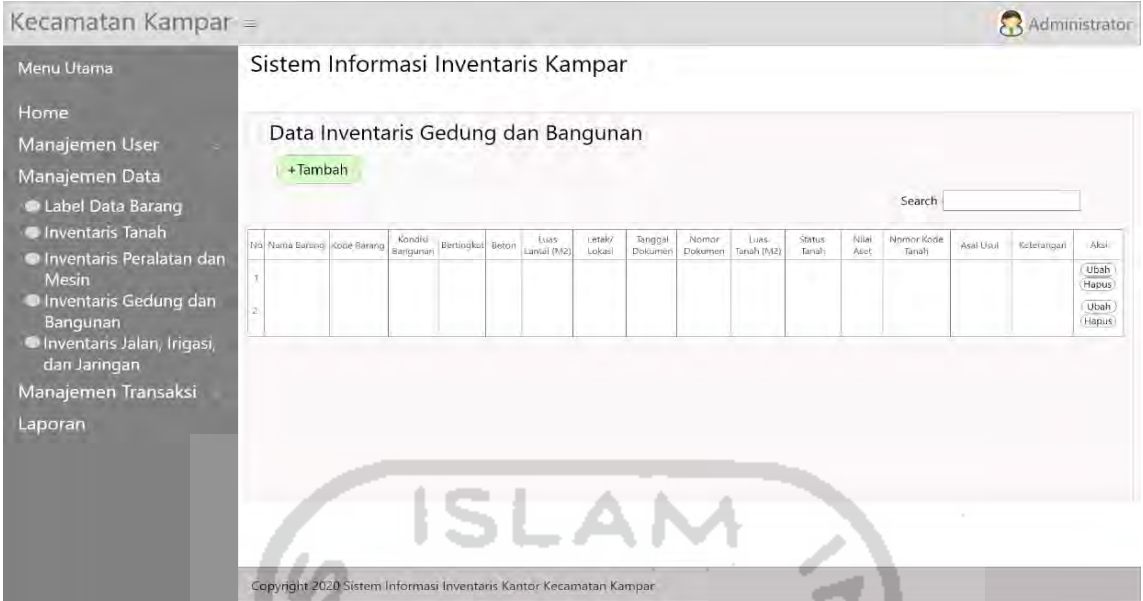

Gambar 3.32 Halaman Manajemen Data (Inventaris Gedung dan Bangunan)

n. Halaman Manajemen Data (Tambah Inventaris Gedung dan Bangunan)

-

Halaman tambah inventaris gedung dan bangunan merupakan tampilan halaman untuk menambahkan data inventaris gedung dan bangunan. Halaman ini berisi *form* untuk menambah data yang dilakukan oleh admin. Terdapat tombol simpan untuk menambahkan data, tombol batal untuk kembali kehalaman sebelumnya. Berikut desain halaman tambah inventaris gedung dan bangunan dapat dilihat pada Gambar 3.33.

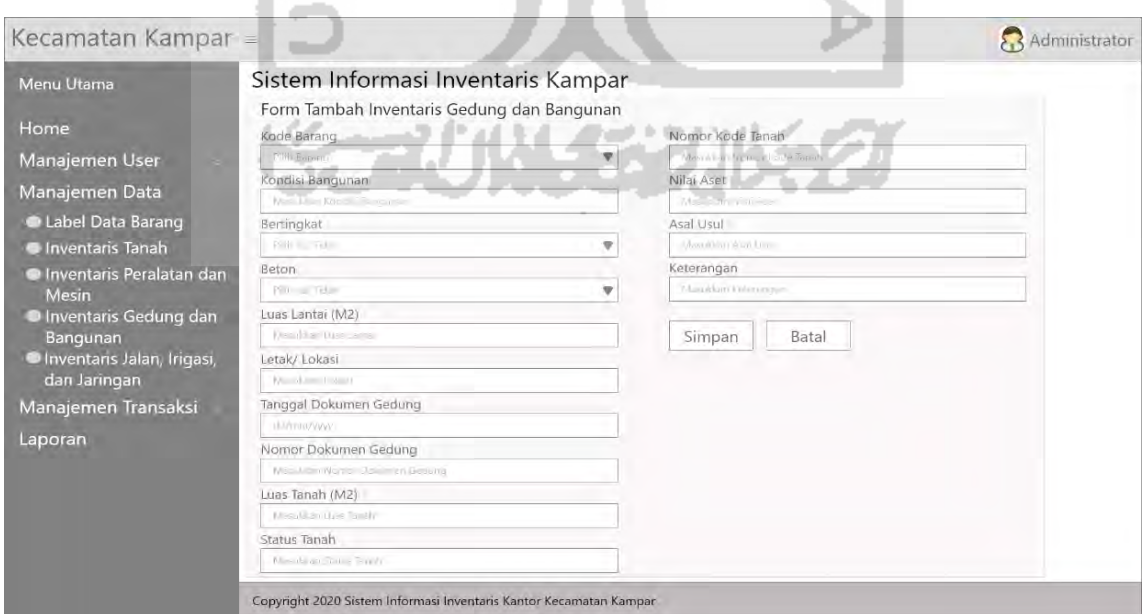

Gambar 3.33 Halaman Manajemen Data (Tambah Inventaris Gedung dan

Bangunan)

o. Halaman Manajemen Data (Inventaris Jalan, Irigasi, dan Jaringan)

Halaman inventaris jalan, irigasi, dan jaringan merupakan tampilan halaman yang berisi tabel data inventaris jalan, irigasi, dan jaringan. Data tersebut dapat ditambah, diubah, dan dihapus oleh admin. Terdapat tombol tambah diatas tabel, tombol ubah dan hapus terletak dikolom aksi. Berikut desain halaman data inventaris jalan, irigasi, dan jaringan dapat dilihat pada Gambar 3.34.

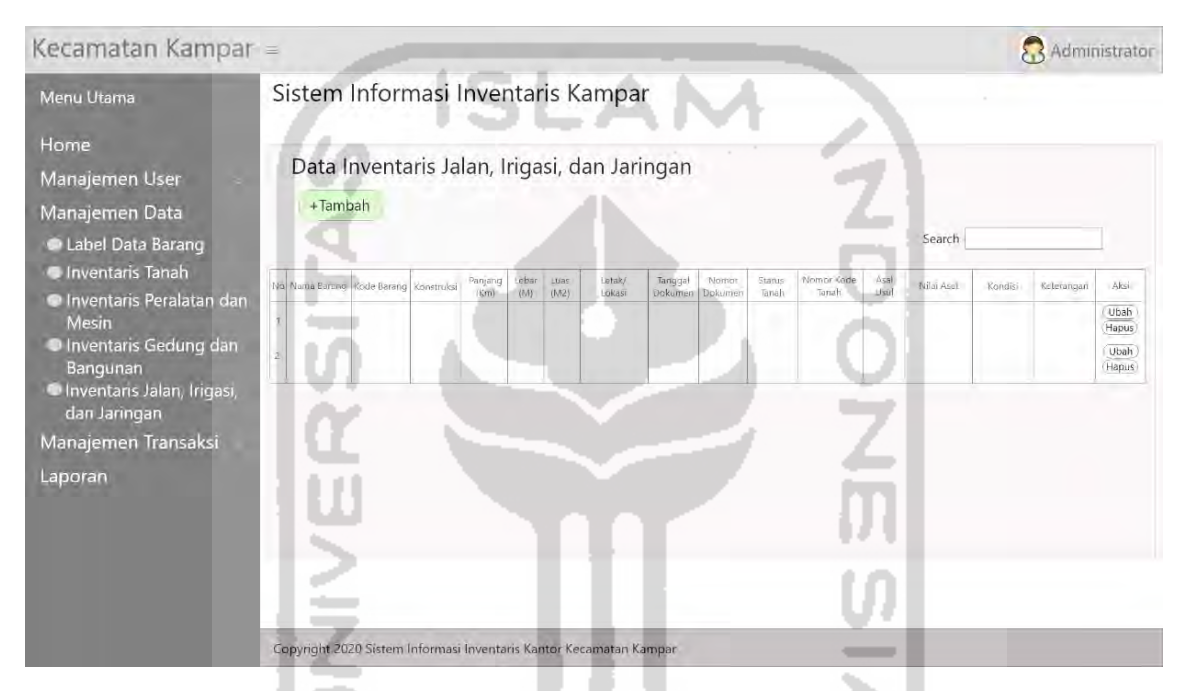

Gambar 3.34 Halaman Manajemen Data (Inventaris Jalan, Irigasi, dan Jaringan)

p. Halaman Manajemen Data (Tambah Inventaris Jalan, Irigasi, dan Jaringan)

Halaman tambah inventaris jalan, irigasi, dan jaringan merupakan tampilan halaman untuk menambahkan data inventaris jalan, irigasi, dan jaringan. Halaman ini berisi *form* untuk menambah data yang dilakukan oleh admin. Terdapat tombol simpan untuk menambahkan data, tombol batal untuk kembali kehalaman sebelumnya. Berikut desain halaman tambah inventaris jalan, irigasi, dan jaringan dapat dilihat pada Gambar 3.35.

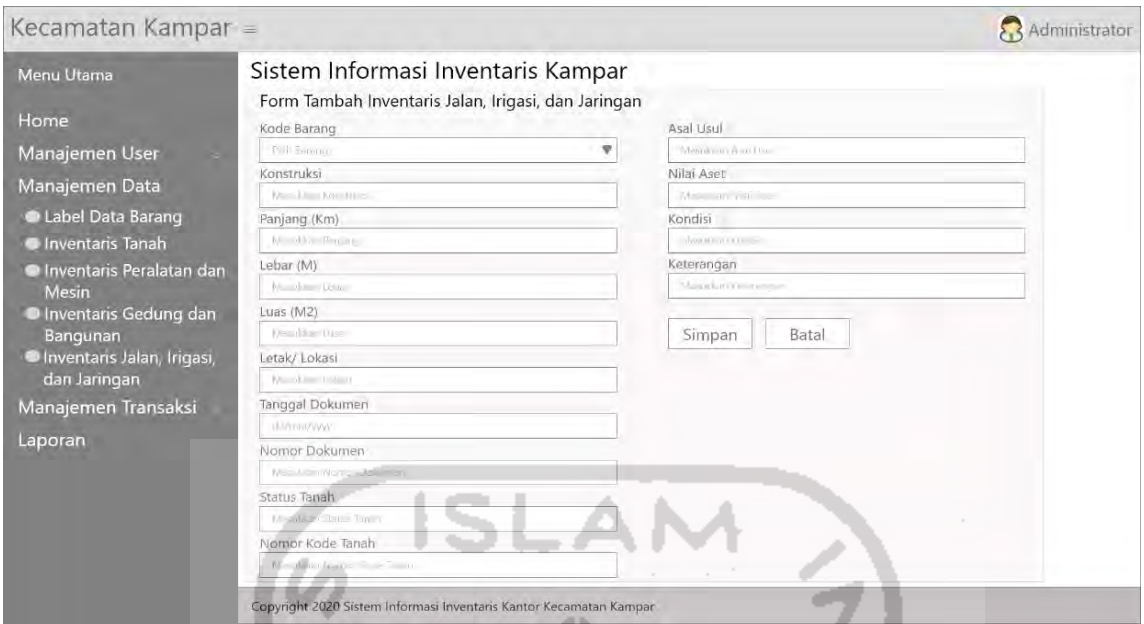

Gambar 3.35 Halaman Manajemen Data (Tambah Inventaris Jalan, Irigasi, dan

Jaringan)

q. Halaman Manajemen Transaksi (Data Gedung Serbaguna)

Halaman data gedung serbaguna merupakan tampilan halaman yang berisi tabel data gedung serbaguna Kecamatan Kampar. Data tersebut hanya dapat diubah oleh admin. Terdapat tombol ubah dikolom aksi. Berikut desain halaman data gedung serbaguna dapat dilihat pada Gambar 3.36.

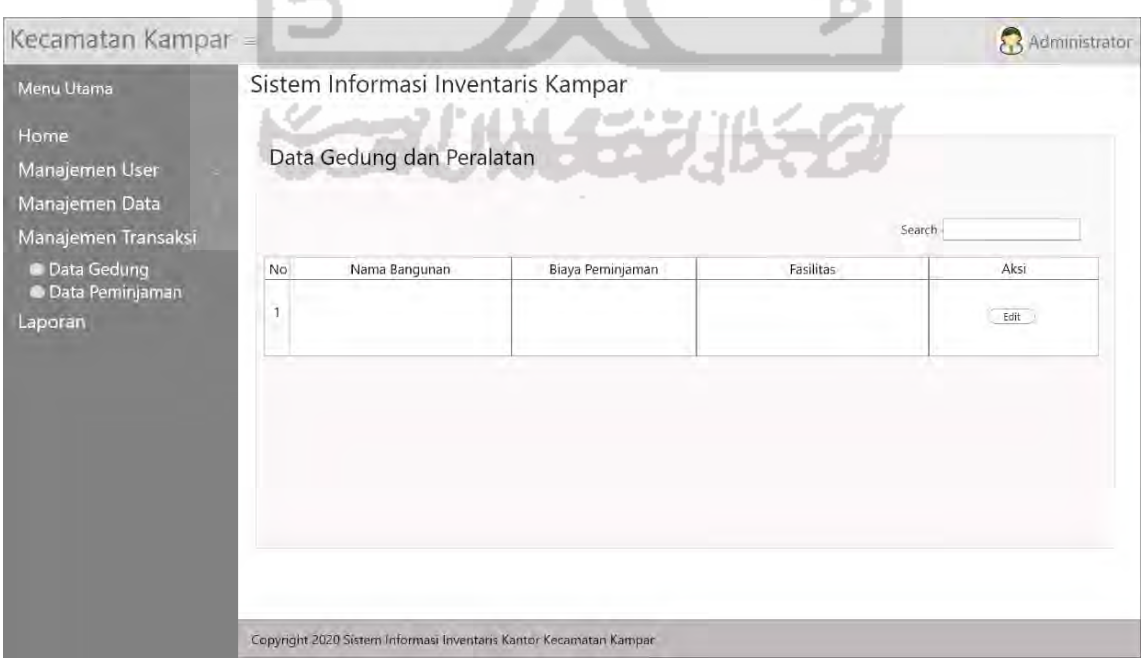

Gambar 3.36 Halaman Manajemen Transaksi (Data Gedung Serbaguna)

#### r. Halaman Manajemen Transaksi (Data Peminjaman Gedung)

Halaman data peminajman gedung merupakan tampilan halaman yang berisi tabel data peminajman gedung. Data tersebut dapat diubah dan dihapus oleh admin. Terdapat tombol ubah dan hapus dikolom aksi. Berikut desain halaman data peminajman gedung dapat dilihat pada Gambar 3.37.

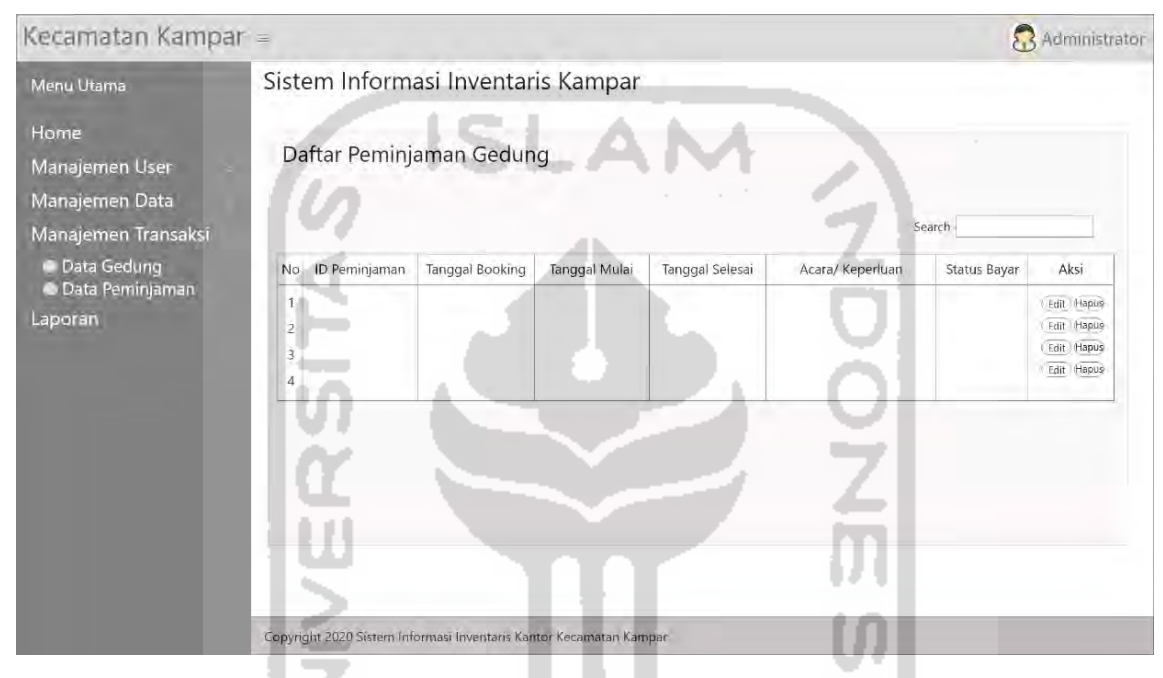

Gambar 3.37 Halaman Manajemen Transaksi (Data Peminjaman Gedung)

#### s. Halaman Laporan

Halaman laporan merupakan tampilan halaman untuk mencetak laporan peminjaman gedung, laporan inventaris tanah, laporan inventaris peralatan dan mesin, laporan inventaris gedung dan bangunan, laporan inventaris jalan irigasi dan jaringan. Terdapat tombol proses untuk mencetak laporan. Berikut desain halaman laporan dapat dilihat pada Gambar 3.38.

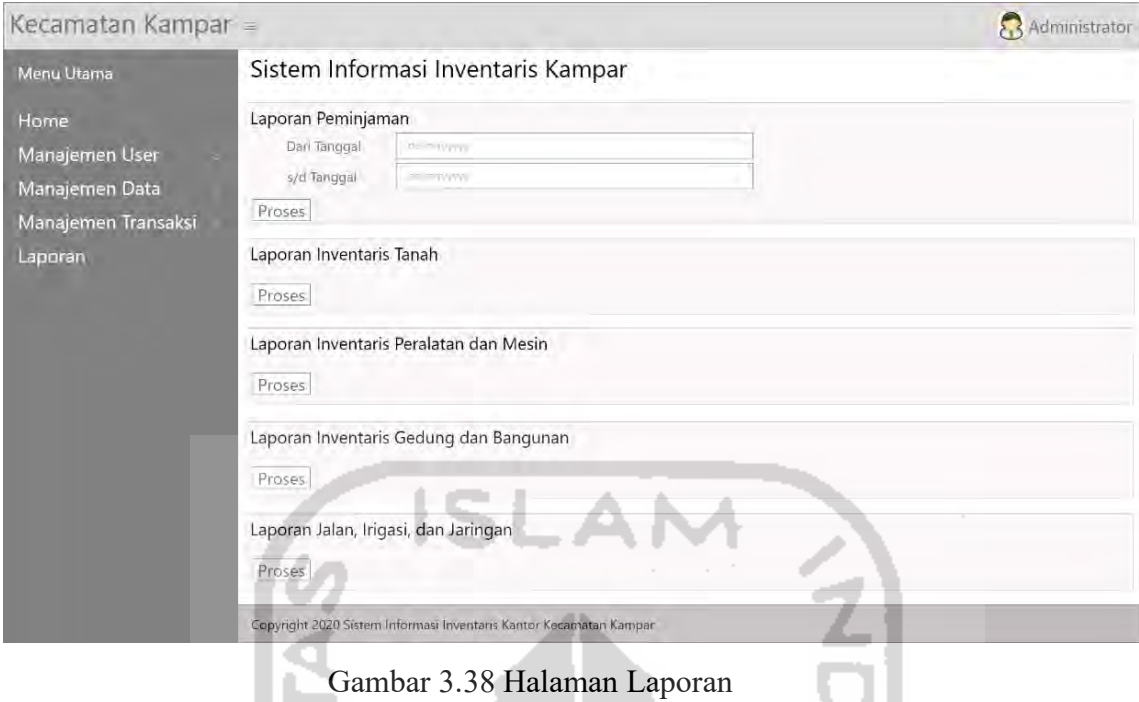

t. Halaman *Dashboard* Peminjam

Halaman *dashboard* peminjam merupakan tampilan halaman yang pertama kali muncul setelah peminjam melakukan *login*. Menu utama terletak dibagian atas, sedangkan untuk bagian tengah terdapat aturan peminjaman gedung, fasilitas gedung, dan *chart* peminjaman gedung. Berikut desain halaman dasboard peminjam dapat dilihat pada Gambar 3.39.

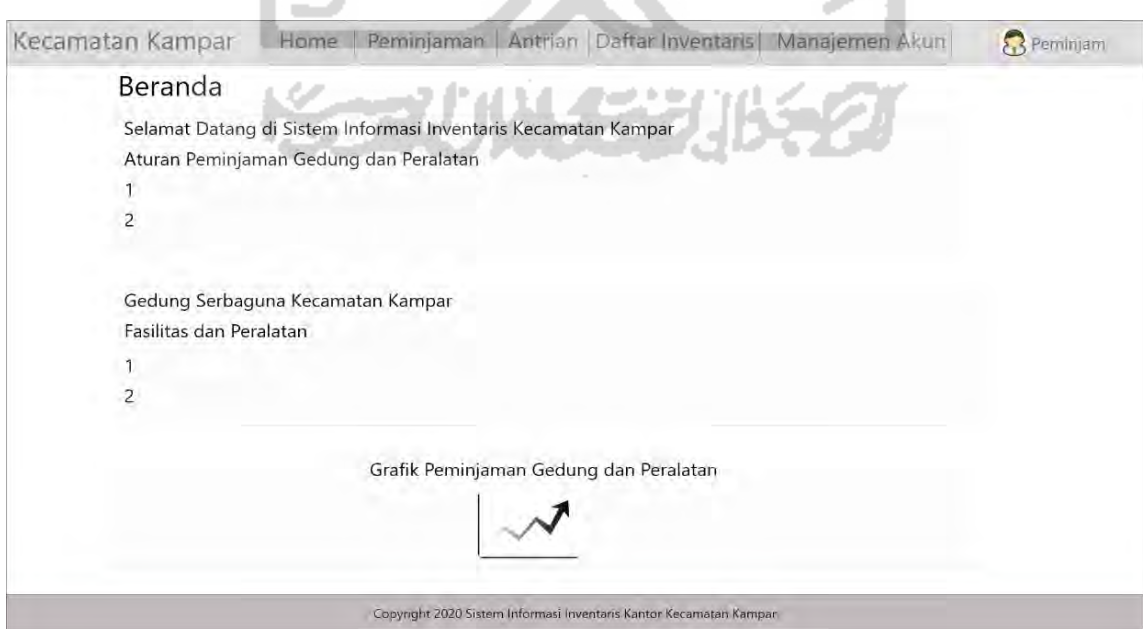

Gambar 3.39 Halaman *Dashboard* Peminjam

#### u. Halaman Peminjaman

Halaman peminjaman gedung merupakan tampilan halaman untuk melakukan transaksi peminjaman gedung. Halaman ini berisi *form* untuk menambah data peminjaman yang dilakukan oleh peminjam. Berikut desain halaman peminjaman gedung dapat dilihat pada Gambar 3.40.

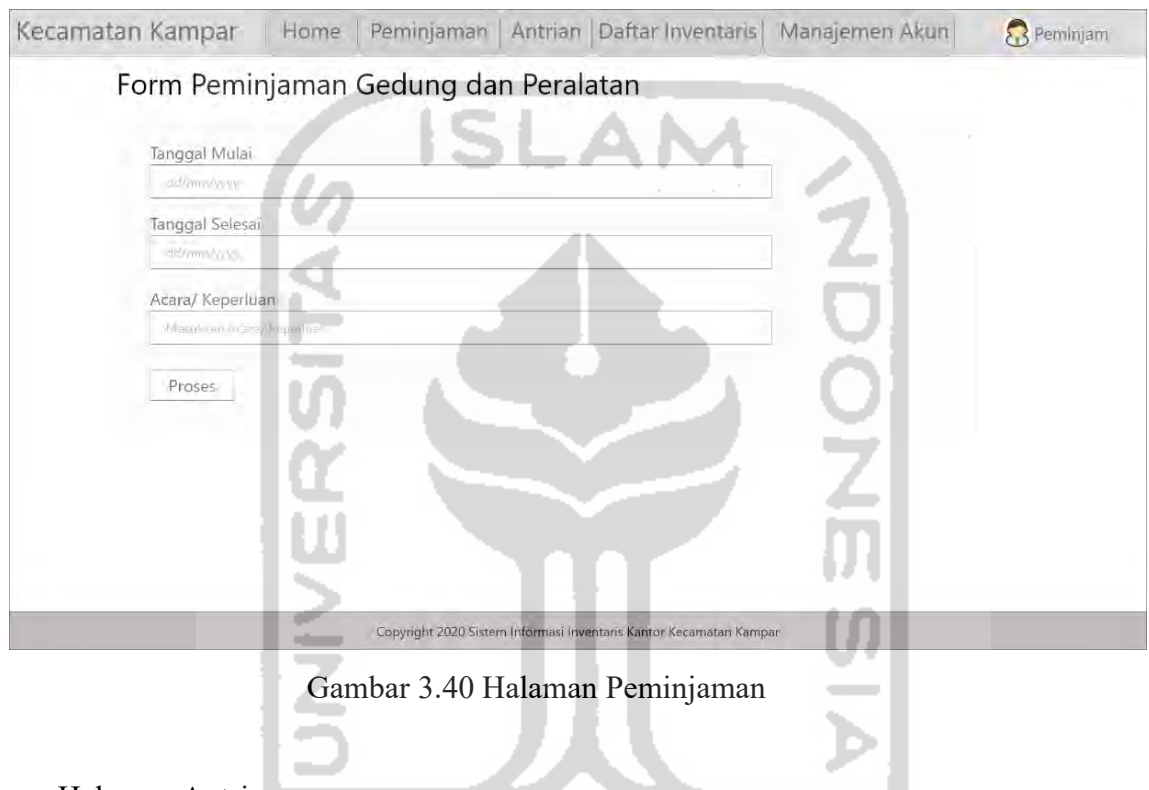

### v. Halaman Antrian

Halaman antrian merupakan tampilan halaman daftar antrian peminjaman gedung serbaguna kecamatan kampar. Berikut desain halaman antrian peminjaman gedung dapat dilihat pada Gambar 3.41.

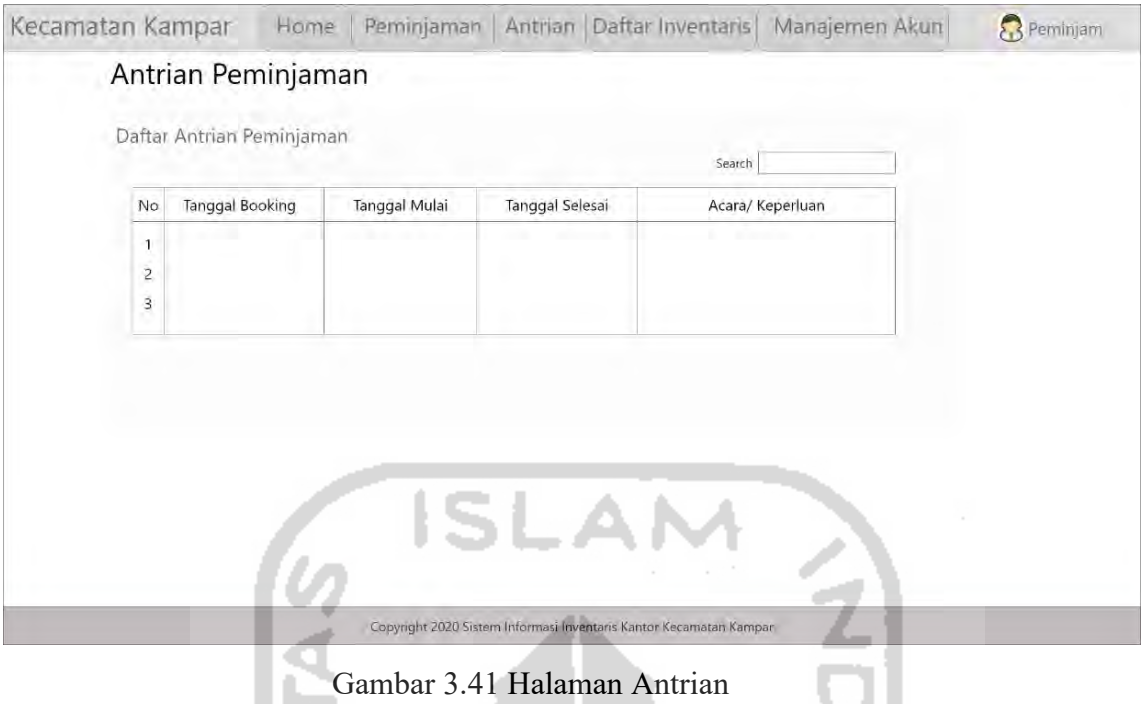

w. Halaman Daftar Inventaris

Halaman daftar inventaris merupakan tampilan halaman daftar inventaris milik kecamatan kampar yang dimana terdapat data inventaris tanah, inventaris peralatan dan mesin, inventaris gedung dan bangunan, inventaris jalan irigasi dan jaringan. Berikut desain halaman daftar inventaris dapat dilihat pada Gambar 3.42.

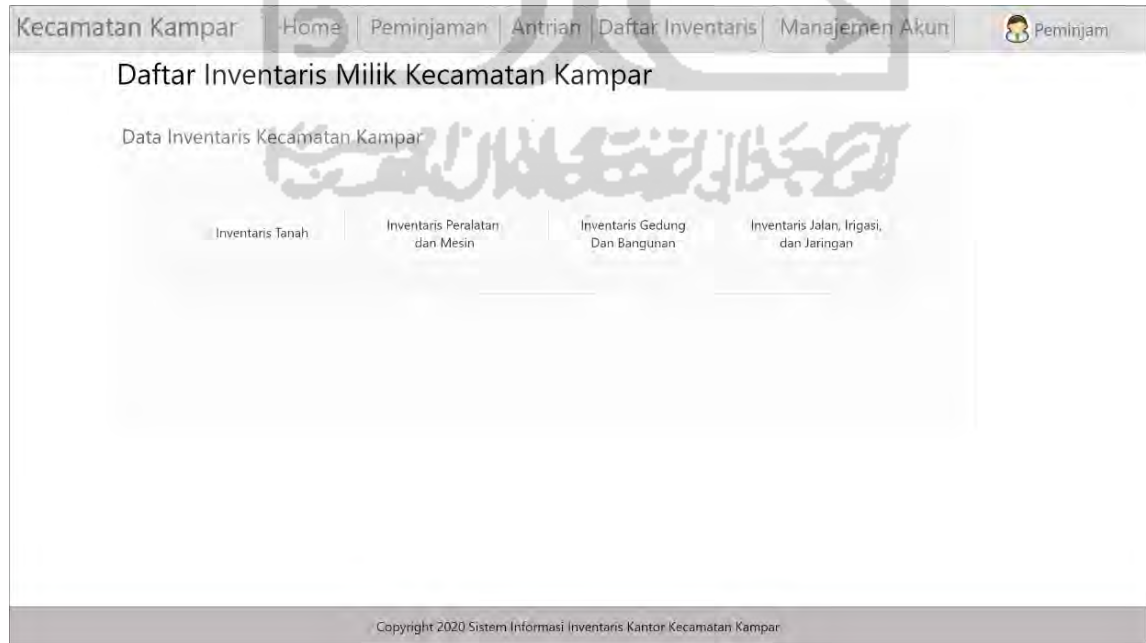

Gambar 3.42 Halaman Daftar Inventaris

# **BAB IV HASIL DAN PEMBAHASAN**

#### **4.1 Implementasi Sistem**

Tahap implementasi sistem merupakan tahapan selanjutnya setelah perancangan sistem, dimana sistem yang telah dirancang kemudian diimplementasikan menjadi sebuah sistem yang siap dioperasikan. Pada tahapan ini dapat dinilai apakah sistem yang sudah dirancang dapat berjalan dengan baik sesuai dengan harapan dari pengguna sistem. Hasil dari implementasi ini adalah sebuah sistem yang siap diujikan dan digunakan. Berikut merupakan implementasi dari Sistem Informasi Manajemen Inventaris Berbasis Web (Studi Kasus di Kantor Kecamatan Kampar).

#### **4.1.1 Implementasi Halaman** *Login*

Halaman *login* merupakan tampilan halaman pertama yang diakses oleh semua *user*. Pada halaman ini admin diharuskan memasukkan *username*, *password,* dan hak akses untuk masuk kedalam sistem. Sedangkan untuk peminjam jika belum punya akun harus melakukan register akun terlebih dahulu, apabila sudah memiliki akun peminjam diharuskan memasukkan *username* dan *password ,* dan hak akses untuk masuk kedalam sistem. Berikut implementasi halaman *login* dapat dilihat pada Gambar 4.1.

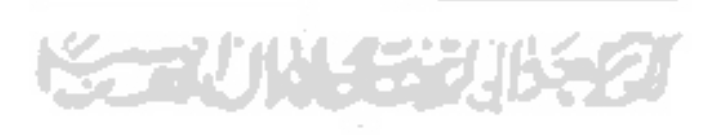
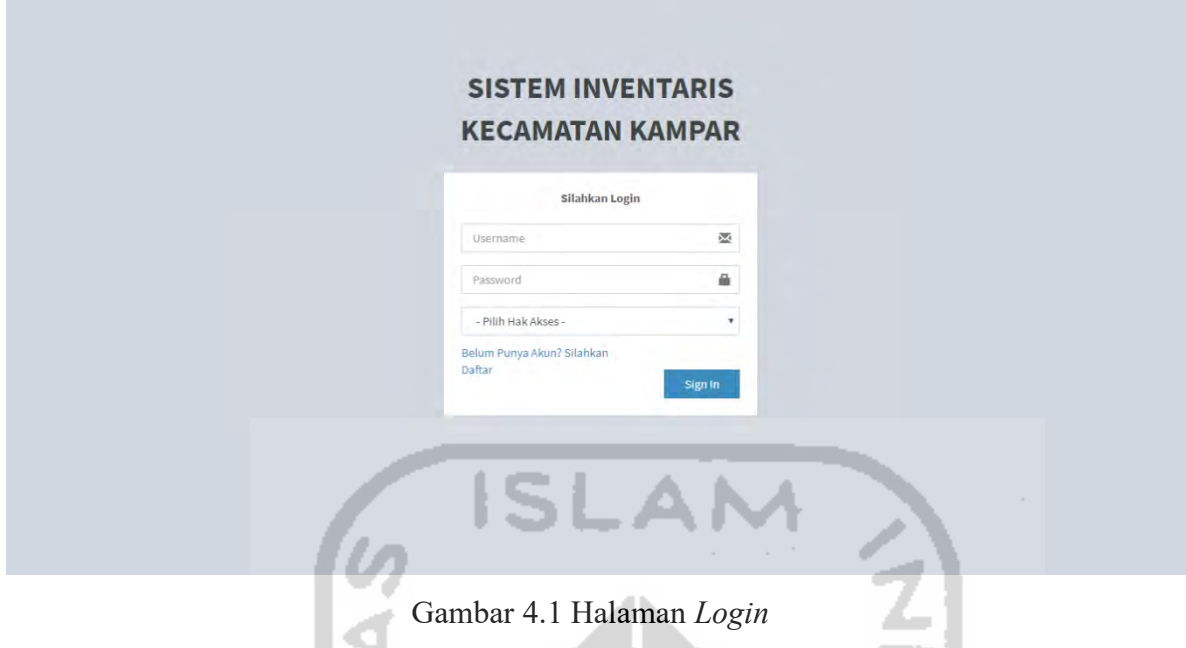

#### **4.1.2 Implementasi Halaman** *Register* **Peminjam**

Halaman *register* merupakan tampilan halaman pendaftaran akun baru untuk peminjam yang belum memiliki akun. Apabila sudah memiliki akun peminjam langsung masuk kedalam sistem melalui halaman *login.* Berikut implementasi halaman *register*  w peminjam dapat dilihat pada Gambar 4.2.

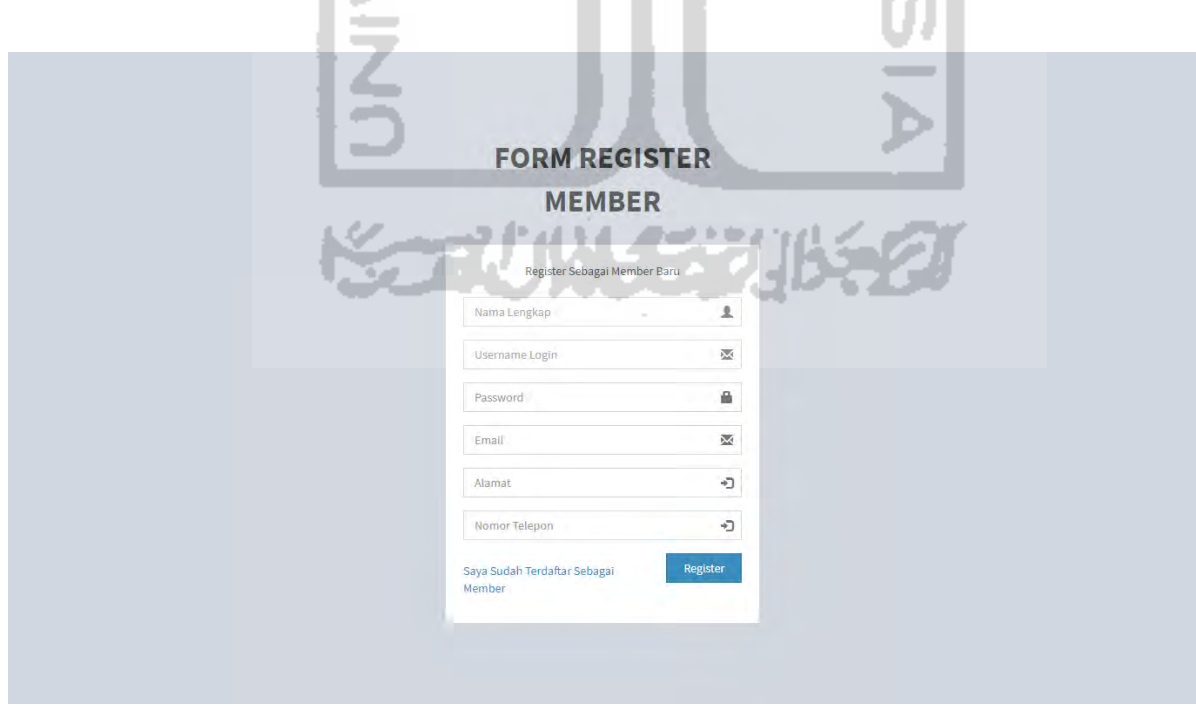

Gambar 4.2 Implementasi Halaman *Register* Peminjam

#### **4.1.3 Implementasi Halaman** *Dashboard* **Admin**

Halaman *dasboard* admin merupakan tampilan halaman yang pertama kali muncul setelah admin melakukan *login*. menu utama terletak dibagian kiri, notifikasi peminjaman terletak dibagian atas, sedangkan untuk bagian kanan merupakan daftar inventaris, *chart*  peminjaman gedung, dan profil admin. Berikut implementasi halaman dasboard admin dapat dilihat pada Gambar 4.3.

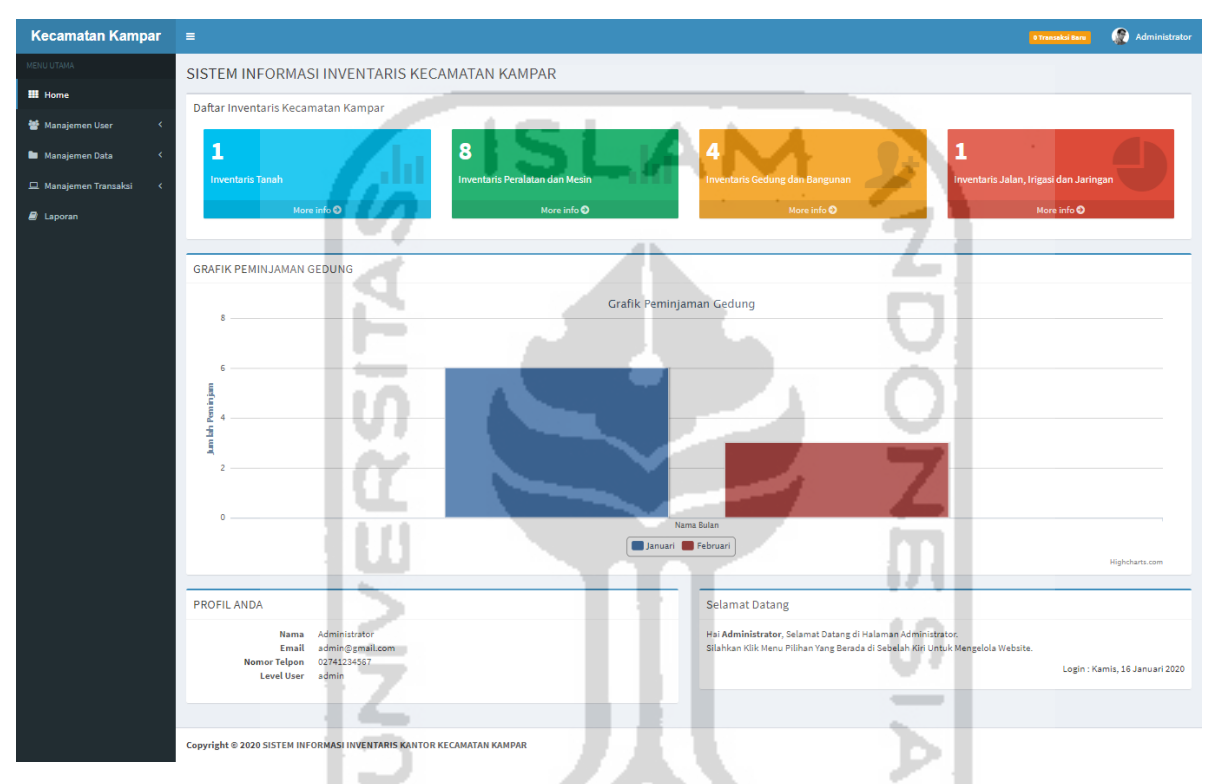

Gambar 4.3 Implementasi Halaman *Dashboard* Admin

H.

法受损害

TΕ

#### **4.1.4 Implementasi Halaman Manajemen User (Data Admin)**

Halaman data admin merupakan tampilan halaman untuk menampilkan detail data admin, tambah data admin, mengubah data admin, dan menghapus data admin. Berikut implementasi halaman manajemen data admin dapat dilihat pada Gambar 4.4.

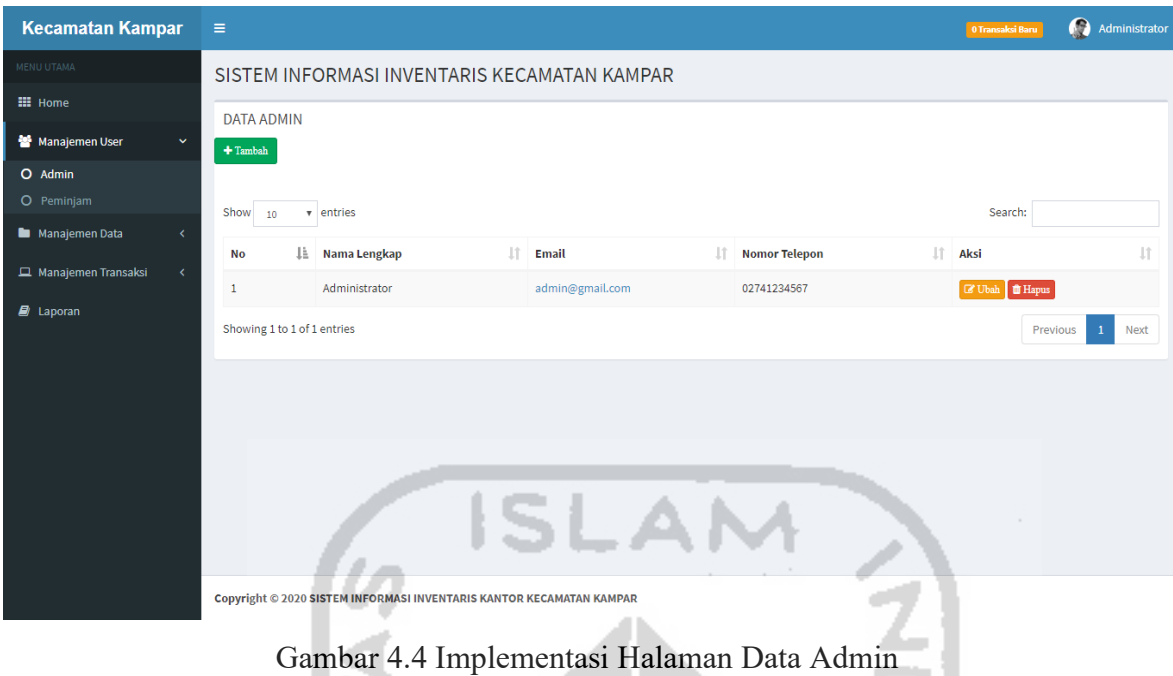

**4.1.5 Implementasi Halaman Manajemen User (Tambah Data Admin)**

Halaman tambah data admin merupakan tampilan halaman untuk menambah data admin yang baru. Berikut implementasi halaman tambah data admin dapat dilihat pada Gambar 4.5.

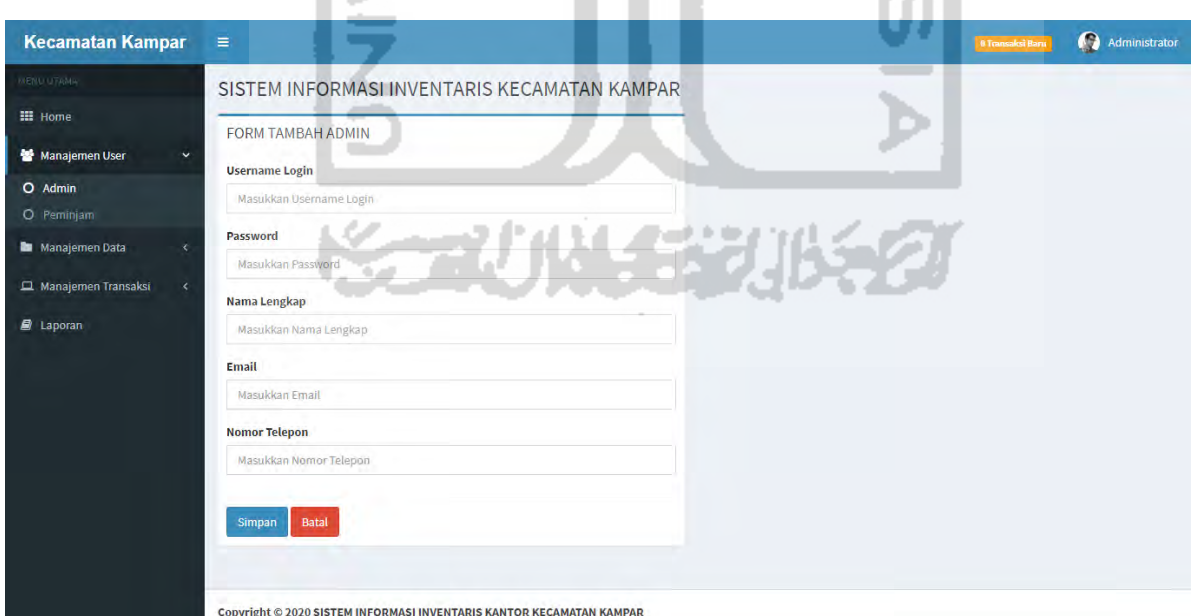

Gambar 4.5 Implementasi Halaman Tambah Data Admin

#### **4.1.6 Implementasi Halaman Manajemen User (Update Data Admin)**

Halaman update data admin merupakan tampilan halaman untuk mengubah data admin. Data admin yang dapat diubah yaitu *username login, password*, nama lengkap, email, dan nomor telepon. Berikut implementasi halaman update data admin dapat dilihat pada Gambar 4.6.

![](_page_75_Picture_66.jpeg)

Gambar 4.6 Implementasi Halaman Update Data Admin

## **4.1.7 Implementasi Halaman Manajemen User (Data Peminjam)**

Halaman data peminjam merupakan tampilan halaman data dari peminjam, dimana aksi yang dapat dilakukan yaitu mengubah data dan menghapus data peminjam. Berikut implementasi halaman data peminjam dapat dilihat pada Gambar 4.7.

| <b>Kecamatan Kampar</b>           | Ξ                           |                       |                                                                      |               |                                     | 0 Transaksi Baru      | Q<br>Administrator            |
|-----------------------------------|-----------------------------|-----------------------|----------------------------------------------------------------------|---------------|-------------------------------------|-----------------------|-------------------------------|
| MENU UTAMA                        |                             |                       | SISTEM INFORMASI INVENTARIS KECAMATAN KAMPAR                         |               |                                     |                       |                               |
| <b>III</b> Home                   | <b>DATA PEMINJAM</b>        |                       |                                                                      |               |                                     |                       |                               |
| Manajemen User<br>$\checkmark$    |                             |                       |                                                                      |               |                                     |                       |                               |
| O Admin                           | Show<br>10                  | v entries             |                                                                      |               |                                     | Search:               |                               |
| O Peminjam<br>Manajemen Data<br>× | No                          | <b>Nama Peminjam</b>  | Email                                                                | Nomor Telepon | It.<br><b>Alamat</b>                | <b>Tanggal Daftar</b> | Πî<br>Aksi                    |
|                                   | $\mathbf{1}$                | Desa Ranah Singkuang  | peminjamlima@gmail.com                                               | 085243567382  | Jalan Negara Pekanbaru - Bangkinang | 14 Januari 2020       | <b>C</b> Ubah <b>ff</b> Hapus |
| Manajemen Transaksi<br>$\epsilon$ | $\overline{2}$              | Desa Limau Manis      | peminjamempat@gmail.com                                              | 085675847500  | Jalan Negara Pekanbaru - Bangkinang | 06 Januari 2020       | <b>C</b> Ubah <b>T</b> Hapus  |
| $\mathbf{E}$ Laporan              | 3<br>Desa Air Tiris         |                       | peminjamdua@gmail.com                                                | 081356789253  | Jalan Negara Pekanbaru - Bangkinang | 06 Januari 2020       | <b>C</b> Ubah <b>T</b> Hapus  |
|                                   | $\overline{4}$              | Desa Penyesawan       | peminjamtiga@gmail.com                                               | 085675847528  | Jalan Negara Pekanbaru - Bangkinang | 09 Desember 2019      | <b>E' Ubah T</b> Hapus        |
|                                   | 5                           | Desa Tanjung Rambutan | peminjamsatu@gmail.com                                               | 085675847522  | Jalan Negara Pekanbaru - Bangkinang | 09 Desember 2019      | <b>C</b> Ubah <b>T</b> Hapus  |
|                                   | Showing 1 to 5 of 5 entries |                       |                                                                      |               |                                     |                       | Previous<br>Next              |
|                                   |                             |                       |                                                                      |               |                                     |                       |                               |
|                                   |                             |                       | Copyright © 2020 SISTEM INFORMASI INVENTARIS KANTOR KECAMATAN KAMPAR |               |                                     |                       |                               |

Gambar 4.7 Implementasi Halaman Data Peminjam

#### **4.1.8 Implementasi Halaman Manajemen User (Update Data Peminjam)**

Halaman update data peminjam merupakan tampilan halaman untuk mengubah data peminjam. Data peminjam yang dapat diubah yaitu nama peminjam, *username login*, *password*, alamat, email, dan nomor telepon. Berikut implementasi halaman update data . . peminjam dapat dilihat pada Gambar 4.8.

![](_page_76_Picture_48.jpeg)

Gambar 4.8 Implementasi Halaman Update Data Peminjam

#### **4.1.9 Implementasi Halaman Data (Label Data Barang)**

Halaman label data barang merupakan tampilan halaman yang berisi tabel data label barang. Data tersebut dapat ditambah, diubah, dicetak, dan dihapus oleh admin. Terdapat tombol tambah diatas tabel, tombol ubah, cetak, dan hapus terletak dikolom aksi. Berikut implementasi halaman label data barang dapat dilihat pada Gambar 4.9.

![](_page_77_Picture_64.jpeg)

Gambar 4.9 Implementasi Halaman Label Data Barang

#### **4.1.10 Implementasi Halaman Data (Tambah Label Barang)**

Halaman tambah label data barang merupakan tampilan halaman untuk menambahkan data label barang. Halaman ini berisi *form* untuk menambah data yang dilakukan oleh admin. Terdapat tombol simpan untuk menambahkan data, tombol batal untuk kembali kehalaman sebelumnya. Berikut implementasi halaman tambah label data barang dapat dilihat pada Gambar 4.10.

![](_page_78_Picture_45.jpeg)

Gambar 4.10 Implementasi Halaman Tambah Label Barang

## **4.1.11 Implementasi Halaman Data (Update Label Barang)**

Halaman update data label barang merupakan tampilan halaman untuk mengubah data label barang. Data label barang yang dapat diubah yaitu nama barang dan kategori. Berikut implementasi halaman update data label barang dapat dilihat pada Gambar 4.11.

a wall

![](_page_78_Picture_46.jpeg)

Gambar 4.11 Implementasi Halaman Update Label Barang

#### **4.1.12 Implementasi Halaman Data (Inventaris Tanah)**

Halaman inventaris tanah merupakan tampilan halaman yang berisi tabel data inventaris tanah. Data tersebut dapat ditambah, diubah, dan dihapus oleh admin. Terdapat tombol tambah diatas tabel, tombol ubah dan hapus terletak dikolom aksi. Berikut implementasi halaman data inventaris tanah dapat dilihat pada Gambar 4.12.

![](_page_79_Figure_2.jpeg)

Gambar 4.12 Implementasi Halaman Inventaris Tanah

#### **4.1.13 Implementasi Halaman Data (Tambah Data Inventaris Tanah)**

Halaman tambah inventaris tanah merupakan tampilan halaman untuk menambahkan data inventaris tanah. Halaman ini berisi *form* untuk menambah data yang dilakukan oleh admin. Terdapat tombol simpan untuk menambahkan data, tombol batal untuk kembali kehalaman sebelumnya. Berikut implementasi halaman tambah inventaris tanah dapat dilihat pada Gambar 4.13.

![](_page_80_Picture_40.jpeg)

Gambar 4.13 Implementasi Halaman Tambah Data Inventaris Tanah

### **4.1.14 Implementasi Halaman Data (Update Data Inventaris Tanah)**

Halaman update data inventaris tanah merupakan tampilan halaman untuk mengubah data inventaris tanah. Terdapat *form* untuk mengubah data inventaris dan tombol update apabila sudah mengubah data. Berikut implementasi halaman update data inventaris tanah dapat dilihat pada Gambar 4.14.

![](_page_80_Picture_4.jpeg)

![](_page_81_Picture_32.jpeg)

Gambar 4.14 Implementasi Halaman Update Data Inventaris Tanah

#### **4.1.15 Implementasi Halaman Data (Inventaris Peralatan dan Mesin)**

Halaman inventaris peralatan dan mesin merupakan tampilan halaman yang berisi tabel data inventaris peralatan dan mesin. Data tersebut dapat ditambah, diubah, dan dihapus oleh admin. Terdapat tombol tambah diatas tabel, tombol ubah dan hapus terletak dikolom aksi. Berikut implementasi halaman data inventaris peralatan dan mesin dapat dilihat pada Gambar 4.15.

| <b>Kecamatan Kampar</b>                                                | $\equiv$                |                                     |                         |               |                                                                      |                          |                    |                        |                        |                       |                 |                             |              |             |                   | <b>8 Transaksi Baru</b> | Administrator                    |
|------------------------------------------------------------------------|-------------------------|-------------------------------------|-------------------------|---------------|----------------------------------------------------------------------|--------------------------|--------------------|------------------------|------------------------|-----------------------|-----------------|-----------------------------|--------------|-------------|-------------------|-------------------------|----------------------------------|
| MENU LITANA                                                            |                         |                                     |                         |               | SISTEM INFORMASI INVENTARIS KECAMATAN KAMPAR                         |                          |                    |                        |                        |                       |                 |                             |              |             |                   |                         |                                  |
| <b>H</b> Home<br>Manajemen User                                        | $+$ Tambah              | DATA INVENTARIS PERALATAN DAN MESIN |                         |               |                                                                      |                          |                    |                        |                        |                       |                 |                             |              |             |                   |                         |                                  |
| <b>Manajemen Data</b><br>$\ddot{}$<br>Q Label Data Barang              | Show                    | 10 <sub>1</sub><br>v entries        |                         |               |                                                                      |                          |                    |                        |                        |                       |                 |                             |              |             |                   | Search:                 |                                  |
| O Inventaris Tanah<br>O Inventaris Peralatan dan Mesin                 | No 1                    | <b>Nama</b><br><b>Barang</b>        | Kode<br><b>Barang</b>   | Merk/<br>Type | Ukuran                                                               | <b>Bahan</b>             | Tahun<br>Pembelian | <b>Nomor</b><br>Pabrik | <b>Nomor</b><br>Rangka | <b>Nomor</b><br>Mesin | Nomor<br>Polisi | <b>Nomor</b><br><b>BPKB</b> | Asal<br>Usul | Kondisi     | Nilai<br>Aset     | -11.<br>Keterangan      | Aksi<br>- 11                     |
| O Inventaris Gedung dan Banguna<br>O Inventaris Jalan, Irigasi dan Jar | $\Delta$                | Podium)<br>Mimbar                   | 06.02.06.40             |               |                                                                      |                          | 2013               | $\sim$                 |                        |                       |                 |                             | <b>APBD</b>  | <b>Baik</b> | Rp.<br>3,000.000  | Jumlah Unit 11          | <b>IZ Uteh</b><br><b>B</b> Haput |
| Manajemen Transaksi<br>$\epsilon$<br><b>B</b> Laporan                  | $\overline{2}$          | Sound<br>System                     | 06.02.06.08             | - 5           |                                                                      | $\sim$                   | 2013               |                        |                        |                       |                 |                             | APBD         | Baik        | Rp.<br>25.000.000 | Jumlah Unit 3           | <b>Z</b> Utah<br><b>O</b> Happe  |
|                                                                        | $\overline{\mathbf{3}}$ | <b>Kipas</b><br>Angin<br>Turbo      | 06.02.04.06             | o ko          |                                                                      | Stenles                  | 2014               |                        |                        |                       |                 |                             | <b>APBD</b>  | Baik        | Rp.<br>10.000.000 | Jumlah Unit 4           | <b>Z</b> Ubab<br><b>B</b> Hapus  |
|                                                                        | A                       | <b>AC Unit</b>                      | 06.02.04.03 LG          |               |                                                                      |                          | 2006               |                        |                        |                       |                 |                             | <b>APBD</b>  | Baik        | Rp.<br>20.000.000 | Jumlah Unit 8           | IZ Utah<br><b>O</b> Happe        |
|                                                                        | 5                       | Kursi Lipat<br>Kantor               | 06.02.01.34             | - 1           |                                                                      |                          | 2000               |                        |                        |                       |                 |                             | APBD         | <b>Baik</b> | Rp.<br>15,000,000 | Jumlah Unit 250         | <b>Z</b> Ubsh<br><b>B</b> Hapa   |
|                                                                        | 6                       |                                     | Kursi Tamu 06.02.01.28  | Lokal         |                                                                      | $\frac{1}{2}$            | 2013               | ٠                      |                        | ۰                     |                 |                             | APBD         | Balk        | Rp.<br>3,000,000  | Jumlah Unit 3           | <b>Z</b> Ubab<br><b>O</b> Hapts  |
|                                                                        | $\overline{z}$          |                                     | Kursi Rapat 06.02.01.27 |               |                                                                      | $\overline{\phantom{a}}$ | 2013               |                        |                        |                       |                 |                             | <b>APBD</b>  | Baik        | Rp.<br>15.000.000 | Jumlah Unit 50          | <b>E</b> Uteh<br><b>B</b> Hapus  |
|                                                                        | $\overline{8}$          | Meja                                | 06.02.01.12             |               |                                                                      | Kayu                     | 2016               |                        |                        |                       |                 |                             | <b>APBD</b>  | Baik        | Rp.<br>4.000.000  | Jumlah Unit 20          | <b>IZ Utah</b><br><b>O</b> Happs |
|                                                                        |                         | Showing 1 to 8 of 8 entries         |                         |               |                                                                      |                          |                    |                        |                        |                       |                 |                             |              |             |                   | <b>Previous</b>         | Next<br>$\mathbf{1}$             |
|                                                                        |                         |                                     |                         |               | Copyright © 2020 SISTEM INFORMASI INVENTARIS KANTOR KECAMATAN KAMPAR |                          |                    |                        |                        |                       |                 |                             |              |             |                   |                         |                                  |

Gambar 4.15 Implementasi Halaman Data Inventaris Peralatan dan Mesin

#### **4.1.16 Implementasi Halaman Data (Tambah Data Inventaris Peralatan dan Mesin)**

Halaman tambah inventaris peralatan dan mesin merupakan tampilan halaman untuk menambahkan data inventaris peralatan dan mesin. Halaman ini berisi *form* untuk menambah data yang dilakukan oleh admin. Terdapat tombol simpan untuk menambahkan data, tombol batal untuk kembali kehalaman sebelumnya. Berikut implementasi halaman tambah inventaris peralatan dan mesin dapat dilihat pada Gambar 4.16.

![](_page_82_Picture_4.jpeg)

![](_page_83_Picture_43.jpeg)

Gambar 4.16 Implementasi Halaman Tambah Data Inventaris Peralatan dan Mesin

m

#### **4.1.17 Implementasi Halaman Data (Update Data Inventaris Peralatan dan Mesin)**

Halaman update data inventaris peralatan dan mesin merupakan tampilan halaman untuk mengubah data inventaris peralatan dan mesin. Terdapat *form* untuk mengubah data inventaris dan tombol update apabila sudah mengubah data. Berikut implementasi halaman update data inventaris peralatan dan mesin dapat dilihat pada Gambar 4.17.

![](_page_84_Picture_41.jpeg)

Gambar 4.17 Implementasi Halaman Update Data Inventaris Peralatan dan Mesin

88

#### **4.1.18 Implementasi Halaman Data (Inventaris Gedung dan Bangunan)**

Halaman inventaris gedung dan bangunan merupakan tampilan halaman yang berisi tabel data inventaris gedung dan bangunan. Data tersebut dapat ditambah, diubah, dan dihapus oleh admin. Terdapat tombol tambah diatas tabel, tombol ubah dan hapus terletak dikolom aksi. Berikut implementasi halaman data inventaris gedung dan bangunan dapat dilihat pada Gambar 4.18.

| <b>Kecamatan Kampar</b>                                                                  | $\equiv$                |                                                          |                  |                     |                                                                      |                              |                        |                                              |                              |                                   |                       |                        |                    |                          |              | <b>O Tractakei Bart</b>               | Administrator                   |
|------------------------------------------------------------------------------------------|-------------------------|----------------------------------------------------------|------------------|---------------------|----------------------------------------------------------------------|------------------------------|------------------------|----------------------------------------------|------------------------------|-----------------------------------|-----------------------|------------------------|--------------------|--------------------------|--------------|---------------------------------------|---------------------------------|
| <b>MEAD UTANA</b><br><b>HE</b> Home                                                      |                         |                                                          |                  |                     | SISTEM INFORMASI INVENTARIS KECAMATAN KAMPAR                         |                              |                        |                                              |                              |                                   |                       |                        |                    |                          |              |                                       |                                 |
| Manajemen User<br>×                                                                      | $+$ Tambah              | DATA INVENTARIS GEDUNG DAN BANGUNAN                      |                  |                     |                                                                      |                              |                        |                                              |                              |                                   |                       |                        |                    |                          |              |                                       |                                 |
| $\ddot{\sim}$<br><b>In Manajemen Data</b>                                                |                         |                                                          |                  |                     |                                                                      |                              |                        |                                              |                              |                                   |                       |                        |                    |                          |              |                                       |                                 |
| O Label Data Barang                                                                      | Show<br>10 <sup>°</sup> | v entries                                                |                  |                     |                                                                      |                              |                        |                                              |                              |                                   |                       |                        |                    |                          |              | Search:                               |                                 |
| O Inventans Tansh<br>O Inventaria Peralatan dan Mesin<br>O Inventaris Gedung dan Banguna | No IL                   | <b>Nama</b><br>Barang                                    | Kode<br>Barang   | Kondisi<br>Bangunan | Bertingkat/<br>Tidak                                                 | <b>Beton</b><br><b>Tidak</b> | Luas<br>Lantai<br>(M2) | Letak<br>Lokasi                              | Tanggal<br>Dokumen<br>Gedung | Nomor<br><b>Dokumen</b><br>Gedung | Luas<br>Tanah<br>(M2) | <b>Status</b><br>Tanah | Nilai<br>Aset      | Nomor Kode<br>Tanah<br>ш | Asal<br>Usul | Keterangan                            | Aksi                            |
| O Inventaris Jalan, Inigasi dan Jar<br>L Manajemen Transaksi                             | $\mathbf{I}$            | Rumah Dinas<br>Negara                                    | 11.02.02.01      | Baik                | Tidak                                                                | Tidak                        | $\epsilon$             | Jalan<br>Negara                              | 01 Januari<br>2000           | <b>D</b>                          | 18800                 | Hak Milik              | Rp.<br>211.820.000 | 03.11.02.02.01.0001      | APBD         | Gedung<br>Permanen                    | <b>EZ</b> Ubs<br><b>B</b> Hanus |
| <b>A</b> Laporan                                                                         |                         | Golongan II<br><b>Type A</b>                             |                  |                     |                                                                      |                              |                        | Pekanbaru-<br>Bangkinang                     |                              |                                   |                       |                        |                    |                          |              |                                       |                                 |
|                                                                                          | $\mathbf{2}$            | Gedung<br>Serbaguna<br>Kecamatan<br>Kampar               | 11.01.27.01 Balk |                     | Tidak                                                                | Tidak                        | 360                    | Jalan<br>Negara<br>Pekanbaru -<br>Bangkinang | 01 Januari<br>2000           | $\theta$                          | 18800                 | <b>Hak Milik</b>       | Ro.<br>463,000,000 | 03.11.01.27.01.0007      | <b>APBD</b>  | Gedung Bisa<br>Dipinjamkan            | <b>EZ</b> Ubd<br><b>O</b> Hapus |
|                                                                                          | $\overline{3}$          | Bangunan<br><b>Klinik!</b><br>Puskesmas/<br>Laboratorium | 11.01.06.10 Baik |                     | Tidak                                                                | Tidak                        | $\mathbf{a}$           | Jalán<br>Negara<br>Pekanbaru -<br>Bangkinang | 01 Januari<br>2000           | $\circ$                           | 18800                 | Hak Milik              | Rp.<br>32,000,000  | 03.11.01.06.01.0006      | APBD         | - 2                                   | <b>EF Uba</b><br><b>B</b> Happ  |
|                                                                                          | 4                       | Gedung<br>Kanton<br>Kecamatan<br>Kampar                  | 11.01.01.01      | Baik                | Ya                                                                   | Tidak                        | 605                    | Jalan<br>Negara<br>Pekanbaru<br>Bangkinang   | 01 Januari<br>2000           | $\Omega$                          | 18800                 | <b>Hak Milik</b>       | Ro.<br>98,000,000  | 03.11.01.01.01.0004      | APBD         | Bangunan<br>Gedung Kantor<br>Permanen | <b>CZ</b> Ubs<br><b>O</b> Hapus |
|                                                                                          |                         | Showing 1 to 4 of 4 entries                              |                  |                     |                                                                      |                              |                        |                                              |                              |                                   |                       |                        |                    |                          |              | Previous                              | $\mathbf{L}$<br>Next            |
|                                                                                          |                         |                                                          |                  |                     |                                                                      |                              |                        |                                              |                              |                                   |                       |                        |                    |                          |              |                                       |                                 |
|                                                                                          |                         |                                                          |                  |                     | Copyright © 2020 SISTEM INFORMASI INVENTARIS KANTOR KECAMATAN KAMPAR |                              |                        |                                              |                              |                                   |                       |                        |                    |                          |              |                                       |                                 |

Gambar 4.18 Implementasi Halaman Data Inventaris Gedung dan Bangunan

#### **4.1.19 Implementasi Halaman Data (Tambah Data Inventaris Gedung dan Bangunan)**

Halaman tambah inventaris gedung dan bangunan merupakan tampilan halaman untuk menambahkan data inventaris gedung dan bangunan. Halaman ini berisi *form* untuk menambah data yang dilakukan oleh admin. Terdapat tombol simpan untuk menambahkan data, tombol batal untuk kembali kehalaman sebelumnya. Berikut implementasi halaman tambah inventaris gedung dan bangunan dapat dilihat pada Gambar 4.19.

![](_page_85_Picture_4.jpeg)

![](_page_86_Picture_41.jpeg)

Gambar 4.19 Implementasi Halaman Tambah Data Inventaris Gedung dan Bangunan

ur

#### **4.1.20 Implementasi Halaman Data (Update Data Inventaris Gedung dan Bangunan)**

Halaman update data inventaris gedung dan bangunan merupakan tampilan halaman untuk mengubah data inventaris gedung dan bangunan. Terdapat *form* untuk mengubah data inventaris dan tombol update apabila sudah mengubah data. Berikut implementasi halaman update data inventaris gedung dan bangunan dapat dilihat pada Gambar 4.20.

![](_page_87_Picture_37.jpeg)

Gambar 4.20 Implementasi Halaman Update Data Inventaris Gedung dan Bangunan

w

#### **4.1.21 Implementasi Halaman Data (Inventaris Jalan, Irigasi dan Jaringan)**

Halaman inventaris jalan, irigasi, dan jaringan merupakan tampilan halaman yang berisi tabel data inventaris jalan, irigasi, dan jaringan. Data tersebut dapat ditambah, diubah, dan dihapus oleh admin. Terdapat tombol tambah diatas tabel, tombol ubah dan hapus terletak dikolom aksi. Berikut implementasi halaman data inventaris jalan, irigasi, dan jaringan dapat dilihat pada Gambar 4.21.

![](_page_88_Picture_0.jpeg)

Gambar 4.21 Implementasi Halaman Data Inventaris Jalan, Irigasi, dan Jaringan

#### **4.1.22 Implementasi Halaman Data (Tambah Inventaris Jalan, Irigasi dan Jaringan)**

Halaman tambah inventaris jalan, irigasi, dan jaringan merupakan tampilan halaman untuk menambahkan data inventaris jalan, irigasi, dan jaringan. Halaman ini berisi *form* untuk menambah data yang dilakukan oleh admin. Terdapat tombol simpan untuk menambahkan data, tombol batal untuk kembali kehalaman sebelumnya. Berikut implementasi halaman tambah inventaris jalan, irigasi, dan jaringan dapat dilihat pada Gambar 4.22.

![](_page_88_Picture_4.jpeg)

![](_page_89_Picture_46.jpeg)

Gambar 4.22 Implementasi Halaman Tambah Data Inventaris Jalan, Irigasi, dan Jaringan

U7

#### **4.1.23 Implementasi Halaman Data (Update Inventaris Jalan, Irigasi dan Jaringan)**

Halaman update data inventaris jalan, irigasi, dan jaringan merupakan tampilan halaman untuk mengubah data inventaris jalan, irigasi, dan jaringan. Terdapat *form* untuk mengubah data inventaris dan tombol update apabila sudah mengubah data. Berikut implementasi halaman update data inventaris jalan, irigasi, dan jaringan dapat dilihat pada Gambar 4.23.

![](_page_90_Picture_36.jpeg)

Gambar 4.23 Implementasi Halaman Update Data Inventaris Jalan, Irigasi, dan Jaringan

,,

#### **4.1.24 Implementasi Halaman Transaksi (Data Gedung dan Peralatan)**

Halaman data gedung dan peralatan merupakan tampilan halaman yang berisi tabel data gedung serbaguna dan peralatan yang dipinjamkan. Data tersebut hanya dapat diubah oleh admin. Terdapat tombol update dikolom aksi. Berikut implementasi halaman data gedung dan peralatan dapat dilihat pada Gambar 4.24.

![](_page_91_Picture_0.jpeg)

Gambar 4.24 Implementasi Halaman Data Gedung dan Peralatan

#### **4.1.25 Implementasi Halaman Transaksi (Update Data Gedung dan Peralatan)**

Halaman update data gedung dan peralatan merupakan tampilan halaman untuk mengubah data gedung dan peralatan. Terdapat *form* untuk mengubah data gedung, fasilitas, dan biaya peminjaman. Berikut implementasi halaman update data gedung dan peralatan dapat dilihat pada Gambar 4.25.

![](_page_91_Picture_4.jpeg)

Gambar 4.25 Implementasi Halaman Update Data Gedung dan Peralatan

#### **4.1.26 Implementasi Halaman Transaksi (Data Peminjaman Gedung)**

Halaman data peminjaman gedung merupakan tampilan halaman yang berisi tabel data peminjaman gedung serbaguna dan peralatan yang dipinjamkan. Data tersebut hanya dapat diubah oleh admin. Terdapat tombol update dan hapus dikolom aksi. Berikut implementasi halaman data peminjaman gedung dapat dilihat pada Gambar 4.26.

| <b>Kecamatan Kampar</b>  | $\equiv$                    |                                        |                                                                      |                            |                        |                                          | O Transaksi Baru           | $\Omega$<br>Administrator |
|--------------------------|-----------------------------|----------------------------------------|----------------------------------------------------------------------|----------------------------|------------------------|------------------------------------------|----------------------------|---------------------------|
| MENU UTAMA               |                             |                                        | SISTEM INFORMASI INVENTARIS KECAMATAN KAMPAR                         |                            |                        |                                          |                            |                           |
| <b>III</b> Home          |                             | DAFTAR PEMINJAMAN GEDUNG DAN PERALATAN |                                                                      |                            |                        |                                          |                            |                           |
| 替 Manajemen User         |                             |                                        |                                                                      |                            |                        |                                          |                            |                           |
| Manajemen Data           | Show<br>10                  | v entries                              |                                                                      |                            |                        |                                          | Search:                    |                           |
| Manajemen Transaksi      | JĿ.<br>No                   | <b>ID Peminjaman</b>                   | <b>Tanggal Booking</b>                                               | 1î<br><b>Tanggal Mulai</b> | <b>Tanggal Selesai</b> | <b>Acara/Keperluan</b>                   | Jî.<br><b>Status Bayar</b> | 1î<br>Aksi IT             |
| O Data Gedung            | $\mathbf{1}$                | TIDJS5                                 | 15 Januari 2020                                                      | 26 Januari 2020            | 27 Januari 2020        | Pelatihan PKK                            | Paid                       | $\blacksquare$            |
| O Data Peminjaman Gedung | $\overline{2}$              | PG2S3A                                 | 15 Januari 2020                                                      | 20 Januari 2020            | 21 Januari 2020        | Acara Kumpul Bareng Dubalang Batobo      | Paid                       | $\blacksquare$            |
| $\blacksquare$ Laporan   | 3                           | NYB7YR                                 | 15 Januari 2020                                                      | 03 Februari 2020           | 04 Februari 2020       | Sosialisasi Narkoba Desa Ranah SIngkuang | Paid                       | $\blacksquare$            |
|                          | 4                           | 7DY88G                                 | 15 Januari 2020                                                      | 27 Januari 2020            | 28 Januari 2020        | Sosialiasi Narkoba                       | Paid                       | $\blacksquare$            |
|                          | 5                           | <b>BODNKJ</b>                          | 15 Januari 2020                                                      | 28 Januari 2020            | 29 Januari 2020        | Acara Pemuda Desa Air Tiris              | Paid                       | $\blacksquare$            |
|                          | 6                           | <b>7I PTM5</b>                         | 15 Januari 2020                                                      | 01 Februari 2020           | 02 Februari 2020       | Pelatihan Perangkat Desa Limau Manis     | Paid                       | $\blacksquare$            |
|                          | $\overline{7}$              | <b>OUIYMG</b>                          | 15 Januari 2020                                                      | 16 Januari 2020            | 17. Januari 2020       | Pelatihan PKK                            | Paid                       | $\blacksquare$            |
|                          | 8                           | <b>HISRD6</b>                          | 15 Januari 2020                                                      | 17 Januari 2020            | 18 Januari 2020        | Pelatihan Perangkat Desa Air Tiris       | Paid                       | $\blacksquare$            |
|                          | 9                           | CHEH52                                 | 15 Januari 2020                                                      | 08 Februari 2020           | 09 Februari 2020       | Pelatihan Perangkat Desa Ranah Singkuang | Paid                       | $\blacksquare$            |
|                          | Showing 1 to 9 of 9 entries |                                        |                                                                      |                            |                        |                                          | Previous                   | Next<br>$\mathbf{1}$      |
|                          |                             |                                        |                                                                      |                            |                        |                                          |                            |                           |
|                          |                             |                                        |                                                                      |                            |                        |                                          |                            |                           |
|                          |                             |                                        |                                                                      |                            |                        |                                          |                            |                           |
|                          |                             |                                        | Copyright © 2020 SISTEM INFORMASI INVENTARIS KANTOR KECAMATAN KAMPAR |                            |                        |                                          |                            |                           |

Gambar 4.26 Implementasi Halaman Data Peminjaman Gedung

#### **4.1.27 Implementasi Halaman Transaksi (Update Data Peminjaman Gedung)**

Halaman update data peminjaman gedung merupakan tampilan halaman untuk mengubah data peminjaman gedung. Admin dapat mengubah status bayar biaya peminjaman yang dilakukan oleh peminjam. Berikut implementasi halaman update data peminjaman gedung dapat dilihat pada Gambar 4.27.

![](_page_93_Picture_0.jpeg)

Gambar 4.27 Implementasi Halaman Update Data Peminjaman Gedung

#### **4.1.28 Implementasi Halaman Laporan**

Halaman laporan merupakan tampilan halaman untuk mencetak laporan peminjaman gedung, laporan inventaris tanah, laporan inventaris peralatan dan mesin, laporan inventaris gedung dan bangunan, laporan inventaris jalan irigasi dan jaringan. Terdapat tombol proses untuk mencetak laporan. Berikut implemementasi halaman laporan dapat dilihat pada Gambar 4.28.

![](_page_93_Picture_4.jpeg)

![](_page_93_Picture_5.jpeg)

![](_page_94_Picture_44.jpeg)

Gambar 4.28 Implementasi Halaman Laporan

## **4.1.29 Implementasi Halaman** *Dashboard* **Peminjam**

Halaman *dashboard* peminjam merupakan tampilan halaman yang pertama kali muncul setelah peminjam melakukan *login*. Menu utama terletak dibagian atas, sedangkan untuk bagian tengah terdapat aturan peminjaman gedung, fasilitas gedung, dan *chart*  peminjaman gedung. Berikut implementasi halaman dasboard peminjam dapat dilihat pada Gambar 4.29.

![](_page_94_Picture_4.jpeg)

![](_page_95_Picture_51.jpeg)

Gambar 4.29 Implementasi Halaman *Dashboard* Peminjam

#### **4.1.30 Implementasi Halaman Peminjaman Gedung (Peminjam)**

Halaman peminjaman gedung merupakan tampilan halaman untuk melakukan transaksi peminjaman gedung. Halaman ini berisi *form* untuk menambah data peminjaman yang dilakukan oleh peminjam. Data peminjaman yang sudah diisi akan muncul di dagtar antrian apabila sudah melakukan pembayaran biaya peminjaman. Berikut implementasi halaman peminjaman gedung dapat dilihat pada Gambar 4.30.

![](_page_95_Picture_52.jpeg)

Copyright © 2020 SISTEM INFORMASI INVENTARIS KANTOR KECAMATAN KAMPAR

Gambar 4.30 Implementasi Halaman Peminjaman Gedung (Peminjam)

#### **4.1.31 Implementasi Halaman Daftar Antrian Peminjaman Gedung (Peminjam)**

Halaman antrian merupakan tampilan halaman daftar antrian peminjaman gedung serbaguna kecamatan kampar. Berikut implementasi halaman antrian peminjaman gedung dapat dilihat pada Gambar 4.31.

| <b>Kecamatan Kampar</b>     | Home                      | Peminjaman | Antrian              | <b>Daftar Inventaris</b> | Manajemen Akun -       |    | $\bullet$                                | Desa Tanjung Rambutan |
|-----------------------------|---------------------------|------------|----------------------|--------------------------|------------------------|----|------------------------------------------|-----------------------|
|                             | ANTRIAN PEMINJAMAN GEDUNG |            |                      |                          |                        |    |                                          |                       |
|                             | Daftar Antrian Peminjaman |            |                      |                          |                        |    |                                          |                       |
| Show 10                     | v entries                 |            |                      |                          |                        |    | Search:                                  |                       |
| 1ì.<br><b>No</b>            | <b>Tanggal Booking</b>    |            | <b>Tanggal Mulai</b> | Jî.                      | <b>Tanggal Selesai</b> | 1î | <b>Acara/Keperluan</b>                   | $_{11}$               |
| $1\,$                       | 15 Januari 2020           |            | 08 Februari 2020     |                          | 09 Februari 2020       |    | Pelatihan Perangkat Desa Ranah Singkuang |                       |
| $\overline{2}$              | 15 Januari 2020           |            | 03 Februari 2020     |                          | 04 Februari 2020       |    | Sosialisasi Narkoba Desa Ranah SIngkuang |                       |
| 3                           | 15 Januari 2020           |            | 01 Februari 2020     |                          | 02 Februari 2020       |    | Pelatihan Perangkat Desa Limau Manis     |                       |
| 4                           | 15 Januari 2020           |            | 28 Januari 2020      |                          | 29 Januari 2020        |    | Acara Pemuda Desa Air Tiris              |                       |
| 5                           | 15 Januari 2020           |            | 27 Januari 2020      |                          | 28 Januari 2020        |    | Sosialiasi Narkoba                       |                       |
| 6                           | 15 Januari 2020           |            | 26 Januari 2020      |                          | 27 Januari 2020        |    | <b>Pelatihan PKK</b>                     |                       |
| 7                           | 15 Januari 2020           |            | 20 Januari 2020      |                          | 21 Januari 2020        |    | Acara Kumpul Bareng Dubalang Batobo      |                       |
| 8                           | 15 Januari 2020           |            | 17 Januari 2020      |                          | 18 Januari 2020        |    | Pelatihan Perangkat Desa Air Tiris       |                       |
| 9                           | 15 Januari 2020           |            | 16 Januari 2020      |                          | 17 Januari 2020        |    | Pelatihan PKK                            |                       |
| Showing 1 to 9 of 9 entries |                           |            |                      |                          |                        |    | Previous                                 | Next                  |
|                             |                           |            |                      |                          |                        |    |                                          |                       |

Gambar 4.31 Implementasi Halaman Antrian Peminjaman Gedung

#### **4.1.32 Implementasi Halaman Daftar Inventaris (Peminjam)**

Halaman daftar inventaris merupakan tampilan halaman daftar inventaris milik kecamatan kampar yang dimana terdapat data inventaris tanah, inventaris peralatan dan mesin, inventaris gedung dan bangunan, inventaris jalan irigasi dan jaringan. Berikut implementasi halaman daftar inventaris dapat dilihat pada Gambar 4.32

ト<del>ℒ</del>ℯⅇ℥ⅉℸⅈℷ℄ℰℇℇ⅌ℿ℄℆ℰℿ

| DAFTAR INVENTARIS KECAMATAN KAMPAR |                                |                                       |                                           |
|------------------------------------|--------------------------------|---------------------------------------|-------------------------------------------|
| Daftar Inventaris                  |                                |                                       |                                           |
| 1                                  | 8                              | 4                                     |                                           |
| <b>Inventaris Tanah</b>            | Inventaris Peralatan dan Mesin | <b>Inventaris Gedung dan Bangunan</b> | Inventaris Jalan, Irigasi dan<br>Jaringan |
| More info <b>O</b>                 | More info $\bullet$            | More info O                           | More info <sup>O</sup>                    |

Gambar 4.32 Implementasi Halaman Daftar Inventaris

#### **4.1.33 Implementasi Halaman Update Profil Peminjam**

Halaman update profil peminjam merupakan tampilan halaman untuk mengubah data peminjam. Data peminjam yang dapat diubah yaitu nama peminjam, *username login*, *password*, alamat, email, dan nomor telepon. Berikut implementasi halaman update profil peminjam dapat dilihat pada Gambar 4.33.

![](_page_97_Picture_67.jpeg)

Gambar 4.33 Implementasi Update Profil Peminjam

#### **4.1.34 Implementasi Halaman Riwayat Peminjaman Gedung (Peminjam)**

Halaman riwayat peminajaman gedung merupakan tampilan halaman untuk melihat riwayat peminjaman gedung serbaguna yang sudah pernah dilakukan. Berikut implementasi halaman riwayat peminjaman gedung dapat dilihat pada Gambar 4.34.

|                 | RIWAYAT TRANSAKSI PEMINJAMAN<br>DATA PEMINJAMAN GEDUNG DAN PERALATAN |                               |                             | $\sim$                        |                               |                            |        |
|-----------------|----------------------------------------------------------------------|-------------------------------|-----------------------------|-------------------------------|-------------------------------|----------------------------|--------|
| Show<br>10      | v entries                                                            |                               |                             |                               |                               | Search:                    |        |
| Ιà<br><b>No</b> | <b>ID Peminjaman</b><br>JT.                                          | Jî.<br><b>Tanggal Booking</b> | <b>Tanggal Mulai</b><br>IJ. | <b>Tanggal Selesai</b><br>JT. | <b>Acara/Keperluan</b><br>UT. | Jî.<br><b>Status Bayar</b> | Aksi I |
| $\mathbf{1}$    | <b>7DY88G</b>                                                        | 15 Januari 2020               | 27 Januari 2020             | 28 Januari 2020               | Sosialiasi Narkoba            | Paid                       | о      |
| $\overline{2}$  | <b>OUIYMG</b>                                                        | 15 Januari 2020               | 16 Januari 2020             | 17 Januari 2020               | Pelatihan PKK                 | Paid                       | о      |

Copyright © 2020 SISTEM INFORMASI INVENTARIS KANTOR KECAMATAN KAMPAR

Gambar 4.34 Implementasi Halaman Riwayat Peminjaman Gedung

#### **4.2 Pengujian Sistem**

Pada pembuatan sistem informasi ini penulis melakukan pengujian sistem dengan Black Box Testing dan Usability Testing, berikut pengujian yang digunakan.

#### **4.2.1** *Black Box Testing*

Proses pengujian *black box* merupakan pengujian yang dilakukan hanya mengamati hasil eksekusi melalui data uji dan memeriksa fungsional dari perangkat lunak. Penulis menggunakan *black box testing* karena pengujian ini lebih difokuskan pada kebutuhan fungsionalitas sistem, sehingga memungkinkan *user* untuk dapat menentukan kondisi masukan yang nantinya akan dilaksanakan sebagai persyaratan fungsional terhadap suatu program. Pengujian ini langsung dilakukan dimana tester tersebut menguji halaman website dengan menggunakan sebuah browser, kemudian memasukan inputan dan mengecek apakah outputnya sesuai dengan yang diharapkan atau tidak. Berikut penjelasan pengujian *black box*  yang dilakukan oleh penulis.

| N <sub>0</sub> | <b>Skenario</b>                        | Hasil yang diharapkan      | Kesimpulan      |
|----------------|----------------------------------------|----------------------------|-----------------|
| 1.             | User mengetik localhost/inventaris     | Menampilkan halaman login  | <b>Berhasil</b> |
| 2.             | Memasukkan username, password,         | Berhasil masuk ke halaman  | <b>Berhasil</b> |
|                | dan hak akses dengan benar lalu        | home                       |                 |
|                | mengklik tombol login                  |                            |                 |
| 3.             | Jika memasukkan <i>username</i> dengan | Menampilkan pesan<br>error | <b>Berhasil</b> |
|                | kondisi (salah) lalu mengeklik tombol  | dan kembali ke halaman     |                 |
|                | login                                  | login                      |                 |
| 4.             | Jika memasukkan password dengan        | Menampilkan pesan<br>error | <b>Berhasil</b> |
|                | kondisi (salah) lalu mengeklik tombol  | dan kembali ke halaman     |                 |
|                | login                                  | login                      |                 |
| 5.             | Jika memasukkan hak akses dengan       | Menampilkan pesan error    | Berhasil        |
|                | kondisi (salah) lalu mengeklik tombol  | dan kembali ke halaman     |                 |
|                | login                                  | login                      |                 |

Tabel 4.1 Proses *Login* (Admin dan Peminjam)

| No | <b>Skenario</b>                                                  | Hasil yang diharapkan    | Kesimpulan      |
|----|------------------------------------------------------------------|--------------------------|-----------------|
| 1. | Peminjam memilih register akun pada                              | Menampilkan halaman      | <b>Berhasil</b> |
|    | halaman login                                                    | register                 |                 |
| 2. | Jika memasukkan data register                                    | Menampilkan pesan error  | <b>Berhasil</b> |
|    | (username) yang sudah ada lalu                                   | dan kembali ke halaman   |                 |
|    | mengeklik tombol register                                        | register                 |                 |
| 3. | Menginput<br>data<br>register<br>dengan                          | Pendaftaran berhasil dan | <b>Berhasil</b> |
|    | kondisi (benar) lalu mengeklik tombol   kembali ke halaman login |                          |                 |
|    | register                                                         |                          |                 |

Tabel 4.2 Proses *Register* Peminjam

| No               | <b>Skenario</b>                      | Hasil yang diharapkan       | Kesimpulan |
|------------------|--------------------------------------|-----------------------------|------------|
| 1.               | Admin memilih menu manajemen         | Menampilkan halaman data    | Berhasil   |
|                  | user (admin)                         | admin                       |            |
| 2.               | Mengeklik tombol tambah              | Menampilkan halaman form    | Berhasil   |
|                  |                                      | tambah data admin           |            |
| 3.               | Menginput data admin dengan kondisi  | Menampilkan pesan data      | Berhasil   |
|                  | (benar) lalu mengeklik tombol simpan | berhasil disimpan dan       |            |
|                  |                                      | kembali ke halaman data     |            |
|                  |                                      | admin                       |            |
| $\overline{4}$ . | Mengeklik tombol ubah                | Menampilkan halaman form    | Berhasil   |
|                  |                                      | ubah data admin             |            |
| 5.               | Mengubah data admin dengan kondisi   | Menampilkan pesan data      | Berhasil   |
|                  | (benar) lalu mengeklik tombol simpan | berhasil diubah dan kembali |            |
|                  |                                      | ke halaman data admin       |            |
| 6.               | Mengeklik tombol hapus               | Menampilkan pesan hapus     | Berhasil   |
|                  |                                      | data (dua pilihan yaitu OK  |            |
|                  |                                      | berarti hapus data dan      |            |
|                  |                                      | Cancel berarti batal untuk  |            |
|                  |                                      | hapus data)                 |            |

Tabel 4.3 Mengelola Data Admin

| No | <b>Skenario</b>                       | Hasil yang diharapkan       | Kesimpulan      |
|----|---------------------------------------|-----------------------------|-----------------|
| 1. | Admin memilih menu manajemen          | Menampilkan halaman data    | Berhasil        |
|    | user (peminjam)                       | peminjam                    |                 |
| 2. | Mengeklik tombol ubah                 | Menampilkan halaman form    | Berhasil        |
|    |                                       | ubah data peminjam          |                 |
| 3. | Mengubah data peminjam<br>dengan      | Menampilkan pesan data      | <b>Berhasil</b> |
|    | kondisi (benar) lalu mengeklik tombol | berhasil diubah dan kembali |                 |
|    | simpan                                | ke halaman data peminjam    |                 |
| 4. | Mengeklik tombol hapus                | Menampilkan pesan hapus     | Berhasil        |
|    |                                       | data (dua pilihan yaitu OK  |                 |
|    |                                       | berarti hapus data dan      |                 |
|    |                                       | Cancel berarti batal untuk  |                 |
|    |                                       | hapus data)                 |                 |
|    | Tabel 4.5 Mengelola Data Label Barang |                             |                 |

Tabel 4.4 Mengelola Data Peminjam

## Tabel 4.5 Mengelola Data Label Barang

![](_page_100_Picture_218.jpeg)

![](_page_101_Picture_216.jpeg)

![](_page_101_Picture_217.jpeg)

# Tabel 4.6 Mengelola Data Inventaris Tanah

U

![](_page_102_Picture_192.jpeg)

![](_page_102_Picture_193.jpeg)

## Tabel 4.7 Mengelola Data Inventaris Peralatan dan Mesin

| N <sub>0</sub> | <b>Skenario</b>                               | Hasil yang diharapkan       | Kesimpulan      |
|----------------|-----------------------------------------------|-----------------------------|-----------------|
| 1.             | Admin memilih menu manajemen                  | Menampilkan halaman data    | <b>Berhasil</b> |
|                | data (inventaris gedung dan                   | inventaris gedung dan       |                 |
|                | bangunan)                                     | bangunan                    |                 |
| 2.             | Mengeklik tombol tambah                       | Menampilkan halaman form    | Berhasil        |
|                |                                               | tambah inventaris gedung    |                 |
|                |                                               | dan bangunan                |                 |
| 3.             | Menginput data inventaris gedung dan          | Data berhasil disimpan dan  | <b>Berhasil</b> |
|                | bangunan dengan kondisi (benar) lalu          | kembali ke halaman data     |                 |
|                | mengeklik tombol simpan                       | inventaris gedung dan       |                 |
|                |                                               | bangunan                    |                 |
| 4.             | memasukkan<br>data<br>Jika<br>inventaris      | Menampilkan pesan kode      | <b>Berhasil</b> |
|                | gedung dan bangunan (kode barang)             | barang sudah ada dan        |                 |
|                | yang sudah ada lalu mengeklik tombol          | kembali ke halaman data     |                 |
|                | simpan                                        | inventaris gedung dan       |                 |
|                |                                               | bangunan                    |                 |
| 5.             | Mengeklik tombol ubah                         | Menampilkan halaman form    | <b>Berhasil</b> |
|                |                                               | ubah data inventaris gedung |                 |
|                |                                               | dan bangunan                |                 |
| 6.             | Mengubah data inventaris gedung dan           | Data berhasil diubah dan    | <b>Berhasil</b> |
|                | bangunan dengan kondisi (benar) lalu          | kembali ke halaman data     |                 |
|                | mengeklik tombol simpan inventaris gedung dan |                             |                 |
|                |                                               | bangunan                    |                 |
| 7.             | Mengeklik tombol hapus                        | Menampilkan pesan hapus     | Berhasil        |
|                |                                               | data (dua pilihan yaitu OK  |                 |
|                |                                               | berarti hapus data dan      |                 |
|                |                                               | Cancel berarti batal untuk  |                 |
|                |                                               | hapus data)                 |                 |

Tabel 4.8 Mengelola Data Inventaris Gedung dan Bangunan

![](_page_103_Picture_205.jpeg)

![](_page_103_Picture_206.jpeg)

![](_page_104_Picture_206.jpeg)

## Tabel 4.10 Mengelola Data Gedung Serbaguna

![](_page_104_Picture_207.jpeg)

![](_page_105_Picture_213.jpeg)

![](_page_105_Picture_214.jpeg)

## Tabel 4.11 Mengelola Data Peminjaman Gedung

Tabel 4.12 Mengelola Laporan

| N <sub>0</sub> | <b>Skenario</b>                        | Hasil yang diharapkan                | Kesimpulan      |
|----------------|----------------------------------------|--------------------------------------|-----------------|
|                | Admin memilih menu laporan             | Menampilkan halaman                  | <b>Berhasil</b> |
|                |                                        | laporan                              |                 |
|                | Mengisi <i>form</i> laporan peminjaman | Menampilkan halaman cetak   Berhasil |                 |
|                | lalu mengeklik proses                  | laporan peminjaman                   |                 |

| 3. | Mengeklik tombol proses laporan         | Data berhasil diubah dan     | <b>Berhasil</b> |
|----|-----------------------------------------|------------------------------|-----------------|
|    | inventaris tanah                        | kembali ke halaman data      |                 |
|    |                                         | peminjaman gedung            |                 |
| 4. | Mengeklik tombol proses laporan         | Menampilkan halaman cetak    | Berhasil        |
|    | inventaris tanah                        | laporan inventaris tanah     |                 |
| 5. | Mengeklik tombol proses laporan         | Menampilkan halaman cetak    | Berhasil        |
|    | inventaris peralatan dan mesin          | laporan inventaris peralatan |                 |
|    |                                         | dan mesin                    |                 |
| 6. | Mengeklik tombol proses laporan         | Menampilkan halaman cetak    | Berhasil        |
|    | inventaris gedung dan bangunan          | laporan inventaris gedung    |                 |
|    |                                         | dan bangunan                 |                 |
| 7. | Mengeklik tombol proses laporan         | Menampilkan halaman cetak    | <b>Berhasil</b> |
|    | inventaris jalan, irigasi, dan jaringan | laporan inventaris jalan,    |                 |
|    |                                         | irigasi, dan jaringan        |                 |
|    |                                         |                              |                 |

Tabel 4.13 Mengelola Peminjaman Gedung (Peminjam)

![](_page_106_Picture_224.jpeg)

## Tabel 4.14 Mengelola Profil Peminjam

![](_page_106_Picture_225.jpeg)

![](_page_107_Picture_174.jpeg)

Berdasarkan pengujian *black box* yang sudah dilakukan dapat disimpulkan bahwa fitur- fitur yang terdapat pada sistem informasi inventaris yaitu fitur pengelolaan data inventaris dan fitur pengelolaan peminjaman gedung serbaguna berfungsi dengan baik.

#### **4.2.2** *Usability Testing*

*Usability Testing* merupakan salah satu cara untuk mengetahui apakah user dapat mudah menggunakan sistem, seberapa efektif dan efisien sebuah sistem dapat membantu user mencapai tujuannya dan user puas dengan sistem yang digunakan. Langkah pengujian *usability* yaitu dengan melakukan demo sistem, lalu diberikan kuesioner kepada petugas inventaris dan peminjam mengenai kemudahan serta kesesuaian kinerja sistem terhadap kebutuhan petugas inventaris dan peminjam gedung serbaguna. Skala pengukuran variabel dalam penelitian ini mengacu pada Skala Likert(Likert Scale), dimana masing-masing dibuat dengan menggunakan skali 1-5 kategori jawaban, yang masing-masing jawaban diberi skor (nilai) atau bobot yaitu banyaknya skorantara 1 sampai 5, berikut rinciannya.

- 1. Jawaban SB (Sangat Baik) diberi nilai 5
- 2. Jawaban B (Baik) diberi rentang nilai 4-4.9
- 3. Jawaban C (Cukup) diberi rentang nilai 3-3.9
- 4. Jawaban TB (Tidak Baik) diberi rentang nilai 2-2.9
- 5. Jawaban STB (Sangat Tidak Baik) diberi rentang nilai 1-1.9

Pengujian *usability* dilakukan kepada 2 petugas inventaris Kecamatan Kampar untuk menguji sistem dalam pendataan inventaris. Sedangkan untuk pengujian sistem dalam pendataan peminjaman gedung dilakukan pada 6 peminjam gedung serbaguna. Adapun rekap hasil dari kuesioner tersebut dapat dilihat pada Tabel 4.15 dan Tabel 4.16.

#### **Tabel Nilai :**

![](_page_107_Picture_175.jpeg)

#### **Keterangan :**

PK : Pertanyaan Kuisioner CS : Cukup Setuju
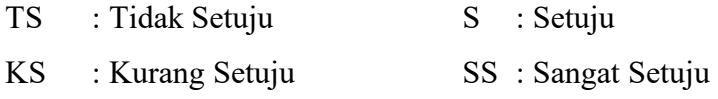

### **Keterangan Penilaian :**

- *Usefulness* : Kegunaan sistem.
- *Ease of Use* : Kemudahan pengguna dalam menggunakan sistem.

*Ease of Learning* : Kemudahan pengguna dalam mempelajari sistem.

*Satisfaction* : Kepuasan pengguna terhadap sistem

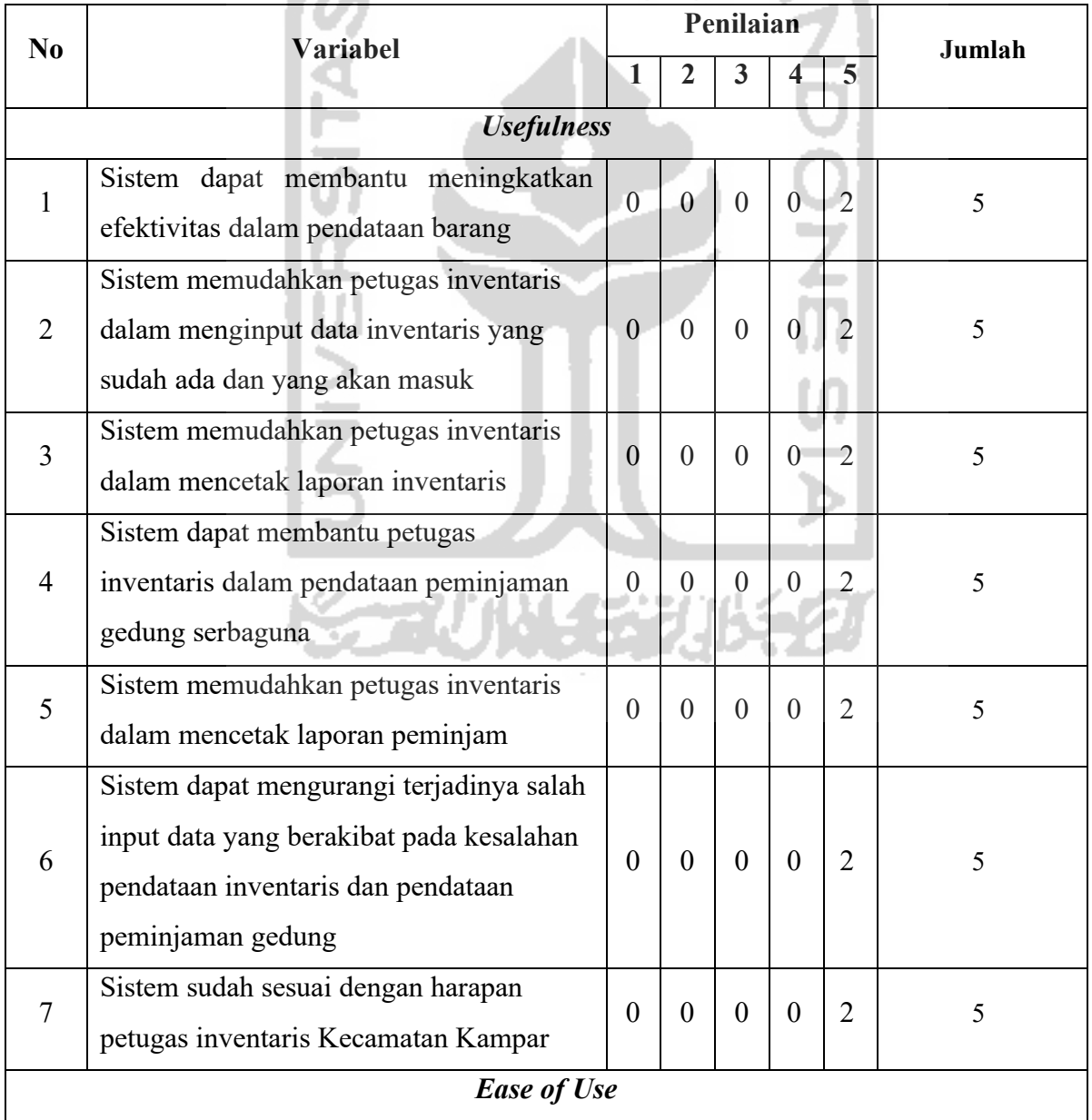

## Tabel 4.15 Pengujian *Usability* Untuk Petugas Inventaris Kecamatan Kampar

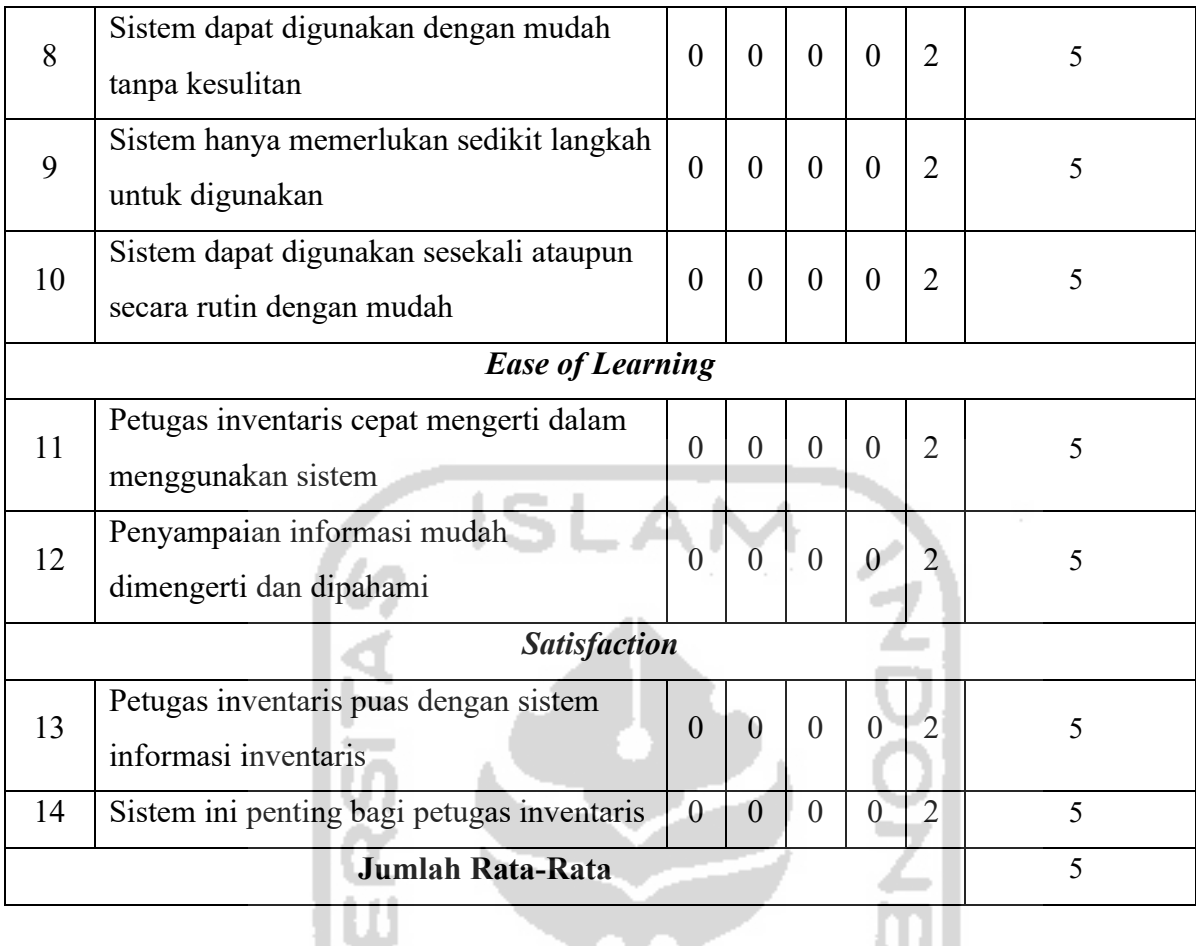

Berdasarkan tabel pengujian *usability* diatas diperoleh hasil rata-rata pengujian *usability* petugas inventaris Kecamatan Kampar adalah 5.0 yang berarti sangat baik dan sistem dapat dengan mudah digunakan oleh petugas inventaris.

| No                | <b>Variabel</b>                                                           | Penilaian |          |          |                |   | Jumlah |
|-------------------|---------------------------------------------------------------------------|-----------|----------|----------|----------------|---|--------|
|                   |                                                                           |           | 2        | 3        | $\overline{4}$ | 5 |        |
| <b>Usefulness</b> |                                                                           |           |          |          |                |   |        |
|                   | Sistem dapat membantu meningkatkan<br>efektivitas dalam peminjaman gedung | $\theta$  | $\theta$ | $\Omega$ | $\theta$       | 6 |        |
| $\overline{2}$    | Sistem memudahkan peminjam dalam<br>menginput data peminjaman gedung      | $\theta$  | 0        | $\Omega$ | $\theta$       | 6 |        |
| 3                 | Sistem memudahkan peminjam dalam<br>melihat jadwal peminjaman gedung      | $\theta$  | $\Omega$ | $\theta$ | $\theta$       | 6 |        |

Tabel 4.16 Pengujian *Usability* Untuk Peminjam Gedung Serbaguna

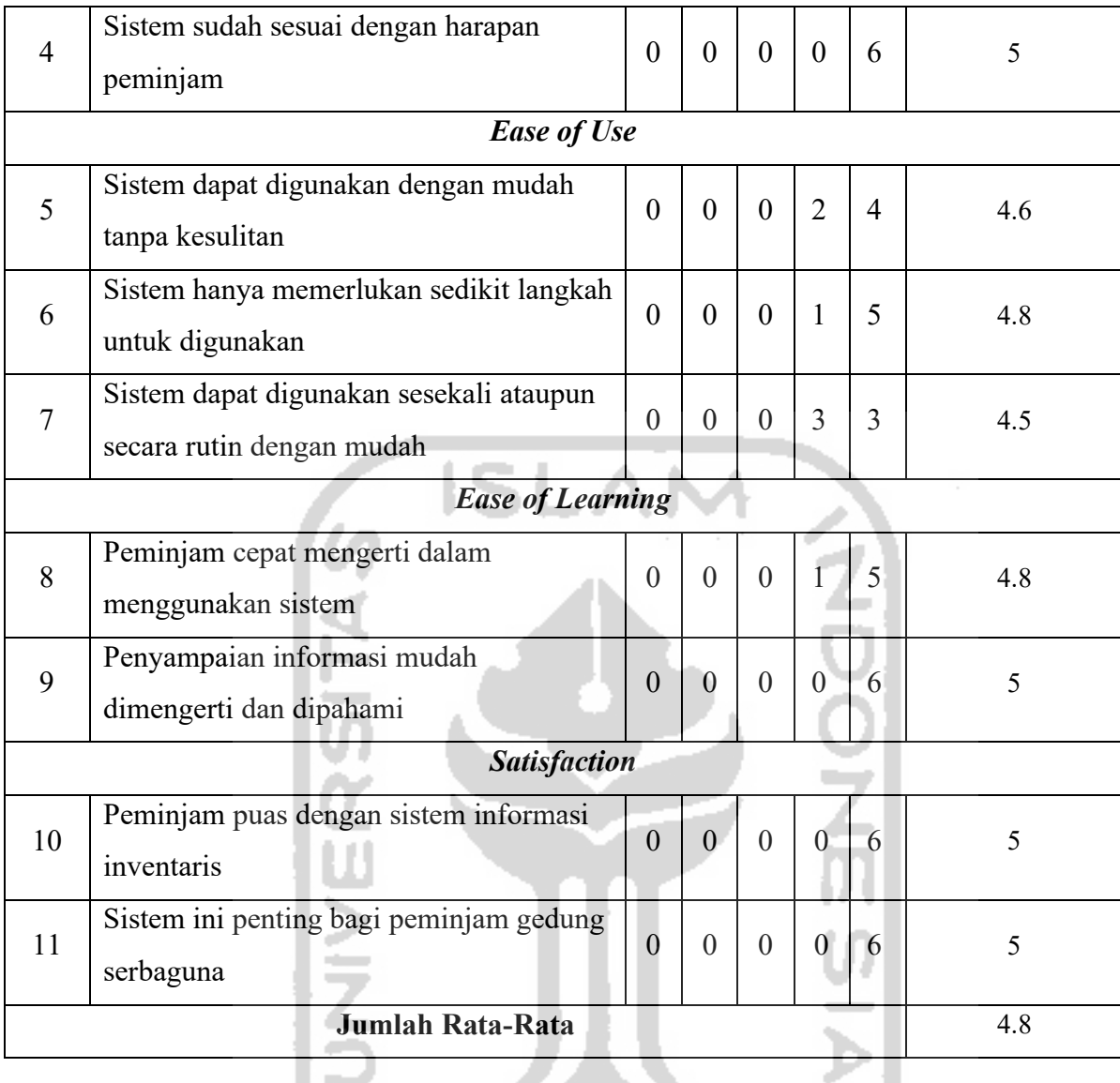

Berdasarkan tabel pengujian *usability* diatas diperoleh hasil rata-rata pengujian *usability* peminjajm gedung serbaguna adalah 4.8 yang berarti sangat baik dan sistem dapat dengan mudah digunakan oleh petugas inventaris.

Berdasarkan pengukuran *usability* yang dilakukan pada petugas inventaris dan peminjam gedung serbaguna diperoleh hasil rata yaitu  $(5.0 + 4.8) = 4.9$  yang berarti dapat diambil kesimpulan berdasarkan pengujian *usability* sistem informasi manajemen inventaris Kecamatan Kampar adalah baik dan mudah digunakan serta mudah dipelajari oleh aktor petugas inventaris dan peminjam gedung serbaguna.

#### **BAB V**

#### **KESIMPULAN DAN SARAN**

#### **5.1 Kesimpulan**

Berdasarkan hasil dari analisis, perancangan sistem, implementasi sistem serta pengujian sistem, maka diperoleh kesimpulan yaitu sistem yang dirancang dan dibangun sudah dapat memudahkan petugas inventaris dalam melakukan pengelolaan data inventaris kantor yaitu inventaris tanah, inventaris gedung dan bangunan, inventaris peralatan dan mesin, inventaris jalan irigasi dan jaringan. Sistem ini juga memudahkan pihak lainnya yang ingin melakukan peminjaman gedung serbaguna dan juga memudahkan petugas inventaris melakukan pengelolaan data peminjaman gedung serbaguna Kecamatan Kampar.

### **5.2 Saran**

Berdasarkan hasil pengujian yang sudah dilakukan oleh penulis, sistem informasi manajemen inventaris ini tentunya masih memiliki kekurangan dan kelemahan sehingga disarankan untuk melakukan pengembangan atau perbaikan terhadap sistem yang sudah dibangun. Untuk pengembangan dan perbaikan mendatang, maka disarankan untuk membuat aplikasi peminjaman gedung berbasis mobile agar lebih mempermudah dalam melakukan peminjaman gedung.

**STAUNASHUS** 

#### **DAFTAR PUSTAKA**

- Annisa, R. N., Ugiarto, M., & Rosmasari. (2017). SISTEM INVENTARIS SARANA DAN PRASARANA DI FAKULTAS ILMU KOMPUTER DAN TEKNOLOGI INFORMASI UNIVERSITAS MULAWARMA. *Prosiding Seminar Ilmu Komputer dan Teknologi Informasi* , 69.
- Anindita, K. (2018). Mengenal Sistem Manajemen Inventory & Manfaatnya bagi Bisnis Anda | HashMicro.
- Galandi, F. (2018). Pengertian, Jenis, Contoh dan Proses Barang Inventarisasi Kantor PengetahuanDanTeknologi.com.
- Gea, H. I. (2012). *Sistem Informasi Manajemen Asuransi Aset Dan Pajak Kendaraan Di BPJS Ketenagakerjaan Cabang Yogyakarta*.
- Hermawan. (2019). Pengertian Sistem Informasi, Komponen dan Contohnya (Lengkap).
- Ian, S. (2011). *Software Engineering (Rekayasa Perangkat Lunak).* Jakarta: Erlangga.
- Nurul Qalby. (2017). *Rancang Bangun Sistem Informasi Manajemen Aset Berbasis Web Pada Rumah Sakit Labuang Baji Makassar*. Universitas Islam Negeri Alauddin Makassar.
- Prasetyo Abdi, B. B., Amrullah, F., & Marcus Mangero, R. D. (2018). DESAIN SISTEM INFORMASI INVENTARIS BERBASIS WEB PADA FAKULTAS TEKNOLOGI INFORMASI UNIVERSITAS MERDEKA MALANG. *Seminar Nasional Sistem Informasi*, 1221.
- Sanusi, B. (2017). *Sistem Informasi Manajemen Aset (Studi Kasus Bappeda Kabupaten Pegunungan Bintang Papua)*.
- Syukri Ali. A Ambarita. (2016). SISTEM INFORMASI DATA BARANG INVENTARIS BERBASIS WEB PADA KEJAKSAAN NEGERI TERNATE. *Indonesian Journal on Information System SISTEM*, *1*(April 2016), 31–38.

# **LAMPIRAN**

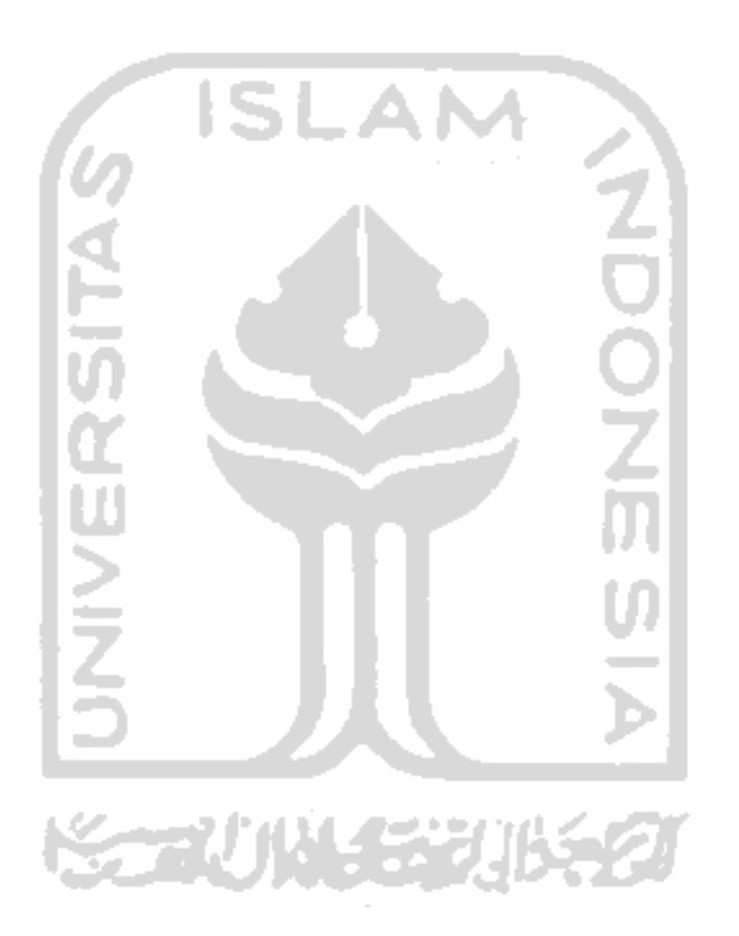